# **Documentation**

**of all commands** 

**OpenBCM-Mailbox v1.06** 

Created by Markus Baumann DH8YMB <dh8ymb(at)web.de> Last edit: 31.03.2006

# Table of contents

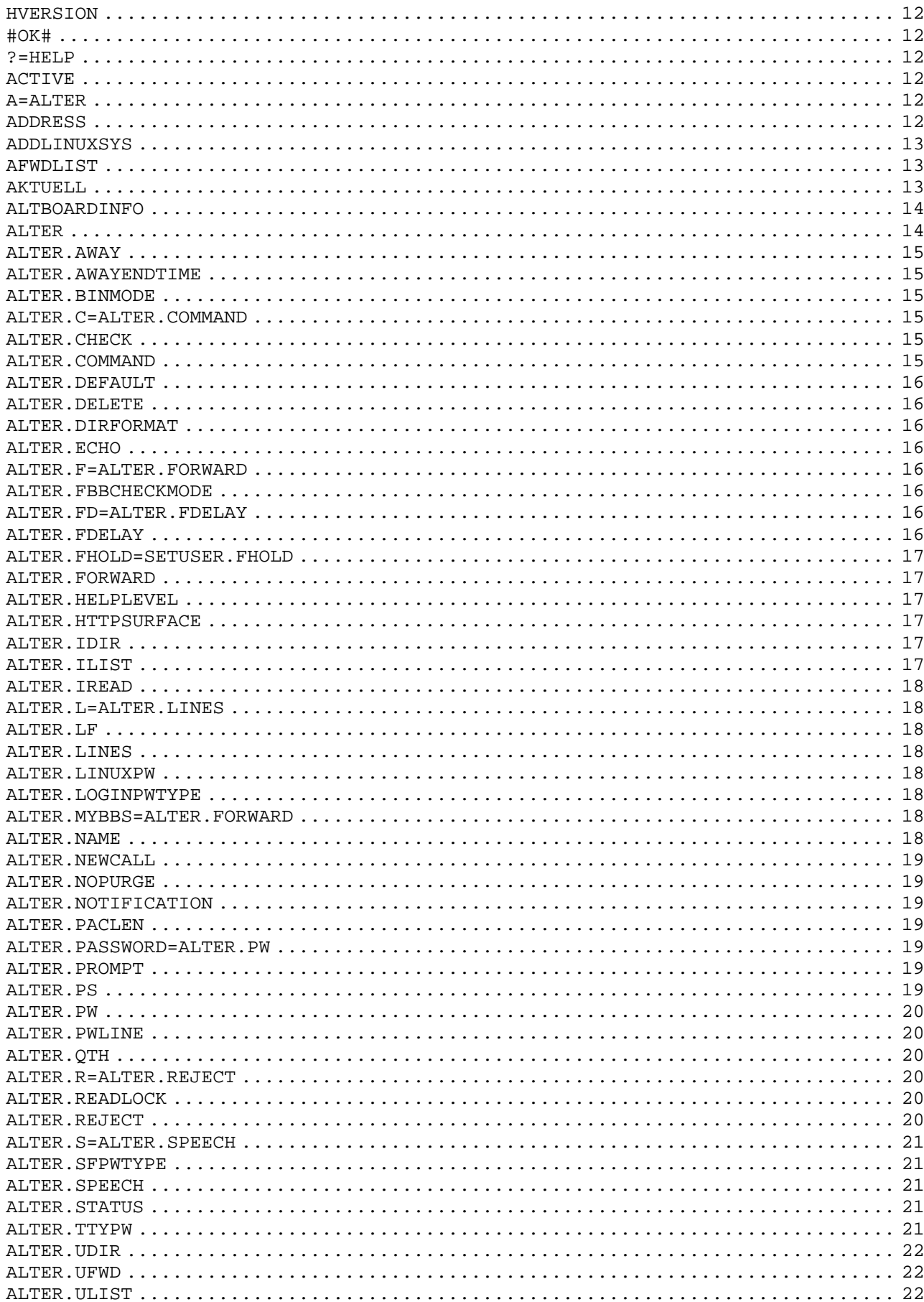

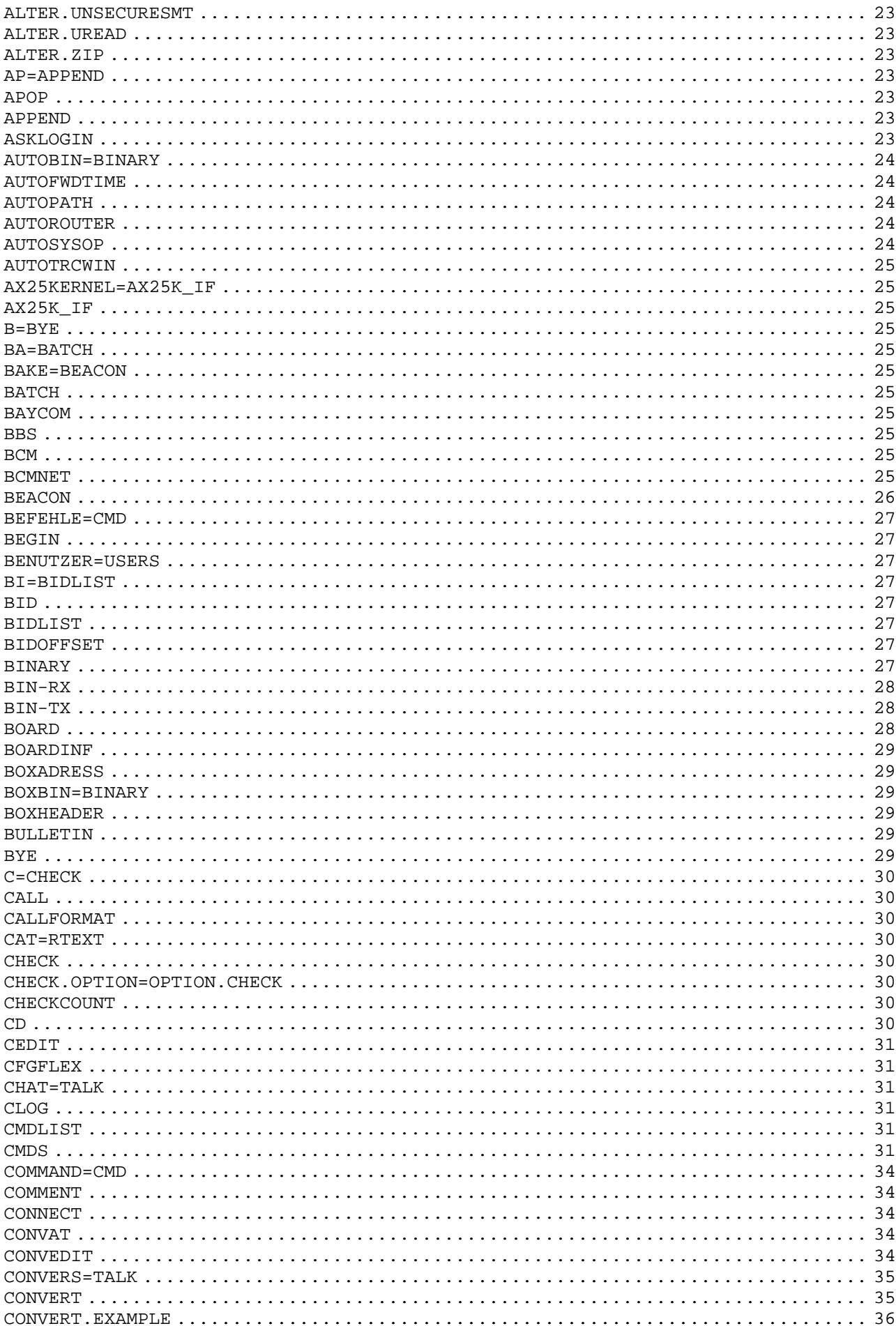

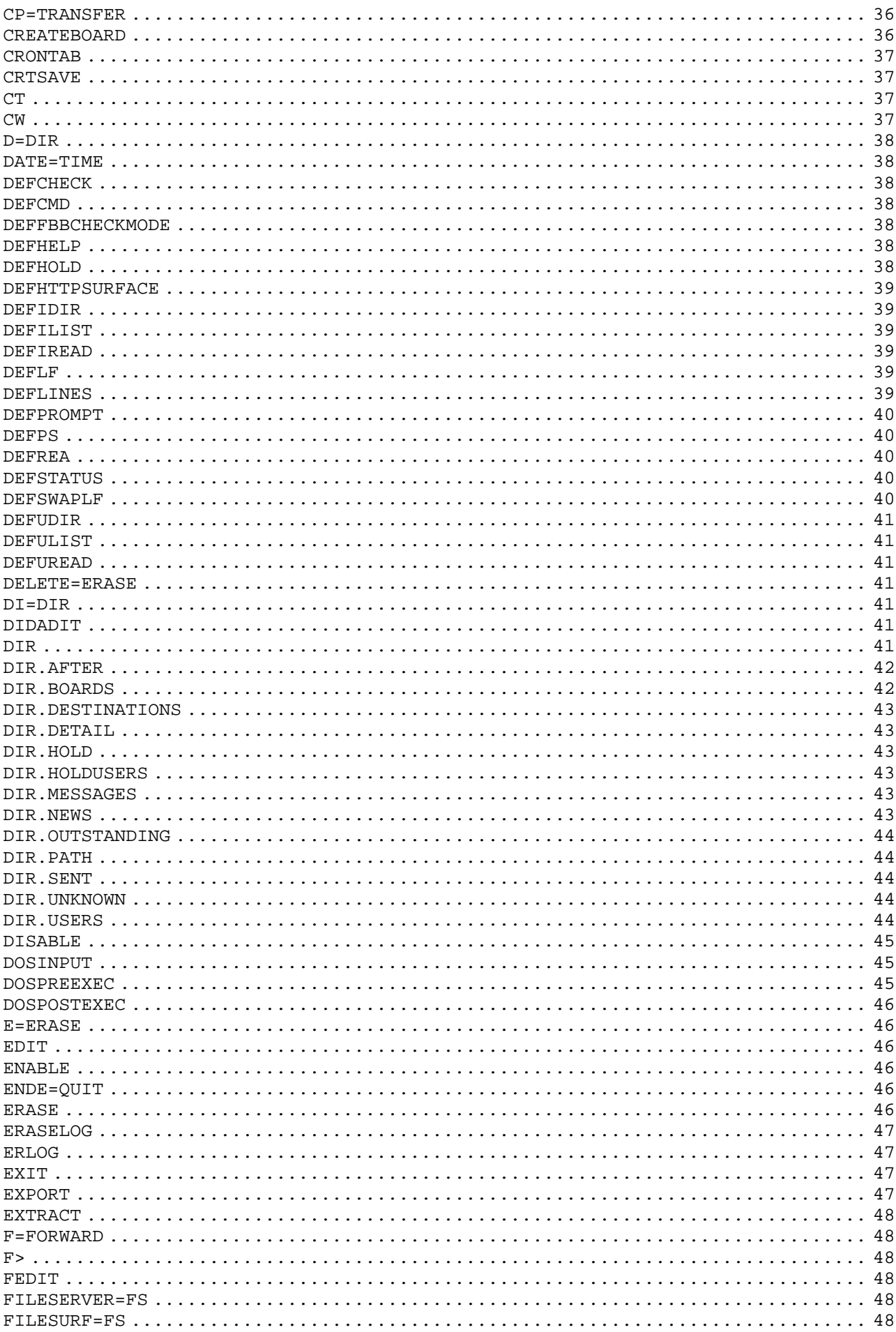

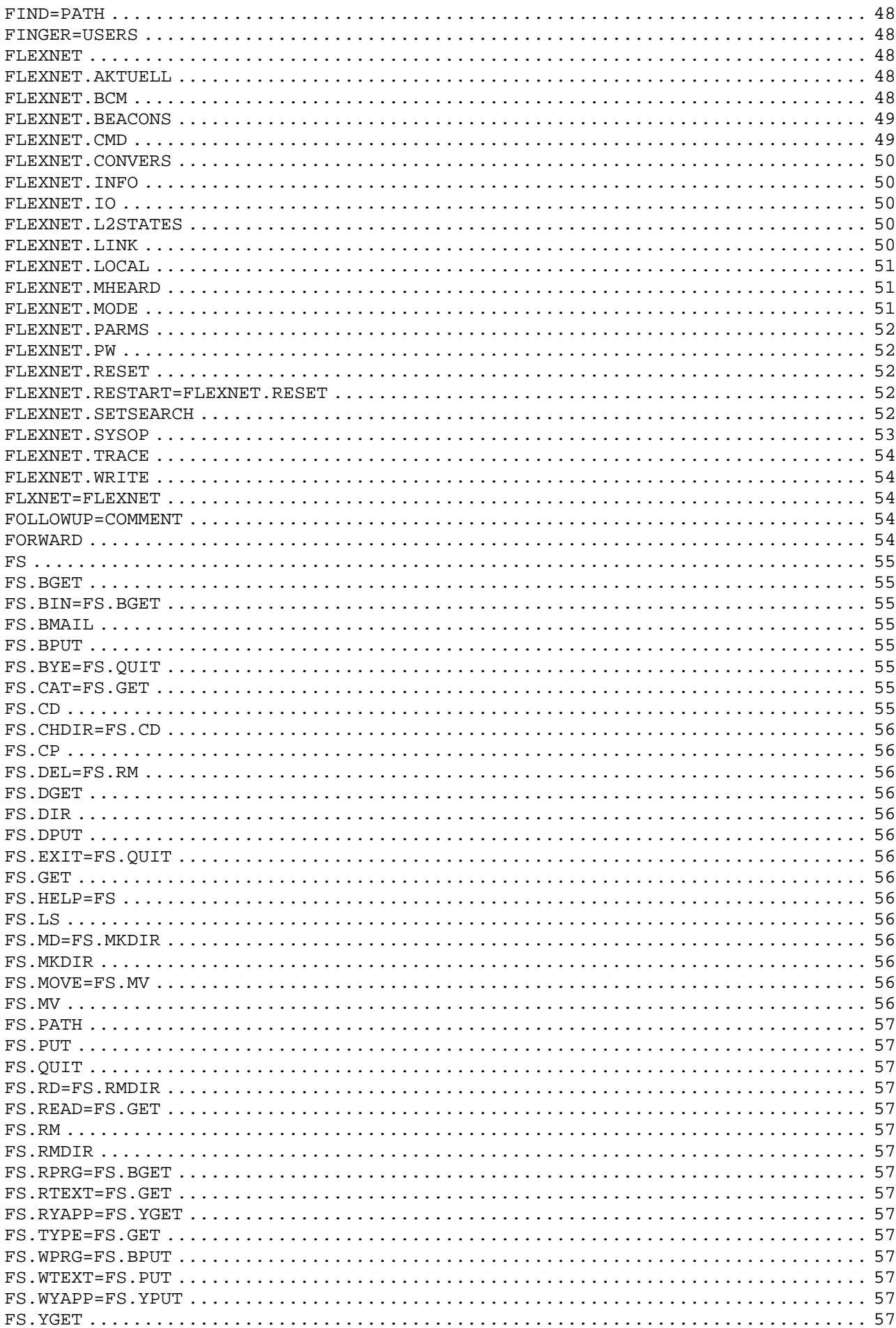

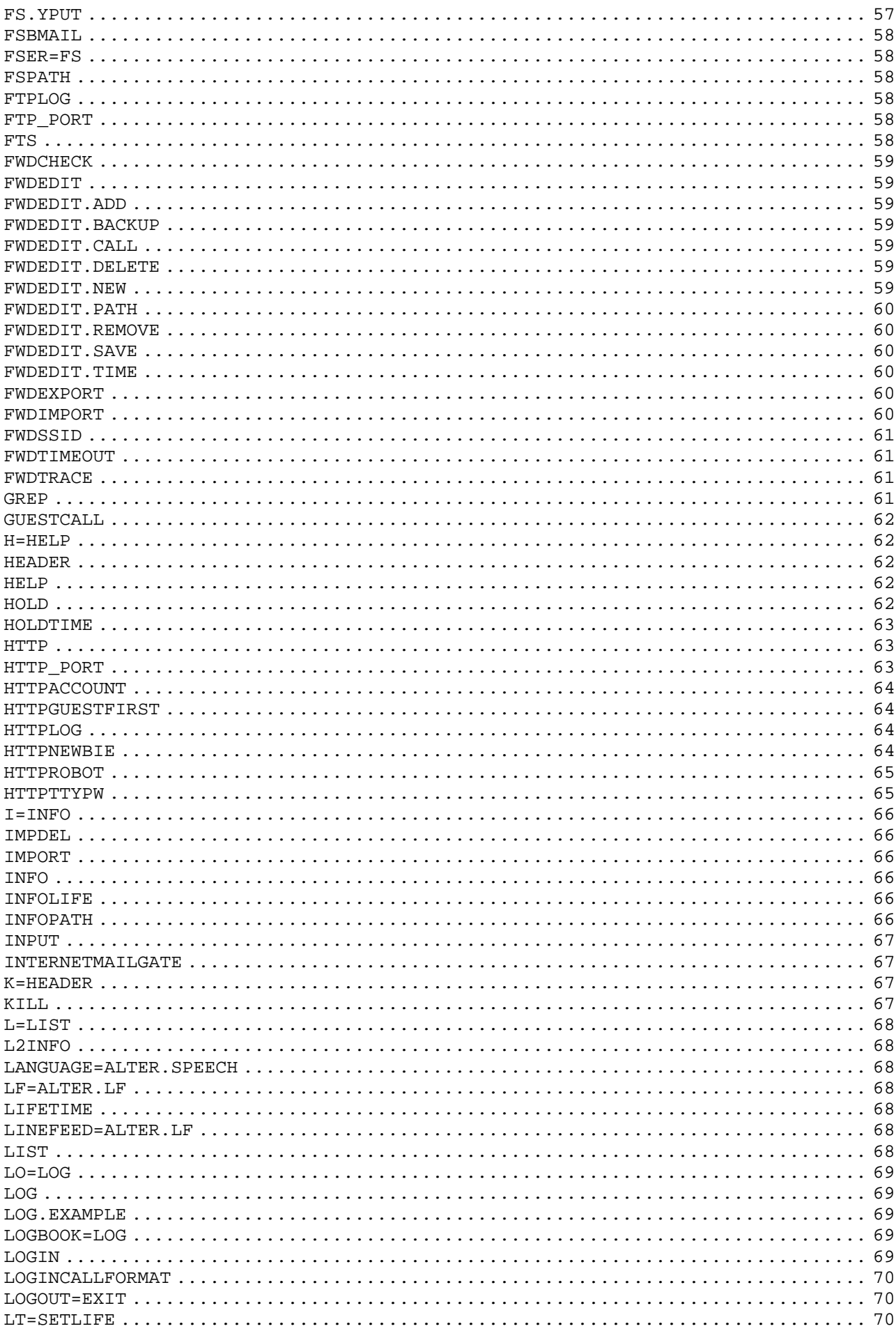

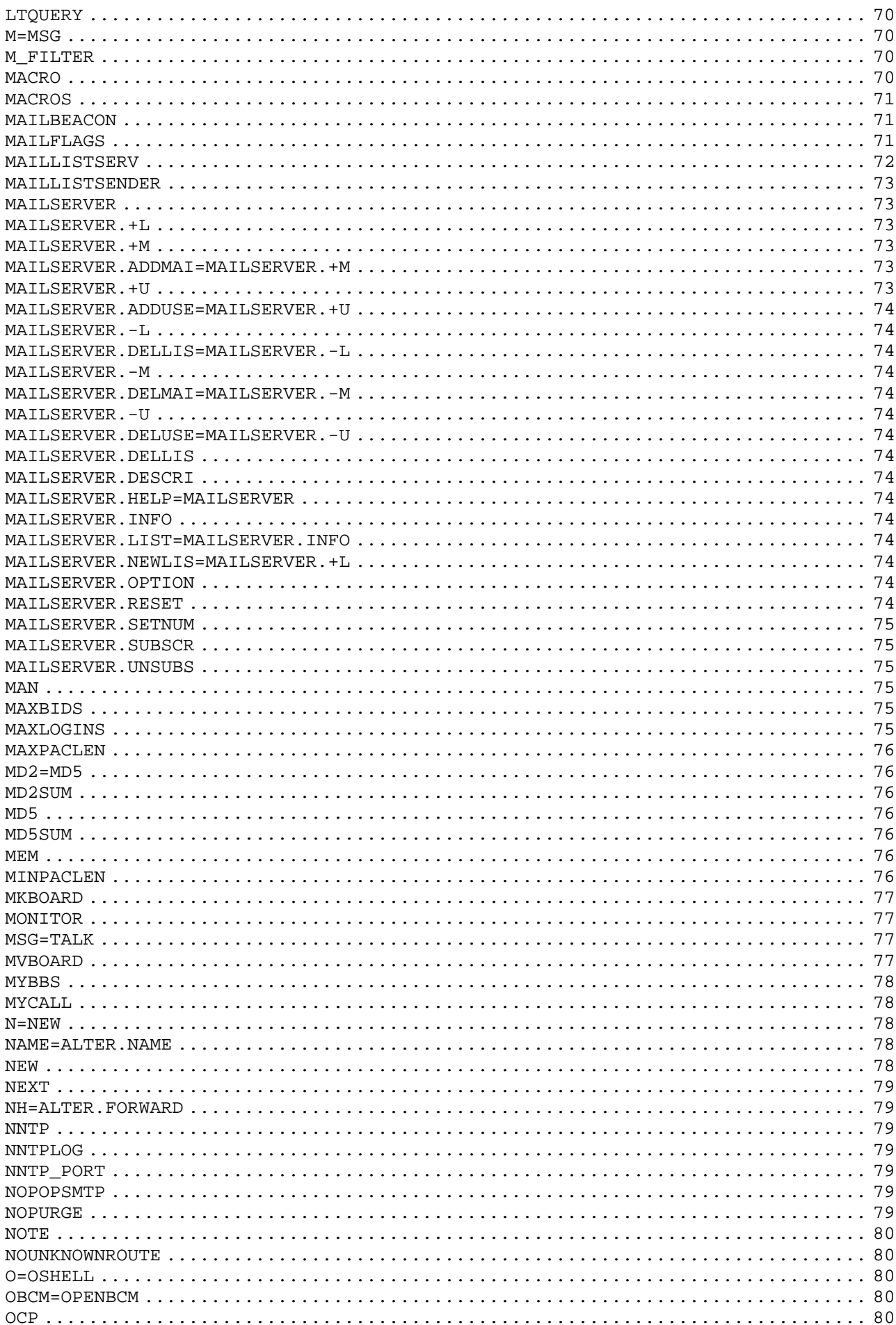

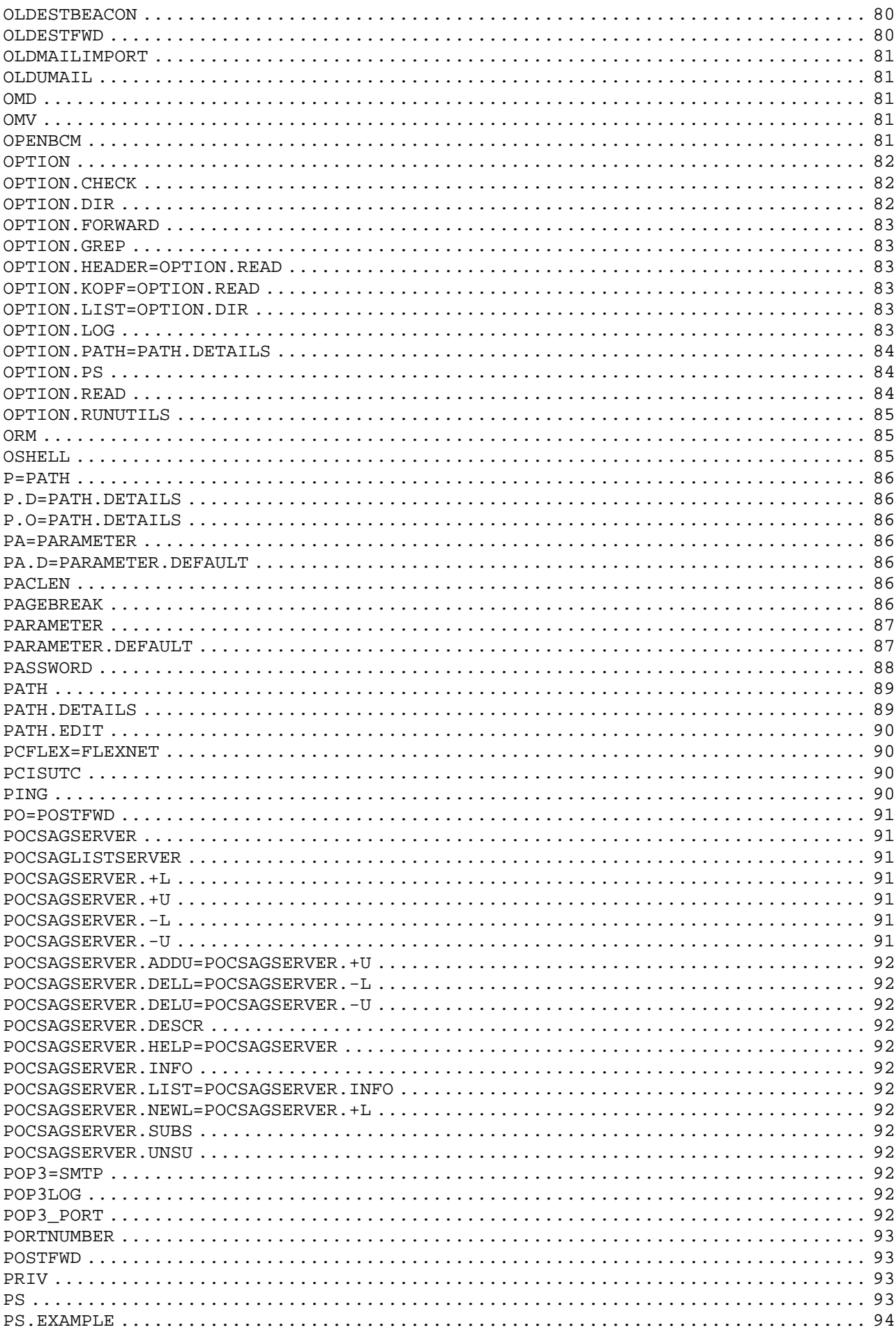

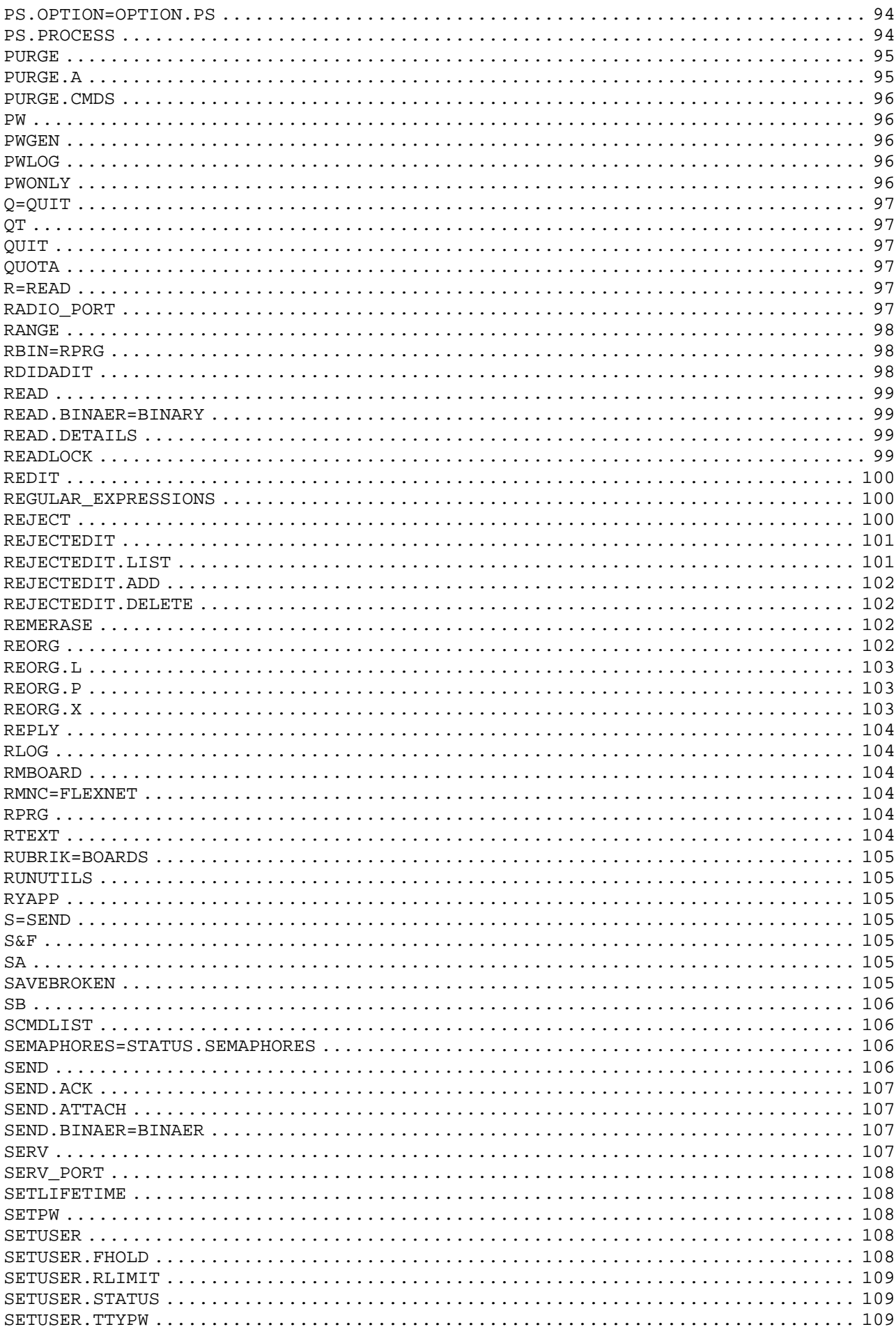

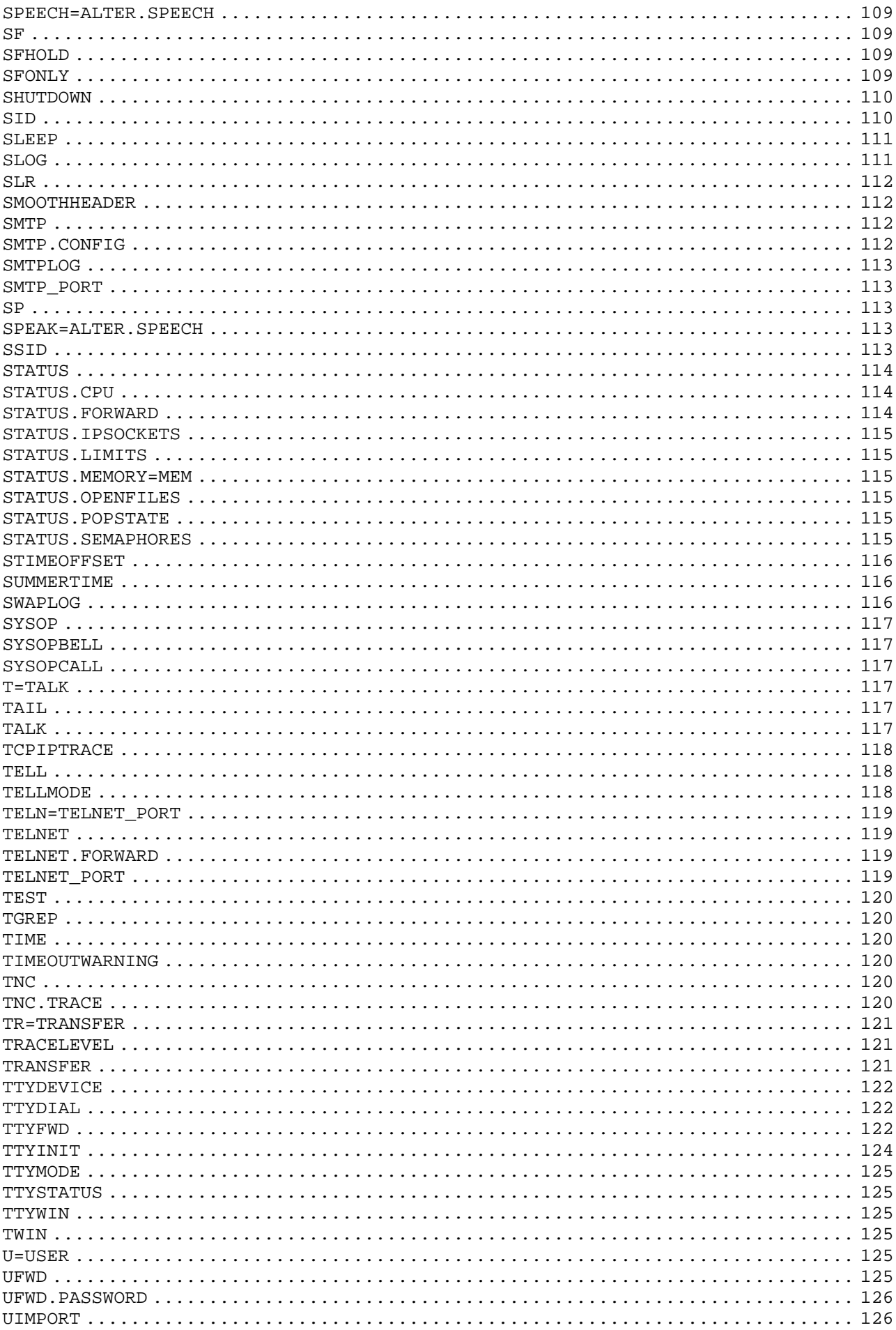

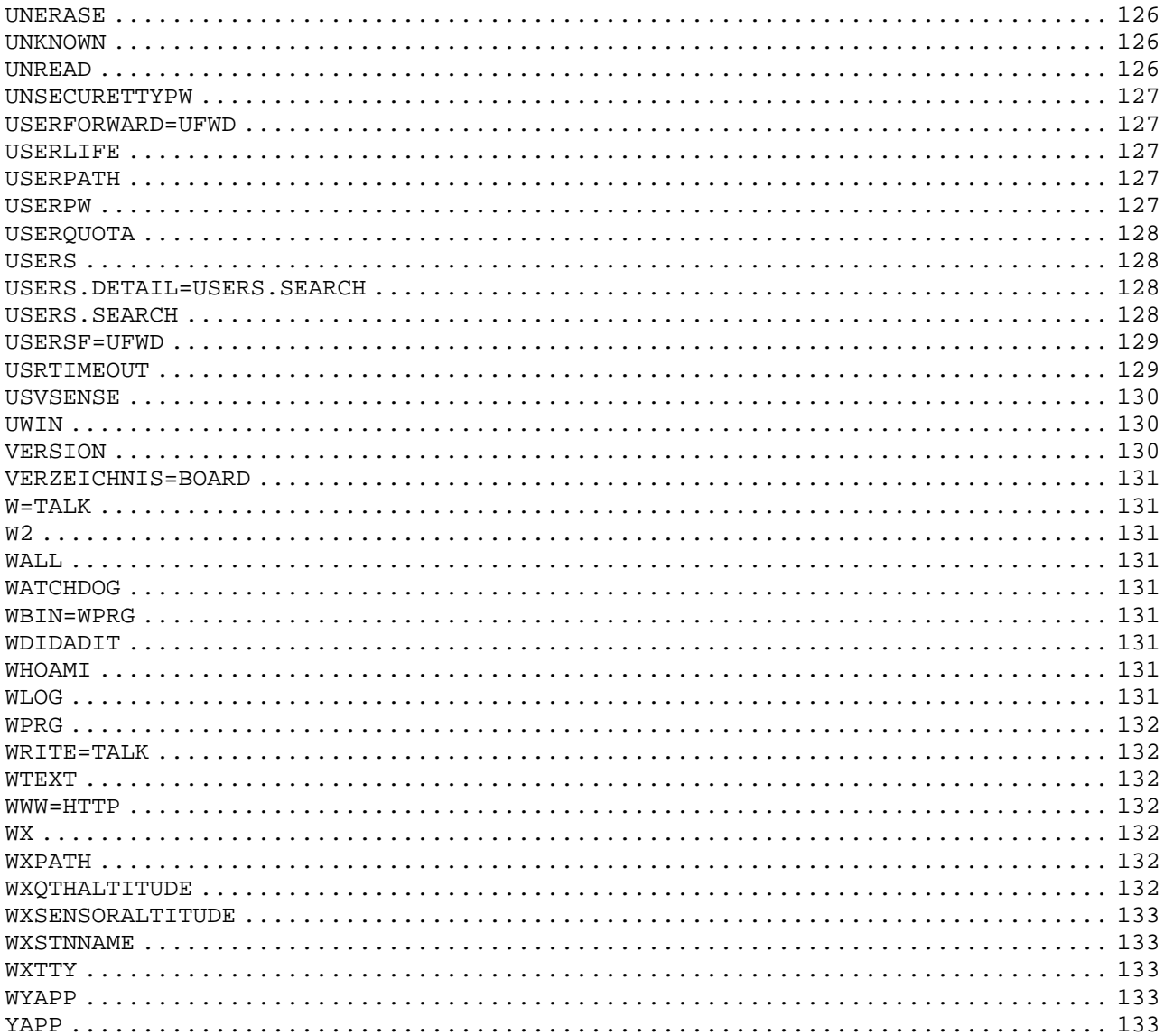

## **HVERSION**

<span id="page-11-0"></span>English help file for OpenBCM since version 1.06

Original german help file by OE3DZW et al Translations by DH3MB, DF3VI, DL4VCN and DH8YMB Last edit 31.03.2006 by DH8YMB Please report mistakes to DH8YMB

## <span id="page-11-1"></span> **#OK#**

Starting sequence for binary file transfer, will be ignored by the BBS.

See also HELP BINARY

<span id="page-11-2"></span> **?=HELP** 

#### <span id="page-11-3"></span> **ACTIVE**

"Active Routing" was formerly developed by DL8HBS for DPBox.

This procedure calculates itself the best routing for usermails due to permanent quality measurements with all forward partner bbs and due to broadcast information of other mailboxes which can handle Active Routing.

p -sr shows all known Active-Routing targets wl <call> shows a history overview of Active-Routing value of <call>

See also HELP WLOG and HELP PATH

SVK Slovakia TCH Czech Republik

## <span id="page-11-4"></span> **A=ALTER**

## <span id="page-11-5"></span> **ADDRESS**

Mails can be forwarded to other BBS. User mails will be erased after forward, bulletins will be kept and therefore copies exist in other BBS. In user mails always the address of the BBS is specified for which the mail is destinied. This BBS has to be addressed clearly, i.e. the further away it is, the exacter the address has to be specified. Generally speaking: mails into foreign countries must contain the complete hierarchical address. If the recipient and MYBBS is well known, the H-address is automatically added. The H-address of each BBS world wide is defined by the sysop of that BBS. Do not change any part of the H-address in addressing a user mail, otherwise your mail never reaches target BBS.

The structure of such a hierarchical address is: DB0AAB.#BAY.DEU.EU ^ Continent, EU stands for Europe ^ Country, DEU stands for Germany ^ Region of the country ^ Call of the BBS Examples for continents:

AF Africa AS Asia AU Australia EU Europe MDLE MiddleEast (e.g. Israel) NA North America SA South America Examples for countries: AUT Austria CHE Switzerland BEL Belgium DEU Germany DNK Denmark FIN Finland FRA France HUN Hungary ITA Italy NLD Netherlands SWE Sweden SLO Slovenia

In bulletins always a distribution address is specified. A distribution address includes a group of BBS.

Examples of distribution addresses for bulletins: BAY Bavaria DL German speaking area OE Austria USA United States EU Europe WW World Wide

The distribution addresses ALL and ALLE should not be used any more and will not be forwarded any longer.

Do not confuse the addressing of user mails with the one of bulletins! There must be agreements about all addresses between sysops of BBS, regional for regional addresses and world wide for word wide addresses. With DIR PATH you get all valid addresses known by this BBS.

## <span id="page-12-0"></span> **ADDLINUXSYS**

(sysop, init.bcm, only linux) Syntax: ADDLINUXSYSTEMUSER [ 0 | 1 ] (Default: 0)

This sysop command "addlinuxsystemuser" can be set in init.bcm to value 0 (=deactivated) or 1 (=activated).

If it is set to 1, a user can define his user password for the mailbox linux system with ALTER LINUXPW. OpenBCM adds this password to the linux system files /etc/passwd and /etc/shadow. As loginshell "/bin/false" is used. Deleting a user from the linux system is not possible at the moment from inside OpenBCM, therefore the sysop must do this plain under the system if this is desired.

The function "addlinuxsystemuser" is useful for those BBS system who wants to add some TCP/IP features for their users (e.g. for TCP/IP mail accounts) and whose sysops don't want to install either any other special packet radio TCP/IP software or add TCP/IP linux system users manually.

Because the usershell is set to /bin/false, it's save that the users get access to the system but don't get a real shell account.

See also HELP ALTER LINUXPW

## <span id="page-12-1"></span> **AFWDLIST**

(only sysop, option \_AUTOFWD in config.h) Syntax: AF(WDLIST)

This command generates the file "afwd.bcm" if "autofwdtime" is not set to 0. To automatically update the autorouter, "afwdlist" should be called about once a day via "crontab.bcm". AFWDLIST uses parameter AUTOFWDTIME. AUTOFWDTIME sets number of days after which old routes are ignored. "AUTOFWDTIME 0" disables autoforward.

Autoforward of mails is decided by:

- 1.) checking "fwd.bcm" as usual, only if no route is found, use next.
- 2.) checking "afwd.bcm"
- 3.) looking up @address in H-address database (makes sense only for really new adresses, otherwise it should be found in "afwd.bcm"; however this method is quite fast, so no need to disable that)

See also HELP CRONTAB, HELP AUTOFWDT, HELP AUTOROUTER and HELP AUTOPATH

# <span id="page-12-2"></span> **AKTUELL**

Syntax: AK(TUELL)

With this command current information from the sysop will be displayed. This text will also be displayed automatically if you connect the BBS and the text has changed. These informations are stored internally as "msg/aktuell.<lang>".

## <span id="page-13-0"></span> **ALTBOARDINFO**

(sysop, init.bcm) Syntax: ALTBOARDINFO [ 0 | 1 ] (default: 0)

If ALTBOARDINFO is set to "1" the boardinfo from "boardinf.bcm" is shown in the line as the boardname. If set to "0" the output is done in two lines.

## <span id="page-13-1"></span> **ALTER**

Syntax:  $A(LTER)$  [ <call> | <subcommand> [<parameter>] ]

With ALTER you can change your personal settings in the BBS. ALTER without any parameters shows your own settings. ALTER with <call> afterwards shows the settings of the <call>.

Example: A DL8MBT displays settings of DL8MBT

Subcommands are:

ALTER AWAY..........to set the AWAY function ALTER AWAYENDTIME...sets end time of AWAY function ALTER BINMODE.......select transfer protocol for binary files ALTER CHECK.........to set options for CHECK ALTER COMMAND.......first command after login ALTER DEFAULT.......to set personal settings to standard values ALTER DELETE........erase all own settings ALTER DIRFORMAT.....change output of date of CHECK/LIST/DIR/READ ALTER ECHO..........every input is returned by the BBS ALTER FDELAY........delayed S&F of own mails ALTER FORWARD.......sets the MYBBS ALTER HELPLEVEL.....sets help level (menus etc.) ALTER HTTPSURFACE...configures the http surface look'n'feel ALTER IDIR..........to set options for DIR of bulletins ALTER ILIST.........to set options for LIST of bulletins ALTER IREAD.........to set options for READ of bulletins ALTER LF............number of empty lines before command output ALTER LINES.........number of lines shown per side (paging mode) ALTER LINUXPW.......to set the linux system password ALTER LOGINPWTYPE...password typ for interactive AX25 logins ALTER NAME..........your own name ALTER NEWCALL.......new call (e.g. extended licence) ALTER NOPURGE.......no purge of own mails ALTER NOTIFICATION..Mail notification (e.g. for club callsigns) ALTER MYBBS.........same as ALTER FORWARD, sets MYBBS ALTER PROMPT........defines BBS prompt ALTER PS............to set options for PS command ALTER PW............to set an user password ALTER PWLINE........output a dummy line before password ALTER QTH...........sets own qth ALTER READLOCK......read lock for own user mails ALTER REJECT........boards that will not be shown ALTER SFPWTYPE......password typ for AX25 S&F ALTER SPEECH........defines a language ALTER UDIR..........to set options for DIR of user mails ALTER UFWD..........setup user S&F ALTER ULIST.........to set options for LIST of user mails ALTER UNSECURESMTP..to set security for SMTP ALTER UREAD.........to set options for READ of user mails ALTER ZIP...........sets own zip code

Example: HELP ALTER FORWARD show help for the setting of the MYBBS

## <span id="page-14-0"></span> **ALTER.AWAY**

Syntax: A(LTER) A(WAY) [ OFF | <text> ]

This command sets an away message and activates the away function. This can be used to inform other user that you are away.

If ALTER AWAY <text> is defined, the sender of a message to this user gets an automatic response message from the mailbox that the user is away. The <text> is added to this message. <text> can be up to 79 characters.

It makes sense to add a duration to <text>.

Example: a a I'm in holiday from 18.10.-23.10.03. 73 Markus

To disable the away function set "ALTER AWAY OFF" or "ALTER AWAY 0".

If you login in the mailbox after activating the away function, you are prompted to disable the away function. With this, you can't forget to disable the away function.

See also HELP ALTER AWAYENDTIME

#### <span id="page-14-1"></span> **ALTER.AWAYENDTIME**

Syntax: A(LTER) AWAYE(NDTIME) [ OFF | <date> ]

This command can define a date, from that the away function is automatic disable. This command is only available if the away function is enabled with "A A <text>".

See also HELP ALTER AWAY

## <span id="page-14-2"></span> **ALTER.BINMODE**

Syntax: A(LTER) B(INMODE) [ AUTOBIN | YAPP | DIDADIT ]

This command selects the desired transport protocol for downloading binary files. "ALTER BINMODE" shows your current mode.

See also HELP BIN, HELP YAPP and HELP DIDADIT

#### <span id="page-14-3"></span> **ALTER.C=ALTER.COMMAND**

#### <span id="page-14-4"></span> **ALTER.CHECK**

Syntax: A(LTER) CH(ECK) [<options>]

With this command you choose which information will be displayed, when you use the CHECK command. Each option corresponds to one letter. If this letter is specified the option is set, if this letter is missing the option is not set. Options can be set/deleted if you put a +/- in front of this option. Example: A CH +Y adds the option Y (show year at the date)

See also HELP OPTION DIR

#### <span id="page-14-5"></span> **ALTER.COMMAND**

Syntax: A(LTER) C(OMMAND) <commands>

This command will be executed every time you connect the BBS. It is possible to state more commands, seperated with ",". ("," is used, while a ";" executes the command).

Example: A C U,L at every login the users and your user mails will be listed

## <span id="page-15-0"></span> **ALTER.DEFAULT**

Syntax: A(LTER) D(EFAULT)

Sets the options to the default values. All personal settings will be lost! Example: A DEF

# <span id="page-15-1"></span> **ALTER.DELETE**

(only sysop) Syntax: A(LTER) DEL(ETE)

Erases all your personal settings entirely. An undo of this command is not possible. The user entry is completely deleted in the user database! In contrast to ALTER DEFAULT no standard values will be set.

## <span id="page-15-2"></span> **ALTER.DIRFORMAT**

Syntax: A(LTER) DIR(FORMAT) [ 0 | 1 ]

The date and time format of DIR/LIST/READ outputs can now by adjusted with.

Examples: A DIR 0 german format: 31.05, with option Y: 31.05.01 010531, with option Y: 20010531

See also HELP OPTION [CHECK | DIR | LIST | READ] and HELP ALTER  $[C | ID | IL | IR | UD | UL | UR]$ 

#### <span id="page-15-3"></span> **ALTER.ECHO**

Syntax:  $A(LTER) E(CHO) [ 0 | 1 ]$ 

With this command you can tell the BBS to send back every command you send. That does not bother the PR net great, because the echo is directly appended onto the answer. But this way you can assign a command with its result more easily. The echo production is only active if packet radio interface of BCM is used (not over console/file/modem).

#### <span id="page-15-4"></span> **ALTER.F=ALTER.FORWARD**

## <span id="page-15-5"></span> **ALTER.FBBCHECKMODE**

Syntax: A(LTER) FB(BCHECKMODE) [ 0 | 1 ] (default: 0)

Activates/deactivates the FBBCHECK mode for CHECK/READ commands. If the value is set to "1", the FBBCHECK mode is activated, if set to "0" deactivated. If FBBCHECK mode is avtivated, mails are listed when doing a CHECK with a continuous number. When doing a "READ <nr> <nr>, where <nr> is a number of the check list, the equivalent mail is displayed. This behaviour is the same as mailboxsystem FBB and was recommented from a lot of formerly FBB users. More FBB commands will not be implemented to OpenBCM!

## <span id="page-15-6"></span> **ALTER.FD=ALTER.FDELAY**

## <span id="page-15-7"></span> **ALTER.FDELAY**

Syntax: ALTER FD(ELAY) <min> (default: 0)

Own mails will send to other BBS immediately but only after <min> delay. The command is not completely implemented this time, perhaps mail will be forwarded only after next POSTFWD command.

#### <span id="page-16-0"></span> **ALTER.FHOLD=SETUSER.FHOLD**

## <span id="page-16-1"></span> **ALTER.FORWARD**

Syntax: A(LTER) F(ORWARD) [  $[-L]$  <address> ] (You may use NH, MY(BBS) or A(LTER) M(YBBS) instead)

Sets your MYBBS. All mails you get will be forwarded to this address. This setting will be automatically forwarded to all neighboured BCM and Thebox BBS. With the Option "-L" you can set a local MYBBS (no MYBBS forwarding). Example: A F DB0AAB.#BAY.DEU.EU sets the MYBBS to DB0AAB.#BAY.DEU.EU

Current addresses can be listed with DIR PATH. For more detailed information type HELP FORWARD.

## <span id="page-16-2"></span> **ALTER.HELPLEVEL**

Syntax:  $A(LTER)$   $H(ELPLEVEL)$   $[0 \mid 1 \mid 2]$ 

Sets the helplevel. New users should have helplevel 2 with full prompts. File "msg/cnew.<lang>" will be shown to user. Experts use "0", the menu at the prompt is switched off. With helplevel "1" the extended connect text is switched off, but the menu will be shown like in helplevel "2".

Example: A H 1 sets the helplevel to 1

## <span id="page-16-3"></span> **ALTER.HTTPSURFACE**

Syntax:  $A(LTER) HT(TPSURFACE) [ 0 | 1 | 2 | 3 ]$ 

Configures the look'n'feel of the HTTP surface.

- 0 -> use the sysop default setting ("defhttpsurface")
- 1 -> activates the simple surface with frames but without CSS support
- 2 -> activates the nice surface without frames but with CSS support
- 3 -> activates the simple surface without frames and without CSS support

Example: a ht 0

See also HELP DEFHTTPSURFACE

## <span id="page-16-4"></span> **ALTER.IDIR**

Syntax: A(LTER) ID(IR) [<options>]

With this command you choose which information will be displayed, when you list bulletins with the DIR command. Each option corresponds to one letter. If this letter is specified the option is set, if this letter is missing the option is not set. Options can be set/deleted if you put a +/- in front of this option. Example: A ID +Y adds the option Y (show year at the date)

See HELP OPTION DIR and HELP ALTER DIRFORMAT

#### <span id="page-16-5"></span> **ALTER.ILIST**

Syntax: A(LTER) IL(IST) [<options>]

With this command you choose which information will be displayed, when you list bulletins with the LIST command. Each option corresponds to one letter. If this letter is specified the option is set, if this letter is missing the option is not set. Options can be set/deleted if you put a +/- in front of this option. Example: A IL +Y adds the option Y (show year at the date)

See HELP OPTION LIST

## <span id="page-17-0"></span> **ALTER.IREAD**

Syntax: A(LTER) IR(EAD) [<options>]

With this command you choose which information will be displayed when you read mails from bulletins. Each option corresponds to one letter. If this letter is specified the option is set, if this letter is missing the option is not set. Options can be set/deleted if you put a +/- in front of this option.

Example: A IR +Y adds the option Y (show year at the date)

See HELP OPTION READ

#### <span id="page-17-1"></span> **ALTER.L=ALTER.LINES**

## <span id="page-17-2"></span> **ALTER.LF**

Syntax:  $A(LTER) LF [-1... 5]$ (default: 0)

Number of empty lines between the outputs. With "A LF 1" you get one empty line between outputs. With "A LF 0" this extra line isn't shown. If a value of -1 is defined, the extra empty line before each output is also suppressed.

Example: A LF 1 puts an empty line between the outputs

## <span id="page-17-3"></span> **ALTER.LINES**

Syntax: A(LTER) L(INES) [<n>] (default: 0)

Number of lines the BBS sends until it waits for ENTER. Switch off the pagebreak with A L 0. Example: A L 20 sets Pagebreak to 20 lines

See also HELP PAGEBREAK

#### <span id="page-17-4"></span> **ALTER.LINUXPW**

(only linux) Syntax: A(LTER) LINUX(PW) <password>

ALTER LINUXPW <password> defines the user password of the linux system. The maximum lenght should be 8 characters. To make this function available, ADDLINUXSYSTEMUSER must be set to 1 in init.bcm!

See also HELP ADDLINUXSYSTEMUSER

#### <span id="page-17-5"></span> **ALTER.LOGINPWTYPE**

Syntax: A(LTER) LO(GINPWTYPE) [ BAYCOM | MD2 | MD5 | INACTIVE ]

Sets the password typ for AX25 login definitions.

See also HELP PASSWORD

## <span id="page-17-6"></span> **ALTER.MYBBS=ALTER.FORWARD**

### <span id="page-17-7"></span> **ALTER.NAME**

Syntax: A(LTER) N(AME) [<name>] (You may use N(AME) instead)

You can tell the BBS your name with this command. This name will be stated in the header of every mail you send. Other BCM will extract this name from the header and save it.

Example: A N Flori sets Flori as name

#### <span id="page-18-0"></span> **ALTER.NEWCALL**

Syntax: A(LTER) NE(WCALL) [<call>]

If you got a better licence and you got a new call after that, you can setup your new call to your old user settings. If a mail reaches the old call, the mail will be forwarded automatically to your new call that you setup here.

#### <span id="page-18-1"></span> **ALTER.NOPURGE**

Syntax:  $A(LTER) NO(PURGE) [ 0 | 1 ]$ 

This command is only available, if sysop has set "NOPURGE 2". If set to "1", mails for you can not be purged by the BBS.

See also HELP PURGE CMDS and HELP NOPURGE

#### <span id="page-18-2"></span> **ALTER.NOTIFICATION**

Syntax: A(LTER) NOT(IFICATION) [<call>]

If you have a club callsign, but do not login very often with this club callsign into BBS, it makes sense to inform your callsign each time when the club callsign gets a new mail. Therefore you can use ALTER NOTIFICATION for this.

## <span id="page-18-3"></span> **ALTER.PACLEN**

(Sysop, parts inactive) Syntax: A(LTER) PAC(LEN) [<Bytes>] (default: 0)

Sysops can setup for each user a shorter paclen. Default is set by PACLEN. Syntax for sysops: SETUSER <call> PACLEN 40..255 or 0

The value set for user can be shown with "ALTER <call> PACLEN", but only if you are sysop and PACLEN option is active.

See also HELP PACLEN

## <span id="page-18-4"></span> **ALTER.PASSWORD=ALTER.PW**

#### <span id="page-18-5"></span> **ALTER.PROMPT**

Syntax: A(LTER) P(ROMPT) [<prompt string>]

Sets the prompt of the BBS. It is possible to use macros in this command.

Example: A P (%b)--> the current board is issued with the prompt A P sets the default prompt

See also HELP MACROS and HELP DEFPROMPT

## <span id="page-18-6"></span> **ALTER.PS**

Syntax: A(LTER) PS [<options>]

Sets options for PS command.

Example: A PS UR

See HELP OPTIONS PS

## <span id="page-19-0"></span> **ALTER.PW**

Syntax: A(LTER) PW [ <string> | OFF | DISABLE ]

With this command you can set your own password if enabled by sysop.

- a pw <string> <string> will be appended to an existing password (maybe you want delete it before? - make "a pw" before!)
- a pw Without a parameter your password is deleted a pw off **Disables totally the password, can only reseted by the sysop** a pw disable Sysop can switch off your password function

The maximum size is 39 characters. The password must not contain the signs ";" and ",". If a password is set and you connect the BBS, there will no longer appear the connect text but something like this (depends on LOGINPWTYPE): DB0AAB> 2 4 34 22 1

Now you must send the corresponding signs of the password string back. If a password is set, your MYBBS can only be changed in the BBS which was specified as MYBBS before.

With AT PW DISABLE sysops can switch off the password function.

See also HELP PASSWORD, HELP ALTER LOGINPW, HELP ALTER PWLINE and HELP ALTER READLOCK

## <span id="page-19-1"></span> **ALTER.PWLINE**

Syntax: A(LTER) PWL(INE) [ 0 | 1 ] (default: 0)

In some terminal programs you must send something like "pw" or "sy" to the BBS before the terminal program answers to the password prompt from the BBS. If you set A PWLINE 1 you must send a line to the BBS before it tests the password. So it is possible to create the password automatically in most terminal programs.

See HELP ALTER PW

## <span id="page-19-2"></span> **ALTER.QTH**

Syntax: A(LTER) QT(H) [ <string> ]

You can define the QTH with this command, e.g. "A QT Stuttgart".

#### <span id="page-19-3"></span> **ALTER.R=ALTER.REJECT**

#### <span id="page-19-4"></span> **ALTER.READLOCK**

Syntax:  $A(LTER)$  REA(DLOCK)  $[0 \ 1 \ 1 \ 2]$ (default: 0)

If you do not want that everyone can read your mails, you can reduce this using this command.

 ALTER READLOCK 0 everyone can read all your mails ALTER READLOCK 1 at DIR/LIST/READ only own mails and mails that are already read appear ALTER READLOCK 2 at DIR/LIST/READ only own mails appear

See HELP ALTER PW

#### <span id="page-19-5"></span> **ALTER.REJECT**

Syntax: A(LTER) R(EJECT) [-R] <br/>board list>

Here you can specify bulletin boards that will not be listed using the CHECK

and DIR NEWS commands. So you can switch off undesired boards. If you specify a mainboard, DIR NEWS will not list the subboards, too. CHECK will list subboards, even if the mainboard is specified in the reject list. With the option "-R" you can reverse the selection. This way only the specified boards will be listed.

Examples: A R DEBAT IBM does not list the boards DEBAT and IBM A R -R DXNEWS SOFTWARE only lists the boards DXNEWS and SOFTWARE

NEW: Also senders or areas can besides the reject board list. Senders can be marked with preceding "<", areas with "@".

Example: ALTER R DEBAT <DF3IAH @WW fades all lines, that hits one of the three criterions

See HELP CHECK and HELP DIR

## <span id="page-20-0"></span> **ALTER.S=ALTER.SPEECH**

#### <span id="page-20-1"></span> **ALTER.SFPWTYPE**

Syntax: A(LTER) SF(PWTYPE) [ BAYCOM | MD2 | MD5 | INACTIVE ]

Sets the password typ for AX25 S&F definitions.

See also HELP PASSWORD and HELP ALTER PW

## <span id="page-20-2"></span> **ALTER.SPEECH**

Syntax: A(LTER) S(PEECH) [<language>]

Without a parameter this command shows a list of selectionable system languages. In brackets, the beginnings of those callsigns are shown, that got this language as default value. These callsign values can be set by sysop in file "speech.bcm". The first line of "msg/messages.\*" includes a discribtion of the language file with a version number which is also shown when you type "a s".

If you add <language> to this command, you get some system messages in that language.

Examples: A S GB selects english messages A S DL selects german messages

<span id="page-20-3"></span> **ALTER.STATUS** 

(only sysop) Syntax: A(LTER) ST(ATUS) [<n>]

Possible settings are:

- 0 default
- 1 no quota limits
- 2 user disabled
- 3 user disabled and sysop gets mail
- 4 user gets "msg/cstat4.<lang>" file, sysop gets mail, after that user gets status 2
- 8 no mailserv, fileserv, transfer possible for user (needed against "spamer").

See also HELP SETUSER

## <span id="page-20-4"></span> **ALTER.TTYPW**

(only sysop) Syntax: A(LTER) TTYPW [<password>]

Sets the personal password for the TTY and TELNET port. Notice: maximum length is 8 characters!

#### <span id="page-21-0"></span> **ALTER.UDIR**

Syntax: A(LTER) UD(IR) <options>

With this command you choose which information will be displayed, when you list user mails with DIR command. Each option corresponds to one letter. If this letter is specified the option is set, if this letter is missing the option is not set. Options can be set/deleted if you put a +/- in front of this option.

Example: A UD +Y adds the option Y (show year at the date)

See HELP OPTION DIR

<span id="page-21-1"></span> **ALTER.UFWD** 

Syntax: A(LTER) UF(WD) <br/>boxcall> <digicall> [<entry digicall>] A(LTER) UF(WD) PASSIVE A(LTER) UF(WD) OFF A(LTER) UF(WD)

The user S&F can be activated and a connect path to the user BBS can be setup.

<boxcall> is the call with SSID of the own BBS. As SSID -8 is proposed. This call can be however also another call than the usercall, for example that of a club station... <digicall> <entry digicall> are calls of nodes between this BBS and the user BBS, seen from this BBS to the user BBS.

Example: OE3FRU will like to do S&F with his WinGT mailbox system to the BCM BBS OE3XSR-8. The WinGT mailbox system is configured as "OE3FRU-8". OE3FRU's entry digi is OE3XNR-3, his MYBBS is OE3XSR-8, between is the digi OE3XSR.

 BCM BBS boxdigi entry digi user BBS oe3xsr-8 <==> oe3xsr <==> oe3xnr-3 <==> oe3fru-8

=> ALTER UFWD OE3FRU-8 OE3XSR OE3XNR-3

There are following possibilities for the user S&F: ALTER UFWD OE3DZW OE3XSR-3 This BBS tries to connect to user BBS when a new mail for that call arives in this BBS, connect path is the path set with ALTER UFWD ALTER UFWD PASSIVE no active connection from BBS to the user BBS, the user BBS must connect to fetch all waiting mails ALTER UFWD OFF THE USER SAF is disabled<br>ALTER UFWD THE Shows the current se shows the current settings

See also HELP UFWD

## <span id="page-21-2"></span> **ALTER.ULIST**

Syntax: A(LTER) UL(IST) <options>

With this command you choose which information will be displayed, when you list user mails with LIST command. Each option corresponds to one letter. If this letter is specified the option is set, if this letter is missing the option is not set. Options can be set/deleted if you put a +/- in front of this option.

Example: A UL +Y adds the option Y (show year at the date)

See HELP OPTION DIR

#### <span id="page-22-0"></span> **ALTER.UNSECURESMT**

(Linux/Win32) Syntax: ALTER UN(SECURESMTP) [ 0 | 1 ] (default: 0)

Normally (value "0") it is possible to do SMTP only after POP3, e.g. a mail can be only send by TCP/IP if another mail was picked up previously. With value "1" it is also possible to do SMTP without preceding POP3. The setting to "1" can be a security hole, especially if BBS is accessable via internet.

See also HELP SMTP, HELP APOP

#### <span id="page-22-1"></span> **ALTER.UREAD**

Syntax: A(LTER) UR(EAD) <options>

With this command you choose which information will be displayed, when you read user mails. Without <options> your settings are displayed. Each option corresponds to one letter. If this letter is specified the option is set, if this letter is missing the option is not set. Options can be set/deleted if you put a +/- in front of this option.

Example: A UR +Y adds the option Y (show year at the date)

See HELP OPTION READ

## <span id="page-22-2"></span> **ALTER.ZIP**

Syntax: A(LTER) Z(IP) [ < string> ]

You can define the Zip-Code with this command, e.g. "A Z D-59302".

#### <span id="page-22-3"></span> **AP=APPEND**

#### <span id="page-22-4"></span> **APOP**

Extension for POP with encoded authentification, so POP is possible if a password for login is set. This expansion is supported at the moment by the terminal program "WPP".

## <span id="page-22-5"></span> **APPEND**

(only sysop) Syntax: AP(PEND) "<textline>" <filename>

Attaches a textline to an existing file. Example: APPEND "" test.txt attaches a return to file "test.txt" A semicolon may not be contained in <textline>.

## <span id="page-22-6"></span> **ASKLOGIN**

(only sysop, init.bcm) Syntax: ASKLOGIN [ 0 | 1 ] (default: 0)

If ASKLOGIN is set to "1" everyone who is logging into BBS the first time is asked about his name, qth, zip-code and MYBBS. If the BBS is using USERQUOTA he is also ask, if he wants to get an active member of this BBS (for no downloadlimits, better userstatus etc). The sysop gets a mail if a user answers with YES. If ASKLOGIN is set to "0" no login asking is shown.

See also HELP USERQUOTA

## <span id="page-23-0"></span> **AUTOBIN=BINARY**

#### <span id="page-23-1"></span> **AUTOFWDTIME**

(only sysop, init.bcm, option \_AUTOFWD in config.h) Syntax: AUTOFWDT(IME) [<days>] (default: 0)

Sets number of days after which old routes are ignored for generating "afwd.bcm" with "afwdlist". 0 days disables the autorouter.

See also H AFWDLIST, H AUTOROUTER and H AUTOPATH

## <span id="page-23-2"></span> **AUTOPATH**

(Option \_AUTOFWD in config.h) Syntax: AUTOP(ATH) [-a] <br/>boxcall>

Shows if autorouter knows a path to <br/>boxcall>. When using option "-a" all informations of <boxcall> are shown.

See also HELP AUTOROUTER

## <span id="page-23-3"></span> **AUTOROUTER**

(only sysop, option \_AUTOFWD in config.h) The autorouter is only used for S&F, if no route is found in "fwd.bcm".

"afwdlist" creates the file "afwd.bcm" if "autofwdtime" is not 0. "autofwdtime 0" disables the autorouter. "autofwdtime n" sets number of days after which old routes are ignored. "autopath <boxcall>" shows, if a route to <br/> <br/>sboxcall> is found by autorouter.

The file "temp/afwd1.tmp" is only for informations about routes, and not used. This information file has the following format: <S&F partner> <Target BBS-Callsign + Header>

The autorouter calculates the path from the number of the intervening other BBS and the delay until a mail arrived in the BBS.

See also HELP AFWDLIST, HELP AUTOFWDTIME and HELP AUTOPATH

## <span id="page-23-4"></span> **AUTOSYSOP**

(only sysop, asysop.bcm)

Autosysop enables automatic sysop status on certain ports just after login. The entry of password is not necessary. The settings can be edited in file "asysop.bcm" and should be a good secret!

Format of "asysop.bcm": call uplink downlink Example: DJJ812 none none (directly connectable) DJJ812 DBO812-2 DBO812-2 (if the SSID of entry ports is -2)

If the up- or downlink should contain nothing, "none" must be declared. Downlink is the call of node or digipeater, that is closest to the BBS. Uplink is the call of node, that is the farthest from the BBS, as well that node over that the users gets into the packet network.

Notice: The uplink can be easily falsified, downlink theoretically never, since it is usually the own one.

- uplink using an IP login it's the IP address, that can also be used - is uplink and downlink declared as "none", it is a direct connect without
- node or digipeater between it
- If a digi possesses the SSID 0 or no SSID, the call is valid without SSID

#### <span id="page-24-0"></span> **AUTOTRCWIN**

(only sysop, init.bcm, only DOS, option \_AUTOTRCWIN in config.h) Syntax: AUTOT(RCWIN) [ 0 | 1 ] (default: 0)

With "1" a trace window should be generated automatically, otherwise off.

## <span id="page-24-1"></span> **AX25KERNEL=AX25K\_IF**

## <span id="page-24-2"></span> **AX25K\_IF**

(only sysop, init.bcm, only Linux) Syntax: AX25K IF [ <interface> [d] | off ] (default: off)

With this parameter the AX25 kernel support is activated. <interface> is the hardware address (call of the port) where BCM is doing all receive/transmit activities, independent from that. BCM is using parameter MYCALL to set callsign for login and S&F. The parameter "d" is optional. If this Parameter is set, AX25 kernel interface is the default interface for all connects. Otherwise the AX25 kernel interface must be declared, e.g. "ax25:<interface>".

## See also HELP CONNECT

<span id="page-24-3"></span> **B=BYE** 

<span id="page-24-4"></span> **BA=BATCH** 

#### <span id="page-24-5"></span> **BAKE=BEACON**

## <span id="page-24-6"></span> **BATCH**

(only sysop) Syntax: BA(TCH) <filename>

First <filename>.bat and afterwards <filename>.imp is executed. With this, entries of "crontab.bcm" can be tested. Note: <filename> must be without extension!

See also HELP CRONTAB

## <span id="page-24-7"></span> **BAYCOM**

View http://www.baycom.org

## <span id="page-24-8"></span> **BBS**

BBS is the abbreviation for "Bulletin Board System", the mailbox.

#### <span id="page-24-9"></span> **BCM**

BCM is the abbreviation for "BayCom Mailbox".

See also HELP OPENBCM

## <span id="page-24-10"></span> **BCMNET**

(Sorry, only in german, because it's only used in german cb network!)

BCMNET steht im CB-Funk fuer ein eigenstaendiges Netzwerk aus OpenBCM Mailboxen, die sich zum Ziel gesetzt haben, ein funktionierendes Netzwerk aufzubauen.

Im CB-Funk gibt es das Problem, dass die Rufzeichen nicht koordiniert sind und daher mehrfach vorkommen koennen. Außerdem gibt es Zeitgenossen, welche nichts besseres zu tun haben als das Netz durch die Benutzung bereits vergebener Rufzeichen durcheinander zu bringen. Das Netz ist damit verwundbar. Aus diesem Grund wurde das BCMNET Loginkonzept mit schaltbarer Sicherheitsstufe (pwonly) erarbeitet und zusammen mit dem Hannes, AT5HPK, implementiert.

Funktionsprinzip des Loginkonzeptes fuer das CB-BCMNET:

In eine Mailbox ohne generellen Passwortzugang (PWONLY=0) kann sich nur jeder vollwertig einloggen, wenn

- es sich dabei um ein Rufzeichen handelt, welches in unserem Netz noch nicht bekannt ist, wo also noch kein MyBBS-Eintrag empfangen wurde.
- ein vorhandener MyBBS-Eintrag aelter als ein halbes Jahr ist, also davon ausgegangen werden kann, dass dieses Call nicht mehr benutzt wird.
- Das MyBBS gleich dieser Mailbox ist, sich der User also in seine Heimatmailbox einloggt.
- Auch dann wenn es sich nicht um die Heimatmailbox des Users handelt, der User aber ein Passwort in dieser Mailbox hat.

Jeder User fuer den keiner dieser Punkte zutrifft, wird automatisch als Gast eingeloggt. Als Gast hat man vollen Mailboxzugriff, mit folgenden Einschränkungen:

- Alle Mails welche eingespielt werden, bleiben lokal in dieser Mailbox liegen und werden nicht geforwardet, bis der Sysop diese nach Sicht manuell in den Forward stellt.
- Einstellungen wie der Name und die MyBBS werden nicht uebernommen, und einige Mailboxbefehle wie erase, transfer,... lassen sich nicht benutzen.
- Alle benutzerdefinierten Einstellungen gelten nur für diesen Login und werden nicht gespeichert.

Bei Mailboxen mit generellem Passwortzugang (PWONLY=1) wird zusaetzlich noch geprueft, ob fuer den User der eines der obigen Punkte erfuellen konnte, ein gueltiges Passwort gesetzt ist, ansonsten wird er ebenfalls automatisch als Gast eingeloggt.

Mails welche von einem Gast eingespielt wurden, werden mit X-Info: Mail was sent from a guest im Header gekennzeichnet.

Die Dateien "msg/bnguest.\*" und "msg/bnpwonly.\*" werden nur bei dem BCMNET Loginkonzept verwendet. Hier sollten Hinweistexte ausgegeben werden, die auf das BCMNET Loginkonzept und seine Restriktionen hinweist.

# <span id="page-25-0"></span> **BEACON**

(only sysop) Syntax: BE(ACON) [<text>]

Sends a beacon for testing purpose. Overwise the beacon is sent at times defined in "crontab.bcm".

If a text is declared, this text is sent as beacon.

To target ist configured in "beacon.bcm": DOS: <mycall> <tocall> [<viadigi>... ] Linux/Win32: <tocall> [<viadiqi>... ]

To send a global beacon header each time, add a file "beachead.bcm" with the desired text.

#### <span id="page-26-0"></span> **BEFEHLE=CMD**

#### <span id="page-26-1"></span> **BEGIN**

(only sysop) Syntax: BEG(IN) <filename>

Shows the first 2 KByte of a textfile.

See also HELP TAIL

<span id="page-26-2"></span> **BENUTZER=USERS** 

<span id="page-26-3"></span> **BI=BIDLIST** 

## <span id="page-26-4"></span> **BID**

BID is the abbreviation for "Bulletin IDentification". This is an unique identification string for each mail.

See also HELP BIDLIST

## <span id="page-26-5"></span> **BIDLIST**

Syntax: BI(DLIST) [-option] <search string>

This command lists the internal BID database. <search string> can be any part of a BID or filename. Only lines with <search string> match will be displayed. Also the filenames are saved. So a search after a remote erase is not necessary.

Example: BI DB0RGB lists the BIDs of all mails that were entered in DB0RGB

It's possible to use an option with BIDLIST, following options are available: BI(DLIST) -c counts all known BIDs<br>BI(DLIST) -k shows BIDs with colli BI(DLIST) -k shows BIDs with collisions<br>BI(DLIST) -h shows hash settings shows hash settings BI(DLIST) -s <BID> manual edit of BID BI(DLIST) -i shows all received mail BIDs

## <span id="page-26-6"></span> **BIDOFFSET**

(only sysop, init.bcm) This parameter is only needed if more than one BBS are using same callsign. Syntax: BIDO(FFSET)  $\begin{bmatrix} 0 & 1 & 2 & 3 \end{bmatrix}$ (default: 0)

First BBS have to set 0, second BBS should use 1, etc. This parameter is used, that different BID's are generated in those BBS. "bidoffset 0" is not added to "init.bcm", only if value is > 0.

## <span id="page-26-7"></span> **BINARY**

How to exchange binary files with this BBS

------------------------------------------ 1st: How to send a binary file to the BBS:

- Enter the send command as usual and the title
- Enter any text as usual, e.g. instructions or information
- Start the autobin or DIDADIT send in your terminal to send the file. After the transfer is complete the file will be closed automatically and the BBS sends a CRC and the prompt. No "nnnn" or Ctrl-Z is needed to close the file. Filenames have to be less than 50 characters, if they are longer they

will be truncated, but filename extension will be kept.

2nd: How to read a binary file from the BBS:

- Start the autobin in your terminal if it is not done automatically
- Send the read command to the BBS as usual, the BCM BBS starts the autobin automatically. How and where the files are saved depends on your terminal program.

Binary mails/files are marked with (BIN) in front of the title at DIR/LIST. This happens automatically. The title the user typed in appears after (BIN).

See also HELP ALTER BINMODE, HELP YAPP and HELP DIDADIT

## <span id="page-27-0"></span> **BIN-RX**

BIN-RX is ignored by the BBS.

## <span id="page-27-1"></span> **BIN-TX**

BIN-TX is ignored by the BBS.

## <span id="page-27-2"></span> **BOARD**

A board contains mails, which are destinied for a certain topic or user. There are two types of boards:

 - user boards: The users private boards, where the user mails are kept. These mails only can be deleted by the recipient or by the sender. - bulletin boards: Public boards where mails are stored which could be read by everyone. Only the sender is allowed to delete them.

Every board has an unique name with which you can address it. In userboards this is the users call. In bulletin boards the name describes the subject area (e.g. SOFTWARE, IBM).

These mails are called bulletins.

Every mail in a board has a number. The oldest mail has number 1. With the DIR or LIST command the mails of a board can be listed.

A board can contain other boards. That means, a mainboard can have several subboards. Subboards of subboards are not allowed ("DIR BOARDS").

Every board has a lifetime, which is determined by the BBS sysop. It indicates how many days the mails stay in the board before they are deleted automatically.

The boardname is part of a lot of commands, e.g. DIR/LIST/READ/ERASE/CHECK. The BCM BBS always keeps the name of the last board, which was used and uses it when the board is not specified in a command. The board can be changed either when it is specefied in one of the command above or with CD command. If the boardname only consists of numbers, the board can only be changed using the CD command.

As the boardnames are made to paths under DOS, you must remember the following restrictions:

- The signs "/" and " $\vee$ " are exchanged by an " "
- Names of DOS devices (e.g. CON, NUL, etc.) are impossible
- Only signs can be used that may be used in DOS filenames

The boardnames AUTO7P, REQ\*, 7PSERV, FILSRV, FNDFIL and WWCALL are treated like userboards.

## <span id="page-28-0"></span> **BOARDINF**

(only sysop, boardinf.bcm) In file "boardinf.bcm" descriptions of boards can be added. These descriptions are shown with DIR or LIST commands. The format is: boardname description If no description is added in file "boardinf.bcm" for one board, logically no description is shown.

## <span id="page-28-1"></span> **BOXADRESS**

(only sysop, init.bcm) Syntax: BOXA(DRESS) [<H-address>}

Defines call and country area of the BBS. Must be correct set for S&F. Following text explains the international usual hierarchical notation. Example: BOXADRESS DB0AAB.#BAY.DEU.EU

The hierarchical address consists of the call of the BBS (without SSID), the regional identifier, the name of the state (ISO) and the continent: <call>.#<region>.<state>.<continent> Example: OE3XSR.#OE3.AUT.EU

If the BBS is not 24h opened, the address should be like following: <call>.<pop-box>.#<region>.<state>.<continent> <pop-box> is that BBS, where mails should be exchanged with. Example: OE1XAR.OE1XAB.#OE1.AUT.EU

See also HELP ADDRESS

## <span id="page-28-2"></span> **BOXBIN=BINARY**

## <span id="page-28-3"></span> **BOXHEADER**

(only sysop, init.bcm) Syntax: BOXH(EADER) [<text>]

Defines the text, that is written in the R: headerlines. The headerline is only added to a mail if the mail is writen in this BBS. Only time and address is inserted at the pure passageway. Only standard ASCII characters should be used in the boxheader. Do not use IBM characters above 127 or country specifiy letters.

Example: BOXHEADER Muenchen-Nord Op:DL8MBT

If the header text of the BBS is defined as "BayCom-Mailbox" (default after installation) no automatic mails are generated (for test or user S&F).

## <span id="page-28-4"></span> **BULLETIN**

A bulletin is a mail to everyone (public mail). It can be read by all stations but can be only deleted by the sender and/or the BBS sysop. Depending on its topic it is part of a certain board. It will be deleted when its lifetime has expired. To send a bulletin you have to use a distribution address, see HELP ADDRESS.

In contrary to bulletins there are mails to users (user mails). They can be deleted by the sender, the recipient and the BBS sysop. They have a lifetime, too.

## <span id="page-28-5"></span> **BYE**

Syntax: B(YE)

Using this command, you can leave the BBS. In contrary to the QUIT command the logoff date will not be set.

## <span id="page-29-0"></span> **C=CHECK**

<span id="page-29-1"></span> **CALL**  (only sysop) Syntax: CA(LL) <call>

Like LOGIN, executes no complete login, only switch to the call of the user. To change user settings, "SETUSER <call> <item>" is more practical.

See also HELP SETUSER

#### <span id="page-29-2"></span> **CALLFORMAT**

(only sysop, init.bcm) Syntax: CALLF(ORMAT) [ 0 | 1 | 2 ] (default: 0)

With this parameter, the call valid check routine can be switched between ham radio calls and citizen band calls.

CALLFORMAT 0... only ham radio calls are allowed to connect CALLFORMAT 1... only citizen band calls are allowed to connect CALLFORMAT 2... both (ham radio & citizen band calls) are allowed

If "0" isn't used, "(CB)" (for citizen band) is added to connect text of BBS.

## <span id="page-29-3"></span> **CAT=RTEXT**

## <span id="page-29-4"></span> **CHECK**

Syntax: C(HECK) [<range>] [ [<] "<search-pattern>" ]

The CHECK command lists all mails in the bulletin boards in the order of their arrival in the BBS. The mails are sorted in order of the date, begining with the oldest mail. If you specify a range, only the specified mails will be listed (e.g. "CHECK -5" lists the five newest mails).

If no range is specified, only the mails will be listed which arrived since your last CHECK. If you write a "<" followed by a blank and a string, only the mails which include this string will be listed. You can leave out the "<", it only is accepted to be compatible to the Thebox. The search pattern is used as regular expression. Up-/low-case letters are of no matter. You may use the commands DIR NEWS or DIR MESSAGES instead of CHECK.

Examples: C Lists all mails, which arrived after your last CHECK. C -10 Lists the 10 newest bulletin mails. C 1- DL8MBT Lists all mails, which were sent by DL8MBT. C FT470 Lists all mails, which include 'FT470' in the title.

See also HELP OPTION CHECK and HELP REGULAR\_EXPRESSIONS

## <span id="page-29-5"></span> **CHECK.OPTION=OPTION.CHECK**

#### <span id="page-29-6"></span> **CHECKCOUNT**

Syntax: CHECKC(COUNT)

Shows the number of new messages since the last call of "check" in the mailbox. Maybe useful as login command.

## <span id="page-29-7"></span> **CD**

Syntax: CD <br/>boardname>

Changes the current board (will be shown at the prompt). CD without boardname

changes the current board to own userboard.

Example: CD 144MHZ Changes the current board to <144mhz>.

#### <span id="page-30-0"></span> **CEDIT**

(only sysop, only DOS) Syntax: CE(DIT)

Same as "EDIT CONVNAME.BCM". Don't forget "NEW" command after edit, if you want to activate changes you made. Linux/Win32 versions execute "CONVEDIT" command instead.

# <span id="page-30-1"></span> **CFGFLEX**

(only sysop) Syntax: CF(GFLEX) [flexcall]

Sends a flexnet configuration file to "flexcall" digi. The configuration file "cfgflex.bcm" must exist in BCM home directory. For success the BBS must have a "y" flag at flexnet digi.

```
Example of "cfgflex.bcm": 
------------ 
w c 
Sternberg - Your flexnet node 
/ex 
W<sup>1</sup>New BCM version installed 
/ex 
-------------
```
## <span id="page-30-2"></span> **CHAT=TALK**

# <span id="page-30-3"></span> **CLOG**

(only sysop) Syntax: CLOG ["<search string>"]

Shows last 2 kBytes of file "trace/cmdlog.bcm". All sysop commands are logged here. If you add <search string> all lines where this string is found will be shown. You only need " " if <search string> should contain spaces. You can use as <search string> also date or time string. The <search string> is handled as regular expression.

See also HELP REGULAR\_EXPRESSIONS

# <span id="page-30-4"></span> **CMDLIST**

Syntax: CM(DLIST)

Shows all user commands. HELP CMDS shows a little commented overview over all user commands.

Sysops commands can be listed with SCMDLIST, see also HELP SCMDLIST.

#### <span id="page-30-5"></span> **CMDS**

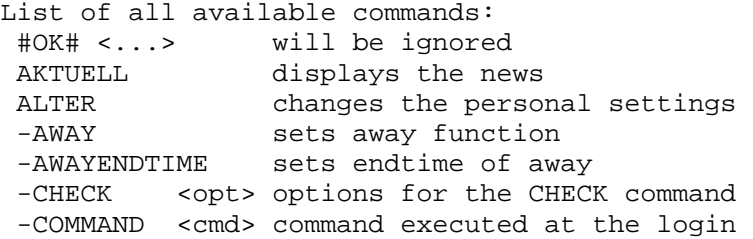

```
-DEFAULT sets all settings to the default values
-DELETE erases all user settings completly
-ECHO 0|1 input will be sent back by the BBS
 -FORWARD <addr> sets your MYBBS (the same as MYBBS) 
 -HELPLEVEL <n> sets the help-level 
-IDIR <opt> options for info DIR<br>-ILIST <opt> options for info LIS
         <opt> options for info LIST
-IREAD <opt> options for info READ
 -LF <n> number of blank lines displayed after an output 
 -LINES <n> set line stop ("more" function) 
-NAME <name> sets your own name (the same as NAME)<br>-MYBBS <adr> sets MYBBS for own call
         <adr> sets MYBBS for own call
 -PROMPT <text> sets the prompt 
 -PW <password> sets a user password 
-PWLINE <n> enable dummy input before entering the user password
-QTH sets own QTH
 -READLOCK <n> reduces the reading of user mails 
-REJECT <name> boardnames not displayed at DIR NEWS/CHECK
-SPEECH <ldk> set speech
-UDIR <opt> options for user DIR
-UFWD <path> configures active user S&F<br>-ULIST <opt> options for user LIST
         <opt> options for user LIST
-ULISI < Your versions for user READ<br>-UREAD < Your copt> options for user READ
-ZIP sets own ZIP-Code
 BIDLIST displays BID database 
 BIN-TX <...> will be ignored 
 BIN-RX <...> will be ignored 
BYE logoff without setting the last-quit-time
CD <name> changes the current board
 CHAT <call> .. write message to another user (the same as TALK) 
 CHECK <..> list of all bulletin mails 
COMMENT reply to a bulletin mail
 CONVERS <call> write message to another user (the same as TALK) 
CP the same as TRANSFER
 CRONTAB shows crontab settings of BBS 
 DIR lists mails of a certain board (similar to LIST) 
 -AFTER <date> list all boards only after a certain date 
 -BOARDS <..> list all boardnames or a part of them 
 -MESSAGES <..> list ALL bulletin mails (that can be very much!) 
 -NEWS <..> list new mails since the last DIR NEWS 
 -PATH <..> list of all S&F partners (or for one call) 
 -SENT <call> list all mails send by a certain call 
 -USERS list of all users who have received at least one mail 
--ALL <..> list of all known user (you may use a wildcard)
 --LOCAL <..> list all user who logged on at least once 
 --MSG <..> directory of all user mails (you can specify a pattern) 
 ERASE <spec> erases one or more files 
ERLOG shows erase logfile
EXIT the same as OUIT
 FILESERV starts filesurf mode (the same as FS) 
 FIND <spec> shows the S&F path to another BBS (the same as PATH) 
FINGER the same as USERS
 FORWARD <spec> forwards one or more mails to another BBS 
 FS starts filesurf mode 
-BGET <file> get file with autobin protocol
-BPUT <file> send file with autobin protocol
 -BMail <file> imports file as autobin message into user board 
 -CD <path> changes filesurf directory 
-DIR <path> shows filesurf directory
 -DGET <file> get file with DIDADIT protocol 
 -DPUT <file> send file with DIDADIT protocol 
 -GET <file> get file with textmode protocol 
 -PATH shows all installed filesurf paths
```
 -PUT <file> send file with textmode protocol -QUIT filesurf mode will close, back to BBS mode -YGET <file> get file with yapp protocol -YPUT <file> send file with yapp protocol HEADER <spec> shows the header of a mail HELP <cmd> <sub>shows help. H INDEX: summary. H ALL: the whole helpfile INFO shows an information text KOPF <spec> shows the header of a mail (the same as HEADER) LIST <spec> lists mails of a certain board (similar to DIR) LOG <..> displays the logfile the same as QUIT LT <n> set a new lifetime MAN the same as HELP MAILSERV <cmd> shows/configure all mailserv lists +L add new mailinglist -L delete existing mailinglist +U add user to existing mailinglist -U delete user from existing mailinglist +M add maintainer to existing mailinglist -M delete maintainer from existing mailinglist DESCRIPTION describe mailinglist INFO information about mailinglist(s) OPTION set option of mailinglist RESET put counter of mailinglist to 1 SETNUMBER change counter of mailinglist SUBSCRIBE add yourself to existing mailinglist<br>UNSUBSCRIBE delete yourself from existing mailing delete yourself from existing mailinglist MEM list of the used memory blocks MSG <call> .. write message to another user (the same as TALK) MYBBS <addr> sets your MYBBS (the same as A F) NAME <name> sets your own name (the same as A N) NEXT displays the next mail NH <addr> sets your MYBBS (the same as A F) PARAMETER <..> shows the configuration of the BBS or a part of it PATH <addr> shows the S&F path to an other BBS (the same as FIND) PS lists all processes of the BBS PURGE <br/> <br/>choard> physically removes erased mails in a board PW user password procedure, only for pw&hold if enabled PWLOG shows logfile from all password activities QUIT leaves the BBS (last-quit-time will be saved) QUOTA shows amount of kBytes already read or written READ <spec> reads a mail in the BBS REJECT shows "reject.bcm" REPLY response the last read mail RLOG shows logfile of all rejected mails SB write a bulletin mail SEMAPHORES lists DOS names of files currently in use SEND <spec> send a mail to the BBS SFHOLD shows all holded mails SLOG shows system logfile SLRLOG shows report logfile SETLIFE <s> sets the lifetime of a mail to a new value STATUS show statistical data -FORWARD lists number of mails waiting to be forwarded -CPU shows the CPU's work -LIMITS shows current limits of BBS parameters -MEMORY shows how the memory is used (the same as MEM) -SEMAPHORES the same as SEMAPHORES SP write a usermail TALK <call> .. write message to another user TIME shows date and time TRANSFER <spec> copies a mail to another board UNERASE <spec> unerases deleted mails

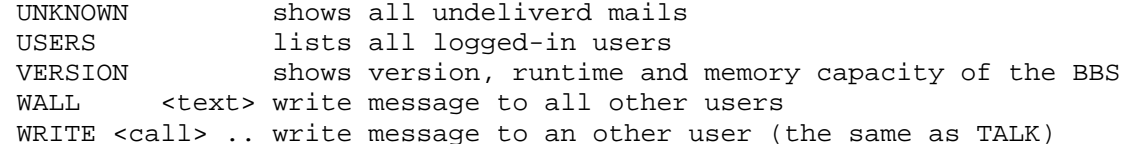

#### <span id="page-33-0"></span> **COMMAND=CMD**

#### <span id="page-33-1"></span> **COMMENT**

Syntax: COM(MENT) [ [<board>] <range> ] [<title>]

After reading a bulletin you can easily reply to that mail with command COMMENT (without parameter). All needed information (call, title) will be taken from readed mail. If title didn't contain a "Re:" the call of sender will be included to title.

## <span id="page-33-2"></span> **CONNECT**

(only sysop, not possible via air connect) Syntax: CONN(ECT) [interface:<hw-addr>] <call> <digi>

With this command it's possible to connect from sysop console to others. This possibility is not very comfortable but working. To disconnect use :D command. If you want to connect via Linux AX25 kernel you have to add interface and hardware address (call of interface).

Example: connect ax25:db0aab-13 oe3dzw db0aab

# <span id="page-33-3"></span> **CONVAT**

Syntax: CONV(AT)

Shows file "convat.bcm". This file is used to kick off old areas some BBS misuse long time.

```
Example for "convat.bcm": 
; Format: <oldat> <newat> 
oedl dl 
dloe dl 
alle dl 
oeba dl 
all ww 
euro eu 
aut oe
```
The conversion is only done if bulletins are written local to BBS. Areacode received via forward will not be changed, but e.g. mail @oedl will be forwarded like @dl if a conversion @oedl -> @dl is setup in "convat.bcm".

## <span id="page-33-4"></span> **CONVEDIT**

```
(only sysop) 
Syntax: CONVED(IT) add <sourceboard> <targetboard> [[LT] [string]] 
         CONVED(IT) del <board> 
         CONVED(IT) list [<board>] 
         CONVED(IT) sort
```
With CONVEDIT you can add, delete and list entries of file "convert.bcm". "convert.bcm" will be updated automatically after changing.

With CONVEDIT SORT all entries of file "convert.bcm" can be sorted alphanumerically. You should ONLY do this, if the order of all entries is not important, because only the first match is token!

See also HELP CONVERT and HELP CONVERT EXAMPLE

<span id="page-34-0"></span> **CONVERS=TALK** 

## <span id="page-34-1"></span> **CONVERT**

Syntax:  $CONF(R(T)$  [ -a | <search string> ]

Shows content of file "convert.bcm". If you add option "-a", the whole file is displayed. <search string> is handled as regular expression. This file is used for automatic transfer of bulletins. Also maximum lifetime can be changed for single mails. If you use <search string> only lines containing <search string> are shown. If you type in only "convert" without anything else, the last 2 kbytes of "convert.bcm" is shown.

Syntax of file:

 $; =$  comment. A line without comment can only exceed max. 54 signs. With comment it can only be 80 chars incl. CR/LF!.

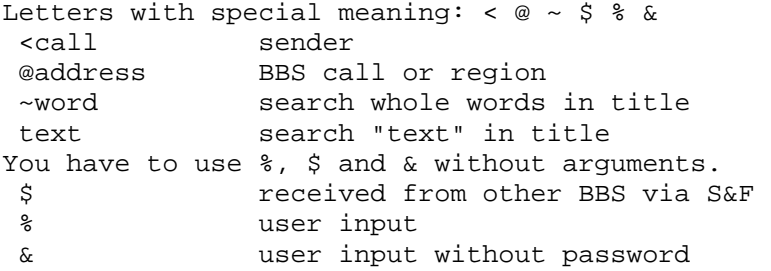

Use only space and no tab's for separation in lines.

The order is important, because only the first match is token. So be aware of sorting the lines in "convert.bcm".

Several conditions can be declared for AND. To reach OR condition, use a new line. All conditions must always be matched. Capital or small letters are irrelevant.

A word is surrounded from spaces, therefore ~NO means " NO ", or if it stands at the title beginning: "NO ", and if it stands on the end of title " NO".

Lifetime must be defined with three characters. Lifetime 000 means that the maximum lifetime from file "bulletin.bcm" is used (not Lifetime 0 days!). Lifetime of 0 is not possible with "convert.bcm", lifetime of 1 is the minimum value and should be enough, but only, if minimal lifetime from "bulletin.bcm" is not exceeded. The maximum lifetime from "bulletin.bcm" can be exceeded by "convert.bcm".

If a lifetime is added to a convert line, also a mode/scan title must be added! This means for example:

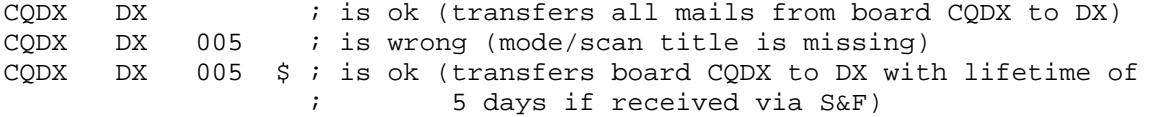

You can use regular expression with  $\langle , \varnothing \rangle$ , and text, but not with  $\sim$ .

The joker character "\*" can be used, but an entry with an "\*" each for source and target board is not possible!

See also HELP REGULAR\_EXPRESSIONS and HELP CONVERT EXAMPLE

<span id="page-35-0"></span> **CONVERT.EXAMPLE**  ; OpenBCM example file "convert.bcm": ; ; The order is important, because the first match is token. ; LT must have 3 digits (no blanks) ; Important! Do not use tabs, use only blanks!  $\mathcal{L}$ ;from to LT mode/scan title ; comment also possible here ;------------------------------------------------------------------- BAYBOX BAYBOX 000 \$ ; do not convert if received via S&F<br>F F 000 @THEBOX ; do not convert if address is THERO F F 000 @THEBOX ; do not convert if address is THEBOX \* Z 002 <DL3XYZ ; each bulletin from DL3XYZ to "Z" DUTCH RTTY 014 <PA3ESF : board DUTCH from PA3ESF to RTTY \* Z 002 @CBCALL ; invalid h-address to Z with LT 2 \* AMSAT 180 @AMSAT ; all @AMSAT to AMSAT<br>
6M\* SIX 090 \$ ; \$ = if received from<br>
50\* SIX 090 \$ ; \$ = if received from  $6, \frac{1}{5}$  = if received from a box  $SIX$  090 \$ ;  $\frac{1}{5}$  = if received from a box<br>SATTV 180 % ;  $\frac{1}{5}$  = if received from a use:  $TV^*$  SATTV 180 %  $\begin{array}{ccc} 180 & * & * & * & * \\ * & * & * & * \end{array}$  SATTV 180 %  $\begin{array}{ccc} 1 & * & * & * \\ * & * & * & * \end{array}$  a servithout \* H 002 & ; & = if from a user without PW<br>\* H 002 & served is the served only in the served only in the served only in the served only in the served only \* H 002 & @WW ; & " and @WW \* H 002 & @EU ; & " and @EU ; title scan examples: \* PROBLEM 014 ? \* \* ; all questions to PROBLEM with LT 14 \* CONTEST 014 ~CONTEST : ~ means word match<br>\* 7 002 ~NO TEXT : if word NO and "TE" \* The Suche of the Text of the Suches is the Suches of the Suches of the Suches of the Suches of the Suches of the Suches of the Suches of the Suches of the Suches of the Suches of the Suches of the Suches of the Suches of \* SUCHE 000 WANT ; if "WANT" anywhere in title \* BILDER 000 JPG ; if JPG in title QSLMGR 000 QSL ; regular expression examples (see also Help REGular\_expressions): \* Z 002 ^R:99 ; title starts with "R:99" \* SUCHE 000 ^S: ; title starts with "S:" ; 'and'-combination of blank separatet items: SUCHE 000 ? QSL ; if "?" and "QSL" in title DIPLOME 360 \$ @AMSAT ~AWARD DX ; all items must match : only LT conversion examples:<br>KEPLER \* 014 \$ \* 014 \$ ; if received via S&F<br>\* 014 MIP DAY : title depending KEPLER \* 014 MIR DAY ; title depending ; only to-field conversion examples: CBMAIL Z ASCII BILDER JPG BILDER ; wildcard for multi matching examples: IMAGE\* BILDER DX\* DXNEWS ; min. 2 chars before \* ; ; ; following entries are example of invalid lines - do NOT use those: ; ------------------------------------------------------------------ AMSAT 180 @ AMSAT  $\begin{array}{ccc} i & \text{wrong, no blank after } \varnothing, & \text{&}, & \text{or } \sim \\ * & 0.014 & 0.014 & 0.014 \end{array}$ ;KEPLER \* 014 ; wrong, missing mode/scan ;\* \* \* 014 <DL3XYZ \* ; wrong, does not work ; ; end of example file  **CP=TRANSFER CREATEBOARD** 

<span id="page-35-2"></span><span id="page-35-1"></span>(only sysop, init.bcm) Syntax: CRE(ATEBOARD) [ 0 | 1 | 2 ] (default: 1)
With this parameter sysop can change if an user can create a new boardname or not.

 CREATEBOARD 0 .... all received mails not fitting to "bulletin.bcm" are saved below TMP boardname. CREATEBOARD 1 .... all received mails not fitting to "bulletin.bcm" get a subboard below TMP boardname. CREATEBOARD 2 .... all received mails not fitting to "bulletin.bcm" will be rejected.

# **CRONTAB**

Syntax: CR(ONTAB)

BCM is doing some processes from time to time. Starting time of those processes can be defined at file "crontab.bcm". This file is shown with command CRONTAB.

This is an example for such a file:

# Timing-File for OpenBCM-Mailbox - CRONTAB.BCM # # ranges: # minute: 0-59 hour: 0-23 day: 1-31 month: 1-12 # weekday: 0-6 (0:sun 1:mon 2:tue 3:wed 4:thu 5:fri 6:sat) # #minute hour day month weekday command \* \* \* \* \* \* minute<br>\*/5 \* \* \* \* \* fivemi \* \* \* \* fiveminute<br>\* \* \* \* halfhour 0,30  $* * * * * * \text{ halfhour}$ <br>1.31  $* * * * * \text{ beam}$  $1,31$  \* \* \* \* beacon<br>3.33 \* \* \* \* forward  $3,33$  \* \* \* \* forward<br>5 2 \* \* 1.4 postfwd 5 2 \* \* 1,4 postfwd 5 3 \* \* \* purge

# **CRTSAVE**

(only sysop, init.bcm, only DOS) Syntax: CRT(SAVE) <minutes> (default: 0)

This parameter defines how long after last key press the screen is shown until it's switch off (screensaver function). If you press a key again, screen is switched on. If you don't use screen for long time, it's better to completely switch of the monitor (can save more than 200 kWh each year).

#### **CT**

Syntax: CT

Sets the timer for last DIR NEWS action to current time. This makes sense if you are working with DIR NEWS/CHECK and the websurface of the mailbox system.

# **CW**

(only sysop, init.bcm, option \_MORSED in config.h) Possible commands are: cwid, cwoid, cwnextjob, cwfreq, cwms No further information available yet, have a look at source code file "mbmorsed.cpp".

# **D=DIR**

# **DATE=TIME**

#### **DEFCHECK**

(only sysop, init.bcm) Syntax: DEFCH(ECK) [<options>]

Sets default options for CHECK. Example: DEFCHECK ABDEJLMWY

See also HELP ALTER CHECK

## **DEFCMD**

```
(only sysop, init.bcm) 
Syntax: DEFCM(D) <command> 
(default: D)
```
Sets default login command. To define more than one command, use comma "," to separate commands.

Example: DEFCMD D -g,U

See also HELP ALTER COMMAND

# **DEFFBBCHECKMODE**

```
(only sysop, init.bcm) 
Syntax: DEFF(BBCHECKMODE) [ 0 | 1 ] 
(default: 0)
```
Sets default value FBBCHECKMODE for new user: deff 0 FBBCHECK mode is deactivated deff 1 FBBCHECK mode is activated

See also HELP ALTER FBBCHECKMODE

#### **DEFHELP**

(only sysop, init.bcm) Syntax:  $DEFH(ELP)$   $[0 | 1 | 2]$ (default: 2)

Sets default help level.

DEFHELP 2 New users should have helplevel 2 with full prompts. File "msg/cnew.<lang>" will be shown to user (if existing). DEFHELP 1 With helplevel 1 the extended connecttext is switched off, but the menu will be shown like in helplevel 2. DEFHELP 0 Experts use 0, the menu at the prompt is switched off.

Example: DEFHELP 2

See also HELP ALTER HELP

#### **DEFHOLD**

(only sysop, init.bcm) Syntax: DEFHOLD [ 0 | 1 ] (default: 0)

Sets default ALTER FHOLD value.

See also HELP ALTER FHOLD

### **DEFHTTPSURFACE**

(only sysop, init.bcm, only Linux/Win32) Syntax: DEFHTTPSURFACE [ 0 | 1 | 2 ] (default: 1)

With this parameter the default view of the surface of the http service can be selected: defhttps 0 simple surface with frames and without CSS-support defhttps 1 nice looking surface without frames und with CSS-support defhttps 2 simple surface without frames and without CSS-support

The file "http/style.css" can be used to do further configuration of colors, fonts, background-images of the appearence when a CSS-surface is selected. If the Webinterface is only used via slow air baudrates it's recommended to use the value 0 to minimize the data traffic per each hit. CSS stands for "Cascading StyleSheets".

### **DEFIDIR**

(only sysop, init.bcm) Syntax: DEFID(IR) [<options>]

Sets default options for bulletin DIR command. The default setting should be ADEKLMWYZ and is similar to OE5DXL BBS system. Example: DEFIDIR ADEKLMWYZ

See also HELP ALTER IDIR

# **DEFILIST**

(only sysop, init.bcm) Syntax: DEFIL(IST) [<options>]

Sets default options for bulletin LIST command. The default setting should be ABDJQTWXY and is similar to DPBox. Example: DEFILIST ABDJQTWXY

See also HELP ALTER ILIST

# **DEFIREAD**

(only sysop, init.bcm) Syntax: DEFIR(EAD) [<options>]

Sets default options for bulletin READ command. Example: DEFIREAD ABDEILMPRTUWYZ

See also HELP ALTER IREAD

#### **DEFLF**

(only sysop, init.bcm) Syntax: DEFLF [<lines>] (default: 0)

Sets default number of empty lines between single outputs. Example: DEFLF 0

See also HELP ALTER LF

### **DEFLINES**

```
(only sysop, init.bcm) 
Syntax: DEFLI(NES) [<lines>] 
(default: 0)
```
Sets default number of lines until output stop (paging mode). "DEFLINES 0" disables paging mode. Example: DEFLINES 0

See also HELP ALTER LINES

#### **DEFPROMPT**

(only sysop, init.bcm) Syntax: DEFP(ROMPT) <prompt>  $(detault:$   $(% )---)$ 

Defines default prompt of BBS. You can use macros here. Example: DEFPROMPT (%b) %c de %m>

See also HELP MACROS

# **DEFPS**

```
(only sysop, init.bcm) 
Syntax: DEFPS [<options>] 
(default: none)
```
Sets options for PS command.

See also HELP ALTER PS

# **DEFREA**

```
(only sysop, init.bcm) 
Syntax: DEFREA [<n>] 
(default: 0)
```
Defines the default READLOCK status for new users.

See also HELP ALTER READLOCK

#### **DEFSTATUS**

(only sysop, init.bcm) Syntax: DEFS(TATUS) [<n>] (default: 0)

DEFSTATUS defines default user status. The default value should be 0. As sysop you can set the status for each user with "setu <call> st <n>".

Possible settings are:

- 0 normal
- 1 no quota limits
- 2 user disabled
- 3 user disabled and sysop gets mail
- 4 user gets "cstat4.<lang>" file and sysop gets mail, after that user gets status 2
- 8 no mailserv, no filesurf, no transfer possible for user (needed against spamer)

See also HELP ALTER STATUS

# **DEFSWAPLF**

```
(only sysop, init.bcm) 
Syntax: DEFSWAPLF [<n>] 
(Default: 2)
```
Defines the lifetime for mails who are known as "swapped" while incoming forward. Normally the default lifetime of 2 days is enough for the sysop to examine the mail and to decide what to do with it locally.

See also HELP SWAPLOG

#### **DEFUDIR**

(only sysop, init.bcm) Syntax: DEFUD(IR) [<options>]

Sets default options for user DIR command.

Example: DEFUDIR ADKLMTWYZ

See also HELP ALTER UDIR

# **DEFULIST**

(only sysop, init.bcm) Syntax: DEFUL(IST) [<options>]

Sets default options for user LIST command.

Example: DEFULIST ABDJQTWXY

See also HELP ALTER ULIST

#### **DEFUREAD**

```
(only sysop, init.bcm) 
Syntax: DEFUR(EAD) [<options>]
```
Sets default options for user READ command.

Example: DEFUREAD ABDEILMPRTUWYZ

See also HELP ALTER UREAD

 **DELETE=ERASE** 

 **DI=DIR** 

### **DIDADIT**

DIDADIT transfer protocol Short form of: Data Is Data And Data Is Transferable

DIDADIT is a very new transfer protocol that is intended to replace AUTOBIN and YAPP transfer mode. DIDADIT is capable to resume broken transmissions. Have a look at http://www.1409.org for further informations about DIDADIT. Filenames have to be less than 50 characters, if they are longer they will be truncated, but filename extension will be kept.

See also HELP ALTER BINMODE, HELP FS DGET, HELP FS DPUT, HELP RDIDADIT and HELP WDIDADIT

#### **DIR**

Syntax:  $D(IR)$  [<options>] [<br/>board>] [<range>] ["<search string>"]

Lists lists the mails of <br/>board>. <br/> <br/>kboard be the board of an user (then <board> is the call of the user) or the name of a bulletin board. If you do not specify a board, the mails of the current board will be listed. You can specify a range and <search string>, to list certain mails. Options can be specified in general or directly at the command. See HELP ALTER and HELP OPTION. To set an option you must type "-" with the option behind, to switch off an option type the option and "-" after it (e.g. "D -V- SOFTWARE").

Upper-/lowercase letters are of no matter. Examples: D IBM Lists all mails in the board <IBM>. D -V SOFTWARE Lists mails in the board <SOFTWARE>; also list erased mails.<br>[12] Lists the 12 Lists the 12 NEWEST mails in the current board. D YEASU "FT470" Lists all mails in the board <YEASU> which include "FT470" in the title. The flag behind the running number (option "-K") means following: ) mail is not read R mail has been read r mail has been replied E mail is erased F mail is forwarded H mail is set on hold status W distinguished as WP mail, deleted afterwards Example: 3291) OE3DZW > DL2FZN 22.11.99 22:05 4 83241 #999 (BIN) help zur 1.42 3292r DC2RPT > DL2FZN 23.11.99 19:10 10 286 #999 Re: dns ais 3293R OE3DZW > DL2FZN 23.11.99 19:10 17 639 #999 Re: fragen See also HELP DIR <subcommand> Subcommands are: DETAIL (more explainations about DIR) AFTER BOARDS MESSAGES NEWS OUTSTANDING PATH SENT USERS HOLD UNKNOWN DESTINATIONS Example: HELP DIR AFTER Shows help for DIR AFTER. See also HELP OPTION, HELP BOARD, HELP BULLETIN, HELP RANGE and HELP LIST.  **DIR.AFTER**  Syntax:  $D(IR)$  A(FTER) <date> Similar to DIR MESSAGES, but only mails that arrived after the specified date will be listed. You can leave out the date, then the current day will assumed. Example: D A 1.1. Lists all mails which arrived after the 1.1. of the current year.  **DIR.BOARDS**  Syntax:  $D(IR) B(OARDS)$  [<search string>] If no parameter is specified, all current existing boards will be listed. There are main and subboards. Beginning in the first column the mainboards will be listed and after them their subboards beginning in second column (hierarchical bulletinsystem). Example: D B If you state <search string>, all boards, which include <search string> in their name will be listed. In this mode the lifetime and current number of mails will be shown, too. You can get such a list of all boards with "D B \*". Example: D B NOS Lists all boards which include "NOS" Options: D -J- B \* shows boards without boardinfo headlines (file "boardinf.bcm") D -S- B [\*] shows boards without subboards D -C B [\*] shows boards without paging (if paging is activated)

You can also combine each of these options.

#### **DIR.DESTINATIONS**

Syntax:  $D(IR) D(EST) INATIONS$   $[ + |$  <search string> ]

Shows all defined S&F entries (H-address, areas etc.). With "D D +" also all S&F BBS are shown. If you use <search string>, only those entries are shown which match.

Example: D D .FRA or D D DL

#### **DIR.DETAIL**

Syntax:  $D(IR)$  [<options>] [<br/>board>] [<range>] [<search string>]

Shows parts of boardname. See also HELP RANGE

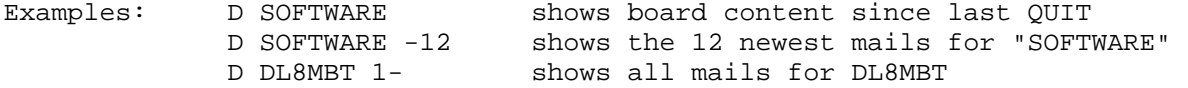

DIR <board> ["<search string>"] Shows boards which match <search string> (a call, BID or part of the title). Example: D TRX "FT470"

You can use options with DIR command, and also define those options as default. See also HELP ALTER and HELP OPTION DIR

To use an option add "-" before, to switch of add "-" below option letter. Examples: D -G shows only unread mails (option G is activated) D -L- doesn't show lifetime (option L is switched off) Capital/small letters are not relevant for options, commands, boards, etc.

See also HELP DIR <subcommand> Subcommands are: AFTER BOARDS MESSAGES NEWS OUTSTANDING PATH SENT USERS HOLD UNKNOWN DESTINATIONS

## **DIR.HOLD**

Syntax: D(IR) H(OLD)

Shows all mails with hold flag. Bulletins will show since last check, but last check date will not be changed. User mails will be shown complete.

### **DIR.HOLDUSERS**

Syntax: D(IR) HOLDU(SERS)

Shows all user mails with hold flag.

# **DIR.MESSAGES**

Syntax: D(IR) M(ESSAGES) ["<search string>"]

Without a parameter this command lists all mails in the bulletin boards (very much!). With <search string> all mails which include this will be listed. Upper-/lower-case letters are of no matter.

Example: D M "FT470" Lists all mails in all boards that include "FT470" in the title

# **DIR.NEWS**

Syntax: D(IR) N(EWS) ["<search string>"]

Similar to DIR MESSAGES, but only mails which arrived after the last

DIR NEWS will be listed (this works like CHECK).

Example: D N shows all new mails since last DIR NEWS or CHECK

D N MIR shows all new mails that include "MIR" in the title

#### **DIR.OUTSTANDING**

Syntax:  $D(IR)$  O(UTSTANDING) [ U | I ] [ <br/> <br/> <br/> <br/> <br/> <br/> <br/> <br/> <br/> <br/> <br/> <br/> L <br/> <br/> <br/> <br/> L <br/> <br/> <br/> <br/> L <br/> <br/> L <br/> <br/> <br/> L <br/> L <br/> L <br/>

Shows all mails that haven't been forwarded yet. You can reduce output with range parameter. First there will be user mails shown, after that bulletins. They are sorted by time of forward.

Example: D O DB0SFG 1-20 shows next 20 mails, that will become forwarded to DB0FSG next

Instead of <boxcall> you can also use a mail type. With "D O U" only user mails, with "D O I" only bulletins are shown. With "d o" all outstanding mails to all S&F partners are shown.

#### **DIR.PATH**

Syntax:  $D(IR) P(ATH)$  [<br/>boxcall>]

Lists S&F partners and the parameters from "fwd.bcm". Example: D P shows all S&F partners with parameters D P <br/>boxcall> shows only the parameters of one S&F partner

## **DIR.SENT**

Syntax: D(IR) S(ENT)

Lists all mails in which your own call occures. So only mails that have been send by yourself and mails having your call in the title will be listed.

#### **DIR.UNKNOWN**

Syntax: D(IR) U(NKNOWN)

Shows all user mails with MYBBS not set to this BBS.

Shortform: D -N -H -E -V- -Q- U M

### **DIR.USERS**

Syntax(1): D(IR) U(SERS)

Lists all user, who have at least one mail (also deleted). ----------------------------------------------------------------------------- Syntax(2): D(IR) U(SERS) A(LL) [<call>]

Without <call> all known users are listes (can be very much!). There can be a call or a fragment of a call specified, then only users will be displayed who have this call or fragment in their call.

```
Example: D U A GB Lists all users who have "GB" in their call. 
----------------------------------------------------------------------------- 
Syntax(3): D(IR) U(SERS) L(OCAL) [ccall>]Lists all users, who logged on at least one time. The rest is like D U A. 
Example: D U L SP Lists all users who have "SP" in their call and have 
                          logged on at least one time. 
 -----------------------------------------------------------------------------
```
 $Syntax(4): D(IR) U(SERS) M(SG) [text>}]$ 

Lists all user mails who have <text> in the call or title.

Example: D U M BAYCOM Lists the mails of all user which include "BAYCOM" in the title. -----------------------------------------------------------------------------

Syntax(5): D -N User Msg

Shows all user mails from users who have NOT specified this BBS as their MYBBS. So you can find the mails which are not forwarded.

Example: D -N U M

-----------------------------------------------------------------------------

See also HELP OPTION DIR

### **DISABLE**

(only sysop, init.bcm) Syntax: DIS(ABLE)

The disable state is written in "init.bcm" as "disable 1". BBS is disabled for further logins and S&F. If sysop do critical things in BBS he can disable BBS for others. Only sysop can connect to BBS, if BBS is disabled (after input of pw). Every login a message "BBS is closed" is shown. User which are connected to BBS before DISABLE command must be killed manually by sysop with KILL command (search task number with PS command before). If MYCALL and BOXADDRESS of BBS is not defined, BBS become disabled at startup time automatically.

See also HELP ENABLE

### **DOSINPUT**

(only sysop, init.bcm, only DOS) Syntax: DOSINPUT [ 0 | 1 ]

Defines execution of DOS command.

DOSINPUT 0

 As usual DOS command system calls can only write to standard output (no direct screen output). Command isn't allowed to wait for ANY user input. If a program waits for user input, BBS watchdog will hopeful reset PC and reboot.

### DOSINPUT 1

 User input for dos commands are allowed. If DOSINPUT is set to 1, it's possible to use "o time". So it's recommented to use this setting for remote sysop. If DOSINPUT ist set to 1, the use of SHROOM is impossible.

SHROOM is a program which swaps memory used by BCM to harddisk, while oshell command is executed. So more memory is available for oshell command.

## **DOSPREEXEC**

(sysop, only DOS, option \_PREPOSTEXEC in config.h) Syntax: dospreexec [ OFF | <Befehl> ] (Default: OFF)

Use an external watchdog. If you use "shroom" when doing an oshell command, the internal watchdog is switched off. Therefore you can use an external watchdog, e.g. AUTOBOOT

ftp://ftp.gu.net/pub/dos/fido/robots/autoboot.zip

Example:

```
 autoexec.bat: 
   autoboot /sit 600 /alr 580 /fos 0 
 init.bcm: 
   dospreexec autoboot /dos 0 >nul 
   dospostexec autoboot /dos 1 >nul
```
The command doesn't suppress the output, so if you don't like an output add ">nul" at the end of the command or you can transfer the output to a logfile, e.g. with "> c:\watchdog.log".

See also HELP DOSPOSTEXEC

#### **DOSPOSTEXEC**

(sysop, only DOS, option \_PREPOSTEXEC in config.h) Syntax: dospostexec [ OFF | <Befehl> ] (Default: OFF)

Use an external watchdog.

See also HELP DOSPREEXEC

# **E=ERASE**

#### **EDIT**

(only sysop, only DOS) Syntax: ED(IT) <filename>

EDIT executes internal editor. It's a small editor which can handle up to 60 kByte text files. To use that editor it's necessary that there are 60 kByte free memory available. The editor can be used with normal cursor keys.

Special functions:

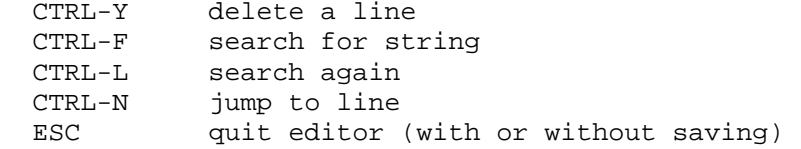

# **ENABLE**

(only sysop) Syntax: EN(ABLE) The enable state is written in "init.bcm" as "disable 0". To enable the BBS from disable state.

See also HELP DISABLE

### **ENDE=QUIT**

 **ERASE** 

Syntax: E(RASE) [<br/>board>] [<range>]

Erases the mails specified with <range> in <br/>board>. If you do not specify a board, the mails in the last used board will be erased. If you do not specify a range, the last read mail will be erased.

Examples: E DL8MBT 3-4 erases mails 3-4 from DL8MBT E 1 erases mail 1 of the current board

You are only allowed to erase own mails you send or if they are for your call. With ERASE a mail will only be marked as erased. Using UNERASE you can unmark this mail. With the command PURGE mails will really be erased. If a mail is

erased with the ERASE command, the numbers of the other mails will not change.

## **ERASELOG**

(only sysop, init.bcm) Syntax: ERASEL(OG) [<n>]

This parameter defines if erase of mails will be logged in file "trace/eraselog.bcm". Following options are possible:

- Discription 1 #L remote erase mail received, and sender BBS is same as sender BBS of original mail
	- #X remote erase mail received, but sender BBS is not the same
	- #K remote erase mail send by this BBS
	- 2 #S erased mails local from sysop
	- 4 #E erased mails local from user
	- 8 #F forwarded user mails
- 16 #U logging of unerase commands
- 32 #T erased bulletin because of transfer
- 64 #W worked WP mail as received

The parameter <n> can be calculated as amount of all all desired options.

# Example:

 ERASELOG 0 ... nothing is logged ERASELOG 127 ... all erase commands are logged

If option "+V" is set at DIR or LIST command, erased mails are also shown. Instead of ")" after number there is above flag shown.

#### **ERLOG**

Syntax: ERL(OG) ["<search string>"]

Shows last 2 kBytes of file "trace/eraselog.bcm" where all erase commands are logged. If you add a <search string>, all lines containing that string are shown. The use of " " is only needed if <search string> should contain spaces. The <search string> can also be a special date or call.

# **EXIT**

Syntax: EX(IT)

Connection with BBS will be closed and new QUIT date will be set. Running outputs will be finished before disconnect.

### **EXPORT**

(only sysop) Syntax: EXP(ORT) [-a] [-b] [-u] <filename> <command>

All output of BBS command <command> are saved to file <filename>.

- Example: export ibm.txt r ibm 120-140 export text d dl8mbt 1-
	- -a output will be add to an existing file, without option "-a" the existing file will be overwriten without further note
	- -b will do a transparent output (only needed under DOS)
	- -u command is executed by user not sysop, this is important for runutils.
- Example: EXPORT -a test.txt ps EXPORT -u server.txt ps -abs

This command can also be used to prevent output of commands.

Example: EXPORT NUL OS blabla.exe

#### **EXTRACT**

(only sysop, option DF3VI\_EXTRACT in config.h) Syntax: EXTRACT [<br/>boardname>] [<range>]

Extract can be used to save BIN and 7PLUS files from mails. The files are saved in TEMP directory of BCM ("/bcm/temp"). BIN and 7PLUS files will be overwritten merciless! If a BIN filename is missing, a new one will be created. Go/Stop marks of 7plus files are not saved. Existing files are not replaced but their extension will count up.

### **F=FORWARD**

#### **F>**

Switch to S&F mode.

#### **FEDIT**

(only sysop, only DOS) Syntax: FE(DIT)

Shortcommand. The same as "EDIT FWD.BCM". Don't forget to do a "NEW" after editing to active your changes.

See also HELP FWDEDIT

 **FILESERVER=FS** 

 **FILESURF=FS** 

 **FIND=PATH** 

 **FINGER=USERS** 

## **FLEXNET**

Flexnet is a well known node and digi software implemented by Gunter Jost, DK7WJ. Since 1989 Flexnet was ported to RMNC hardware. Since 1991 a DOS version of Flexnet exists which is developed since 1994 in addition with DL8MBT. PC/Flexnet consist of a modular driver concept and it's freely configurable. The current version of PC/Flexnet is v3.3h (16.11.1999).

See also HELP FLEXNET CMD (user commands of Flexnet)

### **FLEXNET.AKTUELL**

Information about new news around digi are shown. These informations are saved in file "a.fpr".

## **FLEXNET.BCM**

Connection between BCM and PC/Flexnet.

a) BBS and digi on same computer: BCM BBS is connected internal via port 15 from PC/Flexnet with digi. Parameters are: MODE 15  $y$  - automatic sysop P T 0 15 - set TXDelay to zero (internal link!) P S 15 15 - add an SSID (e.g. 15) L 15 <call>-8 @ - add BBS link entry At BBS the parameter MYCALL must be set: MYCALL <call>-8

b) BBS and digi on different computers:

At BBS computer the channel mode (MODE, PARMS) must be set with FSET command. Example: FSET MODE 0 19200c - CRC-KISS with 19k2 baud FSET TXD 0 1 - TxDelay is set to 10 ms At digi computer you set:  $MODE$  7 19200c - CRC-KISS with 19k2 baud P T 1 0 - TxDelay is set to 10 ms<br>P S 5 5 - add an SSID (e.g. 5)  $P S 5 5$  - add an SSID (e.g. 5) L 5 DB0ABC-8 @ - add BBS link entry The link should be added with "L <port> <call>-8 @" at digi computer. Note: add your local digi as via entry to your "fwd.bcm" at each path you set, e.g.: "...AA <target> <local digi>".  **FLEXNET.BEACONS**  The command BEACON defines the configuration of mailbeacon of PC/Flexnet digi. This information is saved in file "b.fpr". There are some rules for "b.fpr": - on all links there can be so much beacons defined as you like - every beacon line has following structure: <min> <port> <tocall [via <call> [<call>...]]> : <text> # "#" divides different beacon informations <min> is the time in minutes between two beacon transmissions (range: 0...255 [min]; 0 means no beacon) <port> is the channel where the beacon should transmitted <tocall> is the target call of the beacon, e.g. "BEACON", "RMNC", "FLXNET","TEST" or others via there may be defined up to 8 digipeaters over which the beacon should be transmitted Example: #10 0 FLEX:Digi Homburg - JN39PJ - Homburg/Hoecherberg - R 61 #30 1 FLEX DB0DIG DB0HOM:Interlink DB0HOM-DB0DIG QRV #5 0 FLXNET:Testbake.... DB0xxx The above example transmits three beacons, which are divided through "#" char (bake1...#...bake2...#...bake3). - between the single beacons you can use carriage returns (CR) for better overview of file - it makes sense to put the "#" chars (as in example) at beginning of lines, then beacons have a CR at their end - capital/small letters don't worry for call the sender call of each beacon is everytime the MYCALL of digi - if there is no beacon defined, digi sends each three minutes a default beacon on user channel (SSID 0)  **FLEXNET.CMD**  Command overview Flexnet (user commands): Aktuell shows "Aktuell" (=news) text Beacons Shows beacon text Convers conversmode Connect <call> [digi|port] connect to <call> Destinations [\*] [call] destination table (targets); way to <call> Destinations <digi> "\*" shows runtime via different ways Destinations <digi> ">" shows runtime detailed Find <call> search for <call> Help shows HELP text Info shows INFO text Links [\*] shows all link informations

LOcal shows LOCAL text (local connect text)

Mail [?] connects sysop defined BBS MHeard [call] [port|n] shows MHeard listing MYcall shows MYCALL of digi Port [\*] [port] shows Layer1/2 parameters Ouit connection terminates connection Setsearch shows all search paths STat shows internal channel statistic Talk <call> [text] talkmode, sends [text] to <call> Users [\*] [port|"="] shows user table "=" shows only user in infobox

See also HELP FLEXNET <subcommand>: AKTUELL BEACONS CONVERS INFO LOCAL MHEARD SETSEARCH SYSOP

# **FLEXNET.CONVERS**

Convers starts Flexnet convers mode, following command are allowed in convers mode: /w shows all users in convers mode and digi /w n shows all users on channel n /c shows current channel number /c n change to channel number n /s call text sends text to a user /t stops talk mode /t call start talk mode to a user /q stops convers mode

# **FLEXNET.INFO**

The INFO text file shows informations about the digipeater to user. It should contain: QTH, the sysop name (with address) and all kind of frequency of digi.

Sysop saves INFO file as "i.fpr".

## **FLEXNET.IO**

This command is not implemented in PC/Flexnet, only RMNC/Flexnet use it.

### **FLEXNET.L2STATES**

The output of all connect from and via the digipeater contains in second columne the layer2 states. The meaning of them are shown below. For further information have a closer look at AX25 Version 2 protocol specifications.

#### stat meaning

- --------------------------- 1 Disconnected
- 
- 2 Link setup
- 3 Frame reject
- 4 Disconnect request
- 5 Information transfer
- 6 REJ frame sent
- 7 Waiting acknowledge
- 8 Device busy
- 9 Remote device busy
- 10 Both devices busy
- 11 Waiting acknowledge and device busy
- 12 Waiting acknowledge and remote device busy
- 13 Waiting acknowledge and both devices busy
- 14 REJ frame sent and Device Busy
- 15 REJ frame sent and remote device busy
- 16 REJ frame sent and both devices busy

# **FLEXNET.LINK**

(only sysop)

LINK < ch | call | - > <call> [ # | \$ | - | @ | > | ) | ! ] The definition of link partners can be done with LINK command. You can also define SSID for each link. The single options are: a) simple links without routing tests: "\$" - no routing tests "#" - no routing tests; link entry is invisible for normal users (e.g. connection of terminal for service purpose) b) links with routing tests: " " - no option: normal routing tests with exchange of routing information (default) "-" - link partner is only local defined and is not transmitted to other link partners, but the targets of subnet behind (neighbours) are exchanged to others (e.g. for test purpose) ">" - the link partner and all targets of subnet behind aren't transmitted to others (e.g. internal net) "!" - the link partner himself is transmitted to others, but targets of subnet behind not "@" - simple routing test for links to neighbours without flexnet routing protocol (e.g. TheNet digis) ")" - neighbour with subnet; link entry is invisible for normal user (=combination from ">" and "#") Examples: 1) "link 2 db0dig" : sets link partner DB0DIG to channel 2 2) "link 6 df2vo-7 #" : sets invisible test link DF2VO-7 to channel 6 3) "link 15 db0hom-9 )" : sets invisible S&F-SSID "-9" for BBS DB0HOM to channel 15 4) "link db0dig db0psc" : sets link DB0PSC via link DB0DIG

In difference to baycom node there can be more than one link defined to a call on different ports. To delete a link entry use LINK - <call>. Between flexnet partners normally no SSID is defined, so the range from 0 to 15 can be used.

# **FLEXNET.LOCAL**

If you connect directly to digi, a local connect text is shown in addition to normal connect text. This text can also be shown with command LO(CAL). The content is save as "l.fpr".

### **FLEXNET.MHEARD**

MHeard <call> [ port | n ]

The MHeard listings contains all heard calls. This listing is saved by digi automatically all 10 minutes in file "mh.fpr". If this file is missing, the digi will create a new one.

### **FLEXNET.MODE**

(only sysop) MODE <channel> <mode>

You can define speed and channel options with MODE command of each single channel. Speed can be a multiplier of 300 Bit/s; the following two 0 must not be added.

channel mode options are: <num>- speed (only valid with internal tact) "c" - with CRC-KISS or software-DCD (e.g. SCC cards, baycom modem) "d" - fullduplex channel (default: halfduplex)

 "m" - DAMA master "r" - external, hardware receive tact (e.g. G3RUH modem) "s" - channel synchronisation (e.g. two channels on one frequency) "t" - external, hardware send tact (e.g. G3RUH modem) "u" - user channel (txdelay measurement, DAMA master) "y" - auto-sysop (every time sysop without password) "z" - NRZ code (e.g. DF9IC modem), in other case NRZI "-" - switch of this channel "." - dummy, if no other parameter is needed Examples: 1) "mode 2 12cmu" : 1200-Bit/s user channel with serial BayCom modem and DAMA mode on channel 2 2) "mode 3 96dtrz": 9600-Bit/s fullduplex with DF9IC-FSK modem at channel 3<br>3) "mode 4 -" : switch off channel : switch off channel 4 (is not working with every driver!)

The accurate function of each parameter depends on driver, not every driver supports all parameters.

# **FLEXNET.PARMS**

(only sysop) PARMS <param> <..> <..>

With PARMS command you can define txdelay and SSID of a channel.

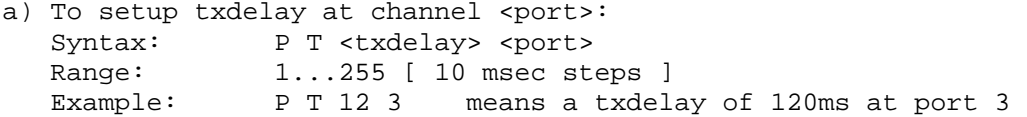

b) To setup a SSID at channel <port>: Syntax: P S <ssid> [ port | 16 ]<br>Range: must be in range of set Range: must be in range of set MYCALL SSID range<br>Example: P S 15 15 P S 15 15

 You can delete a defined SSID if you set it to (not existent) channel 16: P I <ssid> 16

 If a channel has not a defined SSID, only connects of link partner are allows. For testing purpose it's better to define for each channel a SSID, and only delete SSID if port should have only one exclusive link.

## **FLEXNET.PW**

Syntax: PW Starts string query for flexnet sysop password with TheNet/BayCom password procedure.

### **FLEXNET.RESET**

(only sysop) This command is not implemented at PC/Flexnet. You can use "shutdown -r" at BBS DOS command prompt or - if flexnet is running on a different computer "reset" with help of SERV.

### **FLEXNET.RESTART=FLEXNET.RESET**

#### **FLEXNET.SETSEARCH**

You can search a usercall (FIND command) on all digis or ports sysop defines in setsearch file. This file is saved as "s.fpr" in flexnet directory and has following format:

 <call1> <call1> [<call2> [<call3> [<call4> [<call5>]]]] Example of a "s.fpr" file: search paths for FIND command DB0HOM DB0HOM-2 DB0DIG via DB0HOM DB0ZDF via DB0ODW First links in above exmaple defines the own digi (userport with SSID 0).

Second line defines that search is executed also on channel with SSID -2 (e.g. second userport). Third line shows how you can setup an entry to neighbour digi DB0DIG. You can also define a search path to a not directly connectable digi. DB0ZDF can not be connected in above example from DB0HOM via flexnet autorouter but via DB0ODW.

- if you want to search on channels with different SSID, you have to add them as separate entries (like "DB0HOM-2" or "-2" in following examples).

- instead of own MYCALL you can use "-"

Example (same like above): search paths for FIND command

the contract of the contract of the contract of the contract of the contract of the contract of the contract of  $-2$  DB0DIG - DB0ZDF via DB0ODW

### **FLEXNET.SYSOP**

(only sysop) Syntax: SYSOP See also HELP FLEXNET PW Overview of all sysop commands: CAL <port> [min|0] send <min> minutes a calibration signal on channel <port>; default value without any time parameter is 1 minute; "0" stops any calibration signal on channel <port> Kill <OSO-Nr.> delete one OSO from user table Links <port|link> <call>  $[$ #|\$|-|@|>|!|)] route link <call> on channel <port> or via call entry <link>; use options if needed Links - <call> delete link <call> Mail <call> set <call> as BBS call MYcall <call> [ssid1 ssid2] set <call> as digi mycall, SSID range can be defined with <ssid1> to <ssid2> MOde <port> <mode> set <mode> at channel <port> Parms S <ssid> <port|16> set SSID <ssid> at channel <port> Parms T <txdelay> <port> set TXDelay at channel <port> PW get SYSOP string query (baycom type) SYsop get SYSOP string query (baycom or flexnet type) TRace <port> [call] [Opt.] trace channel <port>; if you want to trace only one call, add this call as parameter TRace terminate trace mode WRITE  $\langle A|B|C|H|I|L|S\rangle$  writes textfile (terminate with /ex or  $\langle Z\rangle$ 

The overview of user commands are shown with HELP FLEXNET CMD.

See also HELP FLEXNET <subcommand>: AKTUELL BCM BEACONS CMD CONVERS INFO IO L2STATES LINK LOCAL MHEARD MODE PARMS PW RESET RESTART SETSEARCH TRACE WRITE

The connection between BCM and Flexnet is discribed in HELP FLEXNET BCM.

 **FLEXNET.TRACE** 

(only sysop)

TR(ACE) <port> <call> [options]

All received and sent data of one flexnet channel are shown. This runs only if monitor of BBS is not active. Data with compressed headers are not shown.

Options are:

- '#' suppress RR/RNR/REJ frames
- '\$' suppress contents of infoframes
- '>' shows only sent frames
- '<' shows only received frames
- '\*' shows Tx-Delay (Rx/Tx) of every frame

Command "TRACE" without any parameters will close tracemode.

# **FLEXNET.WRITE**

(only sysop)

WRITE <Flex-File>

Writes a textfile to harddisk. Input can be saved with ^Z or /EX.

<Flex-File> = A, B, C, H, I, L, S

The file will be saved in flexnet directory as e.g. "a.fpr". It's better to send those files via BCM with WT or WPRG command.

- a) The texfiles "a.fpr", "c.fpr", "h.fpr", "i.fpr" and "l.fpr" can contain any kind of text, there are no rules for these files. But it should be necessary that every file (not "c.fpr") begins with a carriage return (CR), so that there output is always shown on a new line. At the end of each file there should be no CR.
- b) The files "b.fpr" and "s.fpr" have a special format, look at HELP FLEXNET BEACONS and HELP FLEXNET SETSEARCH.

#### **FLXNET=FLEXNET**

#### **FOLLOWUP=COMMENT**

 **FORWARD** 

Syntax: F(ORWARD) [-F] [-H] <board> <range> [@]<target address>

Mails stored in the BBS can be transfered to an other BBS or an other distribution address with the FORWARD command. The command is only available for selfwritten mails or mails addressed to the own callsign.

The address of the mail will not be changed. It only will be forwarded to the specified target address. If the option "-F" is specified, the address of the mail will be changed.

S&F is only working with mails without forward hold flag set. To forward such a mail, use option "-h".

Examples: F INFO 5 DL Forwards mail 5 in the board <INFO> to address @DL.

 F -F DL8MBT 3-4 @ DB0RGB Forwards mails 3-4 of DL8MBT to DB0RGB and changes the address.

See HELP ADDRESS, HELP USERSF and HELP OPTION FORWARD

#### **FS**

Starts filesurf if enabled by sysop. Filesurf is a good possibility to exchange files.

- "FS" switch from BBS mode to filesurf mode

- "DIR" lists files, you can change directory with "CD"
- to read files use "GET", "DGET", "BGET" and "YGET"
- to exit filesurf mode and return to BBS mode use "BYE", "EXIT" or "QUIT"

You have also the possiblity to remain in BBS mode but then you have to type every command with leading FS command. Example: FS DIR lists the main directory of filesurf

See also HELP FS <subcommand>: PATH, DIR, LS, CD, GET, PUT, BGET, BPUT, BMAIL, DGET, DPUT, YGET, YPUT, QUIT Sysops can also use following commands: RM, MKDIR, RMDIR, CP, MV

Some BBS have further runutils installed for file transfer (e.g. 7plus-get, bs-bin-transfer etc.).

## **FS.BGET**

Syntax: BG(ET) <file>

Read <file> with autobin transfer protocol.

See also HELP BINARY

# **FS.BIN=FS.BGET**

### **FS.BMAIL**

Syntax: BM(AIL) <file>

Imports <file> as autobin message into user board.

See also HELP BINARY

# **FS.BPUT**

Syntax: BP(UT) <file>

Write <file> with autobin transfer protocol.

See also HELP BINARY

#### **FS.BYE=FS.QUIT**

 **FS.CAT=FS.GET** 

# **FS.CD**

Syntax: CD <path>

Changes the current diretory or current drive (DOS/Win32)

# **FS.CHDIR=FS.CD**

# **FS.CP**

(only sysop) Syntax:CP <file1> <file2>

Copy one file. Wildcards are not allowed, <file2> is not allowed to be a directory.

## **FS.DEL=FS.RM**

# **FS.DGET**

```
Syntax: DG(ET) <file>
```
Read <file> with didadit transfer protocol.

See also HELP DIDADIT

## **FS.DIR**

Syntax: D(IR) <path>

Shows all files in directory <path> incl. size, date and time.

# **FS.DPUT**

Syntax: DP(UT)

Write file with didadit transfer protocol. Filename is set automatically by didadit protocol.

See also HELP DIDADIT

## **FS.EXIT=FS.QUIT**

# **FS.GET**

Syntax: Get <file>

Reads <file> as text file.

# **FS.HELP=FS**

 **FS.LS**  Syntax: L(IST) <path>

Shows all files in directory <path> (only filenames).

# **FS.MD=FS.MKDIR**

# **FS.MKDIR**  (only sysop) Syntax: MKD(IR) <path>

Makes a new directory <path>.

# **FS.MOVE=FS.MV**

# **FS.MV**

(only sysop) Syntax: MV <file1> <file2>

Renames a file. Wildcards are not allowed, <file2> is not allowed to be a

directory.

# **FS.PATH**

Syntax: P(ATH)

Shows all possible filesurf diretories.

# **FS.PUT**

Syntax: PU(T) <file>

Writes a text file to filesurf. Transfer can be ended with  $\Delta Z$  (control+z).

### **FS.QUIT**

Syntax: Q(UIT)

QUIT terminates filesurf mode.

# **FS.RD=FS.RMDIR**

 **FS.READ=FS.GET** 

## **FS.RM**

(only sysop) Syntax: RM <filename>

Removes <filename>. Wildcards are not allowed.

# **FS.RMDIR**

(only sysop) Syntax: RMD(IR) <path>

Removes a directory.

# **FS.RPRG=FS.BGET**

 **FS.RTEXT=FS.GET** 

 **FS.RYAPP=FS.YGET** 

 **FS.TYPE=FS.GET** 

 **FS.WPRG=FS.BPUT** 

 **FS.WTEXT=FS.PUT** 

 **FS.WYAPP=FS.YPUT** 

# **FS.YGET**

Syntax: YG(ET) [<filename>]

Reads <filename> with YAPP transfer mode.

See also HELP YAPP

# **FS.YPUT**

Syntax: YP(UT) [<filename>]

Writes <filename> with YAPP transfer mode.

See also HELP YAPP

 **FSBMAIL**  (only sysop, init.bcm, option FILESURF in config.h) Syntax: FSBmail [ 0 | 1 ] (default: 1) If 0, the filesurf command BMAIL is deactivated, if 1 it's activated. See also HELP FS  **FSER=FS FSPATH**  (only sysop, init.bcm, option FILESURF in config.h) Syntax: FSP(ATH) [ <path1> <path2>.. [+]<pathn> | off ] (default: off) This parameter define all allowed directorys for filesurf mode. fspath off .. filesurf is switched off fspath <path> .. filesurf is active, <path> can be used (read only) fspath +<path> .. this <path> is allowed for reading and writing Example Linux: fspath /ftp/pub +/ftp/incoming /cdrom Example DOS: fspath c:\alle +d:\incoming f:\cdrom See also HELP FS  **FTPLOG**  (only Linux/Win32) Syntax: FTPL(OG) ["<search string>"] Shows all lines of file "trace/ftplog.bcm" which contains the search string. You must only use " " if <search string> should contain spaces. If you don't add <search string> the last 2 kBytes of the file are shown. The <search string> can be a date or call.  **FTP\_PORT**  (sysop, init.bcm) Syntax: FTp\_port [<port>] Defines the port for FTP access. Example: ft 8021 See also HELP PORTNUMBER  **FTS**  Syntax: FTS [range] <string> ["<br/>board>"] With this command a fulltext search over all mail or all mail of one board can be started. The bigger the mailbox and the slower the hardware the more time it takes! Examples: FTS tnc4 searches in all mail for string "tnc4" FTS 1-1000 kenwood searches in the 1000 newest mails the string "kenwood" FTS tm733 "technik" searches in all mail of board TECHNIK the string "tm733" Note: There is no difference in result when writing <string> in capital or small letters! If a board is defined, the range is ignored.

# **FWDCHECK**

Syntax: FWDCHECK <boxcall>

With this command S&F entry can be checked.

#### **FWDEDIT**

(only sysop) Syntax: FWDEDIT <command> [ [entries] boxcall ]

With this command "fwd.bcm" can be changed easily.

See also HELP FWD <command>: FWDEDIT ADD <entries> <boxcall> FWDEDIT BACKUP FWDEDIT CALL <newcall> <oldcall> FWDEDIT DELETE <entires> <boxcall> FWDEDIT NEW <newcall> FWDEDIT PATH <connect path> <br/> <br/>boxcall> FWDEDIT REMOVE <boxcall> FWDEDIT TIME <forward times> <boxcall>

Changes are saved to "fwd.bcm" and are used from this moment.

### **FWDEDIT.ADD**

(only sysop) Syntax: FWDE(DIT) A(DD) <entries> <boxcall>

Adds <entries> to boxcall section in "fwd.bcm". If entry is existing input will be rejected. Note: With option "-B" byte limitation must be added with space! Example: FWD ADD -B19999 DB0AAB

## **FWDEDIT.BACKUP**

(only sysop) Syntax: FWDE(DIT) B(ACKUP)

Copy "fwd.bak" to "fwd.bcm" and inits these forward defintions.

# **FWDEDIT.CALL**

(only sysop) Syntax: FWDE(DIT) C(ALL) <newcall> <oldcall>

Changes call of forward partner from <oldcall> to <newcall>. Example: FWD CALL DB0ME DB0IZ

# **FWDEDIT.DELETE**

(only sysop) Syntax: FWDE(DIT) D(ELETE) <entries> <br/> <br/>boxcall>

Deletes <entries> for section of <br/>boxcall> in "fwd.bcm". If entry is missing, input will be rejected. If you want delete option "-B" you don't have to add the byte parameter. It's impossible to delete to forward entry of <br/>boxcall>.

# **FWDEDIT.NEW**

(only sysop) Syntax: FWDE(DIT) N(EW) <newcall>

Creates new "fwd.bcm" entry for <newcall>. Forward time is set like "-". No path is created. NEWCALL is added as forward entry for this section.

## **FWDEDIT.PATH**

(only sysop) Syntax: FWDE(DIT) P(ATH) <connect path> <br/> <br/>boxcall>

Changes AX25 path to <boxcall>. There are maximum 50 chars allowed, slashes are expanded with spaces.

Example: FWD PATH DB0ME-8/DB0RWI DB0ME will set path in "fwd.bcm" to: DB0ME AAAAAAAAAAAAAAAAAAAAAAAA DB0ME-8 / DB0RWI

## **FWDEDIT.REMOVE**

(only sysop) Syntax: FWDE(DIT) R(EMOVE) <br/>boxcall>

Deletes <boxcall> from "fwd.bcm", with all entries. Caution: To undelete your changes you can only do a FWD BACKUP!

# **FWDEDIT.SAVE**

(only sysop) Syntax: FWDE(DIT) S(AVE)

Save all changes to "fwd.bcm". The existing file will be copied to "fwd.bak" in case you want your old file back.

## **FWDEDIT.TIME**

(only sysop) Syntax: FWDE(DIT) T(IME) <forward times> <br/>boxcall>

Changes forward time settings of <br/>boxcall>. "-" is expanded to "APAAAAAAAAAAAAAAAAAAAAAA".

There is no need to define all 24 letters, command multiplies parameters until 24 is reached (only working with 1, 2, 3, 4, 6, 8, 12 letters).

Example: FWD T AUP DB0HOM will set time settings in "fwd.bcm" to: DB0HOM AUPAUPAUPAUPAUPAUPAUPAUP DB0HOM-8

#### **FWDEXPORT**

(only sysop, option \_FILEFWD in config.h) Syntax: FWDEXPORT [-<option>] <fwd partner> <fwd file>

Exports all mails for <fwd partner> to file <fwd file>.

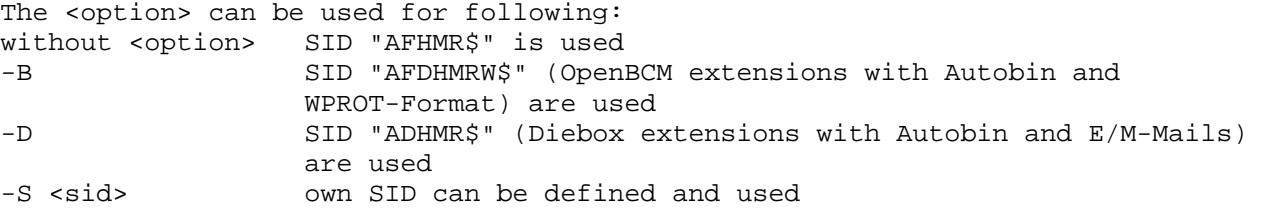

In file "fwd.bcm" the S&F partner can be defined as usual. Time parameters and forward path must not be added.

See also HELP FWDIMPORT and HELP SID

### **FWDIMPORT**

(only sysop, option \_FILEFWD in config.h)

Syntax: FWDIMPORT <fwd partner> <fwd file>

Imports all mails from <fwd file>. Mails are saved like as they are received directly from <fwd partner>. The SID "ADFHMRW\$" is used for that.

See also HELP FWDEXPORT

#### **FWDSSID**

(only sysop, init.bcm) Syntax: FWDS(SID) [<n>] (default: 8)

Defines SSID for outgoing forwarding. BBS uses <call1> set by MYCALL with SSID set by FWDSSID. If this SSID is already in use, it will be incremented until an unused SSID is found. If SSID reaches 15, it will change to 1. Do not use 0 and already used SSID of the call. Example: FWDSSID 9

See als HELP MYCALL

#### **FWDTIMEOUT**

(only sysop, init.bcm) Syntax: FWDTI(MEOUT) [<minutes>] (default: 60)

If there isn't anything received since <minutes>, S&F connection will be closed. The amount of minutes depends on link quality and usage. A forward timeout is reports in syslog\_r as #R (report). If there are often timeout entries in "trace/syslog r.bcm", fwdtimeout value should be set to a higher value and link to other BBS should be checked.

Example: FWDTIMEOUT 60

See also HELP FORWARD OPTION und HELP FWDSSID und HELP FWDTRACE

### **FWDTRACE**

(only sysop, init.bcm) Syntax: FWDTR(ACE) [<n>] (default: 0)

Logs all S&F activities if enabled. All S&F connects can be traced and saved to files "trace/t\_<CALL>.bcm". Date/time, task number (important if multi connects), S (send), R (Receive) and corresponting lines are saved. Forward traces can be searched with command TGREP.

FWDTRACE 0 switch off tracing, tracefiles will not created FWDTRACE 1 tracing active for all forwards FWDTRACE 2 tracing active, but only to partners with option "-T" in file "fwd.bcm"

See also HELP FORWARD OPTION, HELP TGREP, HELP FWDTIMEOUT and HELP FWDSSID

# **GREP**

(only sysop) Syntax: GR(EP) ["<search string>"] <filename>

This command searches in file <filename> the string <search string>. All lines which contain the <search string> are shown. If <search string> should contain spaces, you have to use " ".

Example: GREP start trace/syslog.bcm

# **GUESTCALL**

(only sysop, init.bcm, option \_GUEST in config.h) Syntax: GUESTCALL [ <call> | off ] (default: off)

Defines the guestcall being accepted for mailbox logins. This call has only restricted possibilities, e.g. sending a mail is not possible.

# **H=HELP**

### **HEADER**

Syntax: HEA(DER) [<br/>board>]<range> (You may use K(OPF) instead)

Shows information about a mail. The syntax is identical with the one of READ. There always will be shown ALL information, regardless of the READ options. Using the option "-h" the whole path over all BBS (the R:-headerlines) will be shown.

## **HELP**

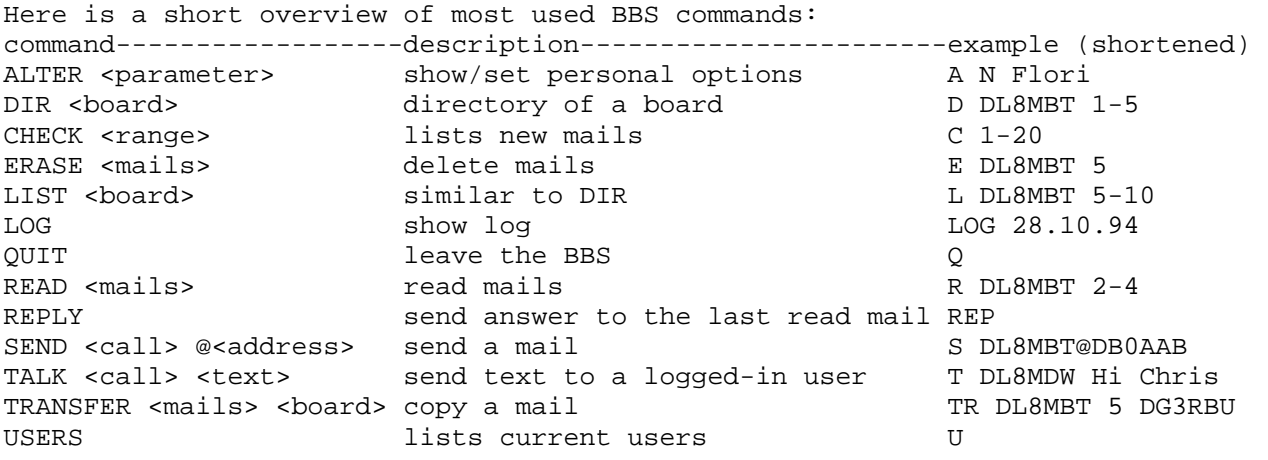

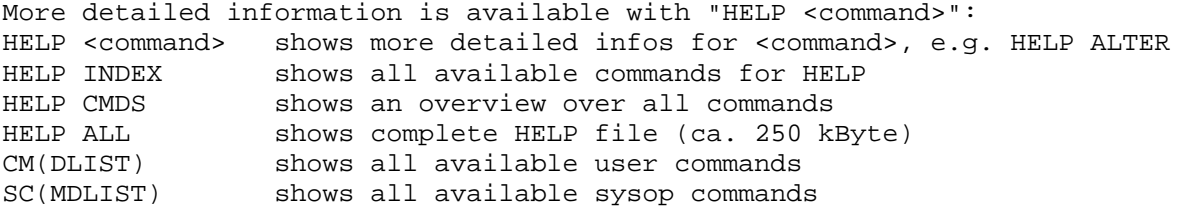

Commands can be shortened, so far as they are unique. Upper/lower case writing of commands do not care. Instead of HELP you can use MAN or "?". BCM is an abbreviation for BayCom-Mailbox.

### **HOLD**

(only sysop) Syntax: HOLD [-u] <range>

Sets defined mail to HOLD (no S&F). You can release held mails with the option "-u". You can list hold messages with DIR HOLD.

Note: This command is usally nonsens. Better use hold actions in "reject.bcm". To release mails from held status, the option "-u" is a good choice. Mails can also be released with "forward -h" command.

See also HELP HOLDTIME, HELP DIR HOLD and HELP REJECT

### **HOLDTIME**

(only sysop, init.bcm) Syntax: HOLDT(IME) [<hours>] (default: 0)

With parameter HOLDTIME you can define the time in hours for mails which meet hold criteria (H, F, L or P) in "reject.bcm". You can list hold messages with DIR HOLD and release held messages with "hold -u" command.

A value of "0" disables the hold mechanism, a value of "48" (means 2 days) is mostly a good choice.

Note: mails from sysops are always not set on hold by "reject.bcm"!

See also HELP REJECT, HELP DIR HOLD and HELP HOLD

## **HTTP**

In contrast to most other solutions (e.g. CGI scripts) BCM uses a build in HTTP server. That's why BCM HTTP interface can handle any kind of command interactive. That means that commands are executed directly and users can login with their own call. The HTTP server can be reached normally via port 8080. Sysops can setup other ports if they want (see HELP HTTP\_PORT).

At first connection with BCM HTTP interface the user gets a window where login call and password must be entered.

Follow these rules:

- login call is every time your own call.
- password must be entered as following:
	- \* if you connect via localhost [127.0.0.1] or via packet radio network then password is same as your name known by BBS. So sysop must not setup a password for each user. If a user has entered a user password, login via HTTP is impossible.
	- \* if you connect from other networks then password is your set TTY password (see HELP ALTER TTYPW)

After successful login the BCM HTTP server sets a little cookie at users webbrowser. The cookie is used to identify the user for later logins and so to bypass login query. If webbrowser is forbidden to save a cookie, user have to login with his user call and password each time he uses BCM HTTP server again.

The webbrowser must support frames; netscape products are a good choice.

All functions of BCM can be done via HTTP interface, but there are some restrictions:

- if sending mails you have to add reference everytime. It's not working to write a send command in command line and then to click on execute
- you can't use interactive runutils
- if you read mails with binary content, the content is converted automatically (e.g. JPG pictures)

All other functions should work as normal. See also HELP HTTPNEWBIE

# **HTTP\_PORT**

(only sysop, init.bcm) Syntax: HT(TP\_PORT) [<n>] (default: 8080)

Defines port number of BCM HTTP server. 0 switches the port off. Example: HTTP\_PORT 8080

See also HELP PORTNUMBER and HELP HTTP

# **HTTPACCOUNT**

(only sysop, init.bcm, only Linux/Win32) Syntax: HTTPACCOUNT [ 0 | 1 ] (default: 0)

If HTTPACCOUNT is set to "1", the function "create account" is enabled, if guestcall ist set, you login with this guestcall and your ip-number is not equal to "44.xx". If this feature is enabled, the guestcall can create once a ttypw password for a callsign, if the password for this callsign is not set before.

The default value is "0" and must not changed until the sysop wants this special feature enabled.

See also HELP GUESTCALL

## **HTTPGUESTFIRST**

(only sysop, init.bcm, only Linux/Win32) Syntax: HTTPGUESTFIRST [ 0 | 1 ] (default: 0)

If HTTPGUESTFIRST is set to "1" and sysop defined the guestcall, all http access is automatic done as user "guestcall". This user has only read access to the mailbox. The function "userlogin" is shown and creates the possibility to login with another callsign.

The default value is "0" and must not changed until the sysop wants this special feature enabled.

See also HELP GUESTCALL

### **HTTPLOG**

Syntax: HTTPL(OG) ["<search string>"]

Shows all lines of file "trace/httplog.bcm" which contains the search string. You must only use " " if <search string> should contain spaces. If you don't add <search string> the last 2 kBytes of the file are shown. The <search string> can be a date or call.

# **HTTPNEWBIE**

Little Help overview for newbies of the websurface from OpenBCM mailbox.

The menue on the left means the following:

\* Commands:

- in the inputform all kind of mailbox commands can be typed in and will be executed if ENTER is send
- home

back to the beginning (connect text)

- \* User:
- Userlogin (only if you are currently logged in as GUEST) Click here, if you want to login with your own callsign
- Create account (only if sysop has set variable httpaccount in init.bcm) You can create an own http account by clicking here, if this item is not visible in the menue, you have to ask the sysop for an account - Remove cookie
- removes the browser cookie on the user pc, in which the browser stores the login callsign and password

\* Mail

- List usermail (only if logged in as user) Shows the last 20 mails of the logged in user - Send mail to sysop (only if you are currently logged in as GUEST) Sends a mail to the sysop of this mailbox - Send mail (only if logged in as user) Sends a mail to a user or a board - Check boards (only if logged in as user) Shows all board mails since last setting of checktime - Set checktime (only if logged in as user) Sets the checktime to the current time - Newest 300 mails Shows the latest 300 mails of the checklist - Board overview Shows all boards - OpenBCM News Shows the board BAYBOX \* System - Login stats Shows login statistics - System logging Shows system log - S&F stats Shows current forward status - Stucked usermail Shows not forwarded (stucked) usermail - Show processes Shows all mailbox processes - Current users Shows currently users - Version Information about mailbox software version \* Help - Help index Shows online help of all commands - Help for newbies Shows this help  **HTTPROBOT**  (only sysop, init.bcm, only Linux/Win32) Syntax: HTTPROBOT [ 0 | 1 ] (default: 1) If HTTPROBOT is set to "1", a webrobots like googlebot is allowed to index the complete mailbox via HTTP-Access. If set to "0", the robot is not allowed, to index the mailbox.

#### **HTTPTTYPW**

```
(only sysop, init.bcm, only Linux/Win32) 
Syntax: HTTPTTYPW [ 0 | 1 ]
(default: 0)
```
If HTTPTTYPW is set to "1", only the ttypw password is valid for http access (also via amprnet!). You can use this feature to gain a password authorisation for the pw&hold mechanism, see also HELP REJECT.

The default value is "0" and must not changed until the sysop wants this special feature enabled.

 **I=INFO** 

# **IMPDEL**

If you use IMPDEL inside an importfile. The importfile will be deleted after execution. This command must not be placed only at end of importfile.

#### **IMPORT**

(only sysop) Syntax: IMPO(RT) <filename>

All content of <filename> is interpreted as command via console or as received via air. You can execute every BBS command from such an import file. Especially useful for implicit send commands.

Example: File STAT.IMP

s statisti @ db0aab # 30 log statistics This is the statistic. nnnn (end of file) IMPORT stat (".imp" isn't needed)

You can use import inside of import files, too. The new import will be executed at same time as new task, so this shouldn't lead to failures.

Import doesn't know semicolon ";" as division between two commands. So only one command per line is possible. If import is started while SENDLOCK is active (e.g. REORG), the execution of import is done later. If import can't execute a SEND command the execution of import is aborted and an entry is added to SYSLOG.

See also HELP STATUS SEMAPHORES and HELP IMPDEL

# **INFO**

Syntax: I(NFO)

Shows an info text about the BBS. At beginning a summary of BBS parameters are shown, after that a file info.<language> is shown which can be edited by sysop.

## **INFOLIFE**

(only sysop, init.bcm) Syntax: INFOL(IFE) [<days>] (default: 999)

Sets default lifetime of bulletin boards which aren't defined in "bulletin.bcm". These boards become subboards of TMP board. Subboards of TMP disappear if all their mails are deleted. If user set a lifetime for his mails, lifetime is limited to the value set by sysop.

INFOLIFE should not have a great value otherwise a lot of TMP subboards are created. If you don't care about that and if you have enough harddisk space you can set INFOLIFE to 999 (no deletion anyway).

## **INFOPATH**

(only sysop, init.bcm) Syntax: INFOP(ATH) [<directory>] (default: "/bcm/info/")

Sets path where bulletins are stored. Default value is subdirectory "info" of

BCM directory. INFOPATH may be set to another drive (DOS) or other directories. Instead of backslash "\" a slash "/" is used (important for runutils)!

Example: infopath d:/info

Running DOS it makes sense to set INFOPATH to a single drive, because DOS filesystem FAT16 uses clustersize for each file as following: partition size cluster size

 --------------------------------------- partition until 256 MB 4 kBytes 256 - 512 MB 8 kBytes 512 - 1024 MB 16 kBytes 1024 - 2048 MB 32 kBytes 2048 - 4096 MB 64 kBytes

So each mail uses at partion size of 2.5 GigaBytes minimum 64 kBytes! Even with 450 MB partion size a cluster size of 8 kBytes is used. With 8 kBytes less than 50% of size is used for storing real data. That's a lot of overhead and unused harddisk size. So it makes sense to use a single system, a single user and a single info drive.

INFOPATH can be also set to a network drive. This is perhaps a trick to use other filesystems (novell, ext2fs, winnt) running dos. Another trick is to use FAT32 filesystem, but there are some problem with newer DOS version and DOS command prompt of BCM reported. Try it!

Running Linux you should select an ext2fs partition with 1 or 2 kByte inode size.

### **INPUT**

The input will be closed with return or enter key. There may be more than one command at one line, when they are separated between semicolon.

Example: UNERASE 3-4;r 3-4

Output can be stopped with entry of a empty line. Output of binary files can not be stopped. If BBS receive unknown command lines, BBS will close connection (like BYE).

#### **INTERNETMAILGATE**

(only sysop, init.bcm, only Linux/Win32, option INETMAILGATE in config.h) Syntax: INTERNETMAILGATE [ <CALL> | off ] (default: off)

If <CALL> is defined and an email is received via SMTP interface, following will happen:

- the sender email address will be converted in the lokal adress <CALL>
- (e.g. meier@darc.de -> DB0ABC if "internetmailgate db0abc" is defined) - the original sender email address will be added to the subject of the mail
- (e.g. "meier@darc.de blabla" will be the subject)
- the receiver email address will be truncated to the receiver callsign (e.g. db1abc@db0abc.de -> DB1ABC)

Hint: The Home-BBS of <CALL> should be the own mailbox!

## **K=HEADER**

 **KILL** 

(only sysop) Syntax: KI(LL) <task number> Kill a process inside BBS. This is working for all running tasks. You can get the task number with PS command. It makes sense to use this command to kill unwanted BBS logins (e.g. sysop is doing urgent service remotes routines and has disabled the BBS and wants to kill the last logged-in users before disabling). The user gets a disconnect after being killed. If processes like "desktop", "logind", "forwardd" etc are killed, the sysop is responsible for consequences.

Sysops who don't know what they are doing, should NOT use kill command!

# **L=LIST**

 **L2INFO** 

(only Linux/Win32) Syntax: L2INFO

Shows information about layer2 parameters of connected ports.

# **LANGUAGE=ALTER.SPEECH**

### **LF=ALTER.LF**

#### **LIFETIME**

(only sysop) Syntax: LIF(ETIME) <board> <maximum LT> [<minimum LT>]

The lifetime shows how long a mail stays in the BBS before it is deleted automatically. The lifetime of each bulletinboard is set by the BBS sysop. The lifetime of all userboards is the same, but it can be changed by the user.

Maximum value is 999 days (never purged), minimum can be 1 day. All lifetimes of boards are being saved in file "bulletin.bcm". If a user selects a lifetime for his own mails, the value is limited to <maximum LT> parameter. Sysops can break the limitation in any case. If a second lifetime <minimum LT> is added the mails are being purged after <minimum LT> days. The default value of <minimum LT> is 1.

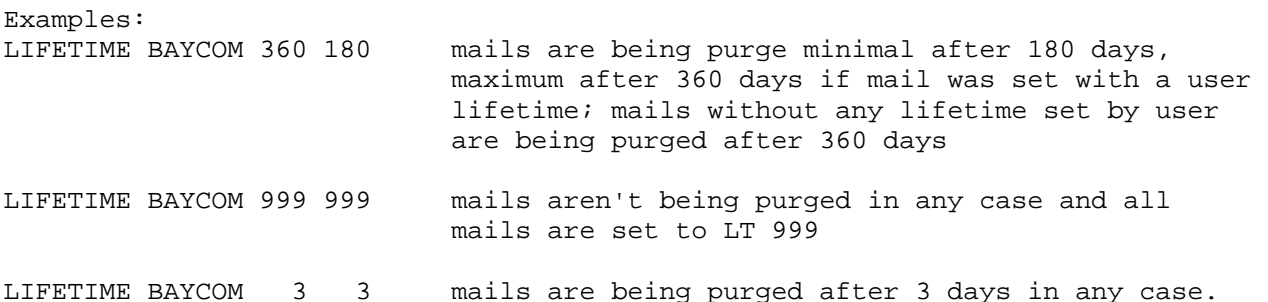

## **LINEFEED=ALTER.LF**

#### **LIST**

Syntax: L(IST) [<br/>board>] [<range>] [ [<] <search string> ]

Similar to DIR (but less powerful), gives a list in Thebox format. The default options of this command are different to the ones of DIR.

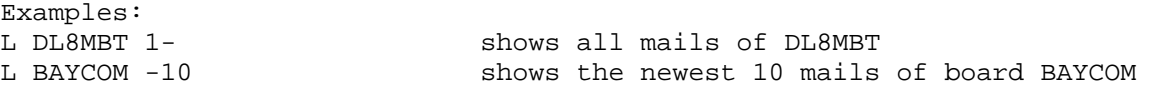

See HELP ALTER ILIST, HELP ALTER ULIST and HELP OPTION LIST

 **LO=LOG** 

 **LOG** 

Syntax: LO(G) [-options] [<date>] [<search string>] Shows the log of the specified day or searches for <search string> which can be a call or a date. There only will be shown the newest 20 entries. The following options can be used: -f ALSO shows entries of S&F-connects -s ONLY shows sysop-logins -w shows the entries of one week (7 days) -m shows the entries of on month (30 days) -q shows the entries of three months (90 days) -y shows the entries of one year (Attention: m, q and y will take a very long time!) -c only counts the number of logins -a shows ALL found entries (not only 20) The options can be combined. The entries will be displayed like this: TxBytes: Bytes sent to the user (or BBS) RxBytes: Bytes received from the user CPUsec: used CPU-time F: Flag, meaning: S=sysop, Q=logoff with QUIT, F=S&F connect TXFi: Number of files sent by the BBS RXFi: Number of files sent to the BBS

LOG <call> shows the today's log of <call> e.g. LOG DG3RBU LOG <date> <call> shows the log of <call> on <date> e.g. LOG 27. DG3RBU LOG <date> shows log of the specified day e.g. LOG 08.09.92

See also HELP LOG EXAMPLE and HELP OPTION LOG

 **LOG.EXAMPLE** 

Example of a log entry: Log entries (max 20) 15.12.92: Call Date Start End TxBytes RxBytes CPUsec F TXF RXF DC6IU 15.12.92 08:24-08:27z 1059 6 0.49 0 0 via DB0EIC DK4LO 15.12.92 08:33-08:49z 3936 36<br>DL8MBT 15.12.92 09:13-09:14z 888 24 24 0.16 S 0 0 via DB0AAB DB0KCP 15.12.92 08:25-08:31z 28647 3240 1.41 F 4 2 via DB0KFB 46 entries found.

Examples:

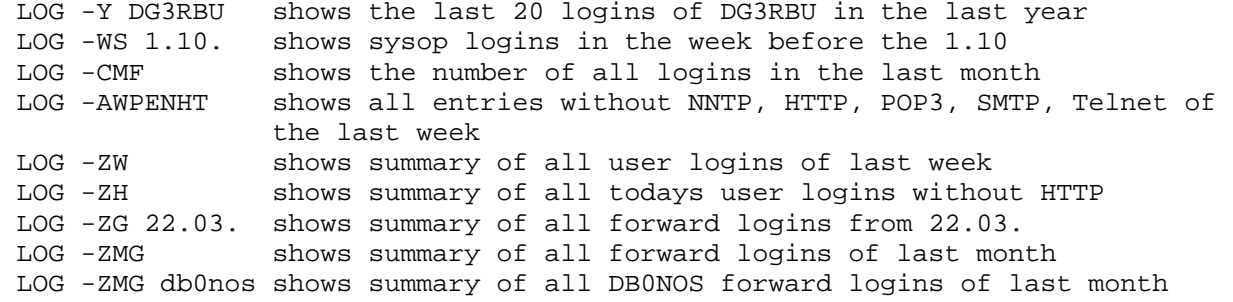

See also HELP LOG and HELP OPTION LOG

 **LOGBOOK=LOG** 

 **LOGIN** 

(only sysop)

Syntax: LOGI(N) <call>

Sysops can be loggedin with <call>. This is needed to simulate a user login for testing purpose, to setup parameters for that call, or to look at connection text for that call etc.

### **LOGINCALLFORMAT**

(only sysop, init.bcm, option \_LCF in config.h) Syntax: LOGINCallformat [ 0 | 1 | 2 ] (default: 0)

0 = ham radio callsign only allowed 1 = citizen band callsign only allowed  $2 = \text{both}$ 

 **LOGOUT=EXIT** 

 **LT=SETLIFE** 

#### **LTQUERY**

(only sysop, init.bcm) Syntax: LTQUERY [ 0 | 1 | 2 ] (default: 0)

0: no lifetime query 1: lifetime query only for bulletin mails 2: lifetime query for bulletin and personal mails

If LTQUERY is set to 1 or 2, lifetime must be added when sending mails. If no lifetime is included with SEND command, lifetime is asked. If LTQUERY is set to 0, the query is disabled.

#### **M=MSG**

## **M\_FILTER**

(only sysop, init.bcm) Syntax: M\_(FILTER) [ <program> | off ] (default: off)

With M\_FILTER a program can be defined in file "init.bcm" which is executed each time a mail is received. If value is set to "off" this function is disabled.

This program can examine the mail, e.g. forbidden words etc. The program must return a value after examining the mail. It depends on the value what happens with the mail:

 0: nothing happens 1: the mail will be deleted 2: the mail is being hold

The return values 1 and 2 are only available using DOS or Windows, not Linux! So, when using Linux, M\_FILTER can only be used to call an external program without evaluating a return value.

Note: The <program> must contain the whole path!

All M\_FILTER calls are logged in file "trace\m\_filter.bcm".

### **MACRO**

```
(only sysop, Linux/Win32) 
Syntax: MAC(RO) [<macro>]
```
Starts a macro from file "macro.bcm".

# **MACROS**

A macro is an abbreviation which can be used in the prompt text, system messages and in any kind of msg/\*.\* files. This macro will be expanded to a curtain information everytime the prompt/file is shown.

The following macros can be used in the prompt (and CTEXT/CNEW/INFO): %a used CPU capacity of the BBS (in the last 40 seconds) %b current boardname %c call of the user %d current date %e new mails count since last CHECK/DIR NEWS %f free blocks %h the user's helplevel %i login time %j sysop/user prompt %k amount of bulletin mails in BBS %l last login (date and time) %m call of the BBS %n the user's name %o number of logged-in users %p needed CPU time since the login %r Linefeed (RETURN) %s shows free memory (heap), value is shown in kBytes %t current time %u shows "uptime" of BBS since last reset %v version of the BBS software %w shows read/writen bytes %% the "%"-sign

Examples: A PR (%b) %c de %m> creates prompt like Thebox (BAYCOM) DL8MBT de DB0AAB>

> A PR [%o/%a%%](%b)--> shows number of logins and used [22/95%](DL8MBT)--> capacity at the prompt

## **MAILBEACON**

(only sysop, init.bcm) Syntax: MAILBEACON [ 0 | 1 ] (default: 0)

If the value of MAILBEACON is set to "1", a mailbeacon (file "beachead.bcm") is send each time. If set to "0", a beacon is only send, if new usermails are available in the mailbox.

The default value is "0" and must not changed until the sysop wants this special feature enabled.

#### **MAILFLAGS**

OpenBCM can handle up to 16 mail flags, at the moment only 6 are used:

- 1. (Mail-)Type: defines mail type "A" Acknoledge mail "B" Bulletin mail "P" Personal mail "T" National Traffic Services
- 2. (FWD-)Hold: defines if mail is on hold status and therefor can't be forwarded to

```
 other BBS 
    "!" mail will be forwarded (=hold flag not set) 
    "B" S&F partner doesn't support binary mails 
    "E" mails has errors (e.g. a BID is missing) 
    "F" erased after forward, mail is not forwarded again 
   "F" mail on hold, because S&F without password (reject.bcm)<br>"H" global hold status set (reject.bcm)
   "H" global hold status set (reject.bcm)"<br>"K" S&F partner doesn't accept BIN mail
        S&F partner doesn't accept BIN mails
    "L" mail loops (only user mails) 
   "L" mail on hold, because locally received (reject.bcm)<br>"M" S&F partner doesn't accept 7plus mails
        S&F partner doesn't accept 7plus mails
    "M" m_filter, no forward (errorlevel 2) 
    "N" No (S&F partner who don't support REJ) 
    "O" mail on hold, because no AX25/tty-password (reject.bcm) 
    "P" mail on hold, because no AX25-password (reject.bcm) 
    "R" mail was rejected by S&F partner 
    "S" size, mail is to big (if "-b" option is set in "fwd.bcm") 
    "X" set on hold by sysop 
    "Z" mail on hold, because from GUEST 
3. (FWD-)Prop(osal): 
    "!" not proposed 
    """ mail was proposed in forward queue and accepted with OK 
4. Rep(lied): 
    "!" no reply send 
    "1" user mail was replied 
5. Cont(enttype): 
    contenttype of mail 
    "!" text or unknown 
   "6" bad 7plus content<br>"7" correct 7plus con
   "7" correct 7plus content<br>"8" 7plus (7inf) content
        7plus (7inf) content
    "8" 7plus (7txt) content 
    "B" AutoBIN content 
    "H" HTML content 
6. Erase(info): 
    "!" not erased 
    "E" erased by user 
    "S" erased by sysop 
    "W" erase by a server (WP, Mail, Tell) 
    "K" local remote-erased 
    "L" remote-erased (from origin bbs) 
    "X" remote-erased (not from origin bbs) 
    "F" erased after forward 
    "T" erased after transfer to other board 
Note: You can show the mailflags with option "-h" using READ command! 
See also HELP OPTIONS READ 
 MAILLISTSERV 
(only sysop, init.bcm) 
Syntax: MAILLISTS(ERV) [ 0 | 1 | 2 ]
(default: 1) 
Mailserver can be configured with this parameter: 
maillistserv 0 .. mailserver is inactive 
maillistserv 1 .. active 
maillistserv 2 .. active, but only sysop can add new mailing lists
```
### **MAILLISTSENDER**

(only sysop, init.bcm, option MAILSERVER in config.h) Syntax: MAILLISTSENDER [ 0 | 1 ] (default: 1)

This parameter defines the sender callsign of a mailing list mail. This value should be set to "1", otherways FBB BBS systems may learn wrong MYBBS from user which are using the mailing list.

maillistsender 0 the original sender is used as sender for the mailing list mail (use this only if mails do not pass any FBB system) maillistsender 1 the mailbox callsign is used as sender for the mailing list mail

## **MAILSERVER**

Syntax: MAILLISTS <command> <mailing list> [parameter]

Mailserver can be used to deliver one mail to more than one recipient. If you'll like to send a mail to an existing mailserver send your mail to BBS call and use as mail title "mailto <servname>" and then your subject.

See also HELP MAILLISTSERV

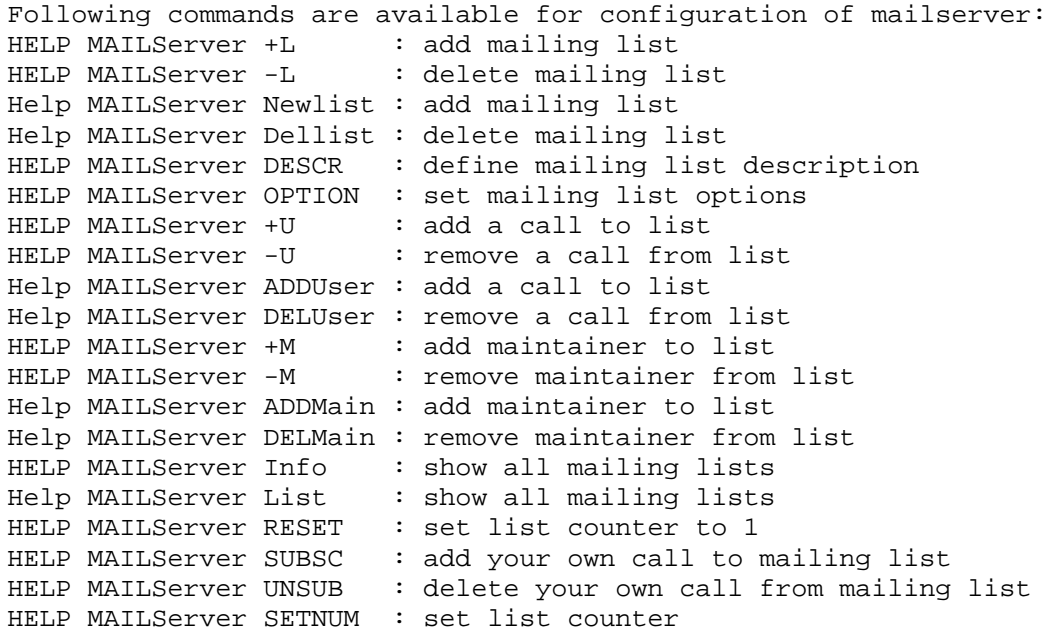

### **MAILSERVER.+L**

Syntax: MAILS(ERVER) + <mailing list>

Adds a new mailing list.

## **MAILSERVER.+M**

Syntax: MAILS(ERVER) +M <mailing list> <call>

Define <call> as new mailing list administrator (=maintainer). If you adds a new mailing list, your are automatically a maintainer of that list. Each maintainer is also user of a mailing list.

### **MAILSERVER.ADDMAI=MAILSERVER.+M**

### **MAILSERVER.+U**

Syntax: MAILS(ERVER) +U <mailing list> <call> [<call> ...]

Adds one or more calls to an existing mailing list.

#### **MAILSERVER.ADDUSE=MAILSERVER.+U**

#### **MAILSERVER.-L**

Syntax: MAILS(ERVER) -L <mailing ist>

Deletes an existing mailing list.

 **MAILSERVER.DELLIS=MAILSERVER.-L** 

#### **MAILSERVER.-M**

Syntax: MAILS(ERVER) -M <mailing list> <call>

Removes a maintainer from mailing list.

# **MAILSERVER.DELMAI=MAILSERVER.-M**

# **MAILSERVER.-U**

Syntax: MAILS(ERVER) -U <mailing list> <call> [<call> ...]

Removes one or more calls from an existing mailing list.

### **MAILSERVER.DELUSE=MAILSERVER.-U**

 **MAILSERVER.DELLIS** 

Syntax: MAILS(ERVER) D(ELLIST) <mailing list>

Deletes mailing list <mailing list>.

### **MAILSERVER.DESCRI**

Syntax: MAILS(ERVER) DES(CRIPTION) <mailing list> <description>

Defines mailing list description. Maximum lenght is 60 letters.

### **MAILSERVER.HELP=MAILSERVER**

## **MAILSERVER.INFO**

Syntax: MAILS(ERVER) I(NFO) <mailing list>

Shows information about mailing list. If now mailing list is defined, an overview over all mailing lists are shown.

### **MAILSERVER.LIST=MAILSERVER.INFO**

#### **MAILSERVER.NEWLIS=MAILSERVER.+L**

#### **MAILSERVER.OPTION**

Syntax: MAILS(ERVER) O(PTIONS) <mailing list> [<option>]

Sets mailing list options: -c only maintainers are allowed to change calls -m only maintainers are allowed to send mails -u only user of mailing list are allowed to send mails (no option) deletes all existing options for <mailing list>

#### **MAILSERVER.RESET**

Syntax: MAILS(ERVER) RESET <mailing list>

Sets mailing list counter to back to 1.

#### **MAILSERVER.SETNUM**

Syntax: MAILS(ERVER) SE(TNUMBER) <mailing list> [<n>]

Sets mailing list counter for next mail to number <n>.

### **MAILSERVER.SUBSCR**

Syntax: MAILS(ERVER) SU(BSCRIBE) <mailing list>

Adds own call to existing mailing list. Another possibility is to send a mail to the BBS where mail server exist: send <br/> <br/>boxcall> subscribe <servname> This adds yourself to that mailing list.

See also HELP MAILSERVER UNSUBSCRIBE

#### **MAILSERVER.UNSUBS**

Syntax: MAILS(ERVER) U(NSUBSCRIBE) <mailing list>

Removes own call from existing mailing list. Another possibility is to send a mail to the BBS where mail server exist: send <br/> <br/>boxcall> unsubscribe <servname> This removes yourself from that mailing list.

See also HELP MAILSERVER SUBSCRIBE

## **MAN**

Syntax: MA(N) [<command>]

Same function as HELP or ? < command>.

See also HELP

### **MAXBIDS**

(only sysop, init.bcm) Syntax: MAXB(IDS) [<n>] (default: 262144)

Parameter MAXBIDS defines maximum number of BIDs stored in BID file after reorg. BID file is growing automatically around 10000 entries if BBS is running, after reaching 10000, reorg is executed automatically. The parameter must be bigger than maximum number of bulletins! It makes sense to use the default settings. BBS speed is reduced if you select a value that's to big. You should use a value of 400000 if your computer is not too slow.

### **MAXLOGINS**

(only sysop) Syntax: MAXL(OGINS) [<n>] (default: 0)

MAXLOGINS limits amount of connects to BBS with same call. There is no limitation if you set maxlogins 0. If you select maxlogins 1 only one login per call is allowed (sysops and S&F partner has no limits). You should set this parameter only to another value then 0 if you have reasons for that (e.g. CPU to slow). There are no advantages to set this parameter to other values than 0, because there are no restrictions in BCM soft like in others (e.g. not enought free channels for connection).

## **MAXPACLEN**

(only sysop, init.bcm) Syntax: MAXPACLEN [<n>] (default: 255)

The value <n> can be set between MIXPACLEN and 255 and defines the maximum paclen value a user can set with ALTER PACLEN.

See also HELP MINPACLEN and HELP ALTER PACLEN

#### **MD2=MD5**

 **MD2SUM**  (only sysop) Syntax: MD2S(UM) [<filename>]

Calculates a MD2 checksum of <filename>.

#### **MD5**

MD5 is a procedure to calculate a checksum. This checksum is generated from one fix string (on both ends known) and a string random generated from BBS. BBS knows password "GEHEIM" and generates the random string "10359". The user terminal (or S&F partner BBS software) knows also the password "GEHEIM" and calculates from received string "10359" a md2 checksum from "GEHEIM10359". The result "5f4...9S" is sent back to BBS. At BBS the same calculation has be done. If the results are the same, the user password was ok.

See HELP PASSWORD

### **MD5SUM**

(only sysop) Syntax: MD5S(UM) [<filename>]

Calculates a MD5 checksum of <filename>.

### **MEM**

Syntax: ME(M) (only debugging command)

MEM shows current memory usage of task management: - running number of memory block - size in bytes (max. 64k possible) - address (segment paragraph) - task number (see HELP PS), or 255 if call was not done by a call - purpose The output can be sorted by following:  $-S = size$ -A = address -T = task number -N = blockname IF you don't add an option, output is sorted by block number.

Example: MEM -A

# **MINPACLEN**

(only sysop, init.bcm) Syntax: MINPACLEN <n> (default: 40)

The value <n> can be set between 40 and MAXPACLEN and defines the minimum

paclen value a user can set with ALTER PACLEN.

See also HELP MAXPACLEN and HELP ALTER PACLEN

#### **MKBOARD**

(only sysop) Syntax: MK(BOARD) <mainboard> <subboard>

MKBOARD adds a new boardname. If you want to create a new subboard you have to add as first parameter the existing mainboard.

Example: MKBOARD software baycom -> creates a new board SOFTWARE/BAYCOM if SOFTWARE is existing

If you want to create a new mainboard, you have to add a "/". The space between "/" and boardname in this case is redundant.

Example: MKBOARD / SOFTWARE -> creates a new board SOFTWARE

The lifetime of new board is same as INFOLIFE. If you want to change it, use LIFETIME command. File "bulletin.bcm" is updated automatically.

#### **MONITOR**

(only sysop) Syntax: MON(ITOR) [-<options>] <task-id>

<options> -i suppress input (of user) -o suppress output (to user) -r suppress data content of READ commands -d suppress data content of DIR/LIST/CHECK commands -s suppress data content of SEND commands

MONITOR shows input and output of any BBS task.

You can monitor other users logins and also forward connects. You can use monitor command via air remote and from console. To get <task-id> use the PS command. The command is useful to view output of trace window or monitor task. Both tasks don't write a CR at end of line (not enough space). You can max. start one monitor per task. However it's even possible to monitor a monitor task.

## **MSG=TALK**

 **MVBOARD** 

(only sysop) Syntax: MV(BOARD) <oldmain> <br/>boardname> <newmain>

MVBOARD moves a subboard to another main boardname. Name of subboard isn't changed during this procedure.

Example: MVBOARD tmp c64 computer -> moves board c64 from TMP to COMPUTER main boardname

If you want to create a new main boardname from sub boardname, use "/".

Examples: MVBOARD / c64 computer -> moves mainboard C64 to COMPUTER/C64

> MVBOARD tmp c64 / -> moves board TMP/C64 to C64 main boardname

The contents of the moving board renain unchanged during the moving procedure. Don't use TRANSFER command in those cases, because it's too slow and you need a change of boardname. Lifetime of board is set after moving with MVBOARD to default infolifetime. You have to use LIFETIME command to change it.

#### **MYBBS**

Syntax: MY(BBS) [<address>] (You may use NH, A(LTER) F(ORWARD) or A(LTER) M(YBBS) instead)

Sets own home BBS. All mails you get will be forwarded to this address. This setting will automatically be forwarded to all neighboured BCM and Thebox BBS. With the option "-L" you can set a local MYBBS (no S&F of MYBBS). Do not use your own call for MYBBS, also if you using user S&F.

Example: MYBBS DB0AAB sets the MYBBS to DB0AAB

See also HELP ALTER FORWARD and HELP FORWARD

### **MYCALL**

(only sysop, init.bcm) Syntax: MYC(ALL) <call1> <call2> [ <call3> <call4> ]

Sets all calls of the BBS. Up to 4 calls can be set. If no call is set, the call from BOXHEADER is used automatically with SSID 8 for <call1> and 7 for 2. For outgoing forward the BBS uses <call1> with SSID defined with FWDSSID. If this SSID is already in use, it will be incremented until unused is found. The different BBS calls are:

 <call1> login for user and BBS S&F partners <call2> only for incoming user S&F <call3> 2. BBS call (if needed), no S&F (e.g. call of sysop) <call4> 3. BBS call (if needed), normal like <call1>

Examples: "mycall oe3xsr-8" and "fwdssid 5" BBS can be connected from users and BBS with "oe3xsr-8", <call2> is set from BOXADDRESS with SSID 7 for user S&F outgoing S&F connects starts with "oe3xsr-5"

> "mycall oe3xsr-8 oe3xsr-7" and "fwdssid 5" BBS can be connected from users and BBS with "oe3xsr-8", user S&F with "oe3xsr-7", outgoing S&F connects starts with "oe3xsr-5"

### **N=NEW**

## **NAME=ALTER.NAME**

#### **NEW**

(only sysop) Syntax: N(EW)

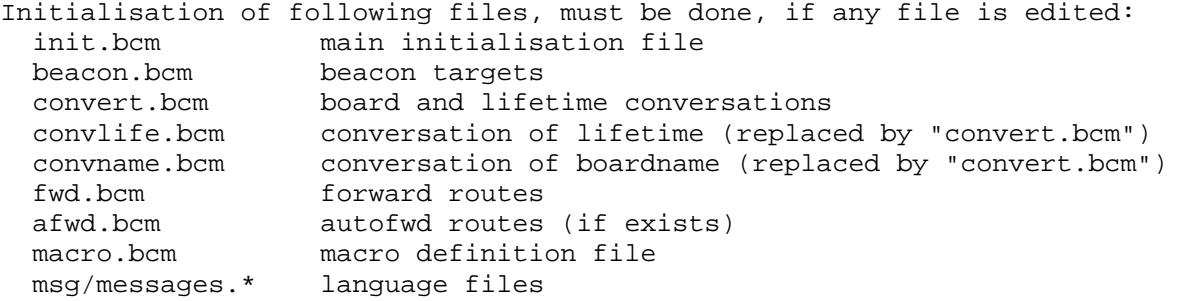

### **NEXT**

Syntax: N(EXT) [-r]

Displays the next available mail referring to the last mail you have read with the READ command. If you use NEXT after your login, the first mail in your directory will be displayed. If you use option "-r" you get the last mail (reverse).

# **NH=ALTER.FORWARD**

### **NNTP**

OpenBCM offers a build-in TCP/IP newsserver. You can read and post all bulletin mails with your favorite TCP/IP newsreader.

Note: because newsreader programs normally not know something like @EU you have to define this in the beginning of the titel of your post!

See also HELP NNTP\_PORT

## **NNTPLOG**

(only Linux/Win32) Syntax: NNTPL(OG) ["<search string>"]

Shows all lines of file "trace/nntplog.bcm" which contains the search string. You must only use " " if <search string> should contain spaces. If you don't add <search string> the last 2 kBytes of the file are shown. The <search string> can be a date or call.

### **NNTP\_PORT**

(only sysop, init.bcm) Syntax: NNTP\_P(ORT) [<n>] (default: 8119)

Defines the port number of the news server. You can disable news server if you set port to "0". Example: NNTP\_port 8119

See also HELP NNTP and HELP PORTNUMBER

### **NOPOPSMTP**

(only sysop, init.bcm, only Linux/Win32) Syntax: NOPOPSMTP [<n>] (default: 0)

nopopsmtp 0: before SMTP a POP3 login is awaited nopopsmtp 1: SMTP without POP3 is accepted

See also HELP SMTP, HELP ALTER UNSECURESMTP and HELP POP3

### **NOPURGE**

```
(only sysop, init.bcm) 
Syntax: NOP(URGE) [<n>] 
(default: 0)
```
You can configure purge of mails with parameter "nopurge". <n> may be a summary of single values.

nopurge 0: all mails (bulletins and usermails) with exceeded lifetime and all (since last purge) erased mails are removed; only the sysop can prevent purge on userboards with "SETU <call> NOPURGE 0 | 1"

nopurge 1: Purge for bulletins and usermails is completly disabled

nopurge 2: each user can setup himself "ALTER NOPURGE 0 | 1" for his userboard

- nopurge 4: no bulletins are purged; erased mails are invisible for users and can be unerased everytime. usermails are purged if lifetime has exceeded or mail was erased
- nopurge 8: no usermails are purged; erased mails are invisible for users and can be unerased everytime. bulletins are purged if lifetime has exceeded or mail was erased
- Example: nopurge 6 -> combines nopurge 2 and nopurge 4 and should be the default value to be used on systems with enough harddisc space

See also HELP PURGE CMDS, HELP ALTER UNERASE, HELP PURGE and HELP PURGE A

#### **NOTE**

(only sysop) Syntax: NO(TE) <text>

Write a note to file "trace/syslog.bcm". The note have flag #L set (tracelevel must be greater than 1) and begins with "note:".

#### **NOUNKNOWNROUTE**

(sysop, init.bcm) Syntax: NOUNKNOWNROUTE [ 0 | 1 ] (default: 0)

If set to "1" the message is defered, if there is no route for that message. If set to "0", all messages are accepted.

# **O=OSHELL**

## **OBCM=OPENBCM**

#### **OCP**

(only sysop, only Linux/Win32) Syntax: OCP <source> <target>

Copy files at filesystem. Example: ocp /bcm/fwd.bcm /bcm/backup/fwd.bcm

See also HELP OMV, HELP ORM and HELP OMD

### **OLDESTBEACON**

(only sysop) Syntax: OLDESTB(EACON) [<days>] (default: 1)

Defines how long the user call is shown in mail beacon since new mails are available for that call since his last login. Default value is 1 (means one day).

# **OLDESTFWD**

(only sysop, init.bcm) Syntax: OLDEST(FWD) [<days>] (default: 30)

Sets maximum age of bulletins, that can be forwarded. If a bulletin is older

than this value (calculated from mail headerline) the mail doesn't become forwarded. The default setting is 30 days. A value of 0 makes no sense and is converted automatically to 999 days.  **OLDMAILIMPORT**  (only sysop) Syntax: OLDMAILIMPORT [ -q | -r ] <directory> With this command it's possible to import mailfile of other Baybox systems. The source is a directory. An import is only done, if the BID of the mail is unknown. Options -q and -r are allowed: -q more informations about importing are shown -r after the import a "REORG F" is done automatically. If the option -r is used, the "REORG F" is not executed and must be done by the sysop manually. If sysop does not execute "REORG F" the new imported mail are not shown in DIR/LIST/CHECK. This option makes only sense if the sysop is intended to import mails from a lot of directorys and doesn't want to wait for REORG executed after each import. So in this case the sysop only executes "REORG F" once at the end of the import manually. Example: oldmail /bcm/db0abc/info/meinung imports mail from directory /bcm/db0abc/info/meinung, but only if the BID of the mail is unknown  **OLDUMAIL**  Syntax: OLDUMAIL [ 0 | 1 ] (default: 0) If OLDUMAIL is set to "1", a short info is send to sender if unread mail is purged because of lifetime.  **OMD**  (only sysop, only Linux/Win32) Syntax: OMD <path> Creates a new directory at filesystem. Note: If a file with same name exists, the file will be deleted and the directory is created! Example: omd c:\bcm\test\neu\abc See also HELP OCP, HELP OMV und ORM  **OMV**  (only sysop, only Linux/Win32) Syntax: OMV <source> <target> Moves a file at filesystem from <source> to <target>. Internally the file was copied before and then removed. If copy routine fails, the file is lost!

See also HELP OCP, HELP ORM und OMD

## **OPENBCM**

OpenBCM is the name of Open"BCM". This projekt is born in autum 2002 from

BCM project. The addition "Open" should symbolize the opening of the project. Everybody who wants to add features in source code is welcome!

See also HELP BCM

### **OPTION**

You can specify options for the commands CHECK, READ, LIST, KOPF, HEADER and DIR.

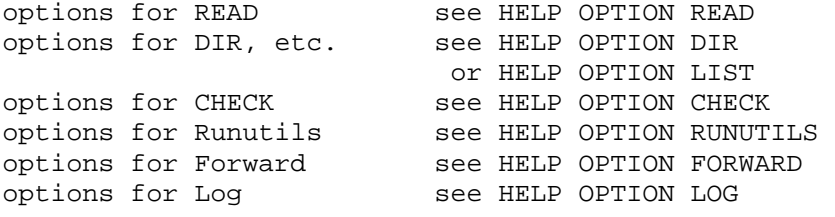

See HELP ALTER

## **OPTION.CHECK**

Following options are possible with CHECK command: A increased space for checknumber B show size in bytes C continous, switch off line stop D show date<br>F show BBS show BBS of origin I show BID J show headlines L show lifetime M show target address (H-address) R show remote erased mails T show time V show erased mails, see HELP UNERASE W show title X increased space for board number of three characters Y show year at the date Z show number of lines in the mail  **OPTION.DIR**  You can specify the following options for the LIST and DIR command: A show sender of the mail B show size in bytes C continous, switch off line stop D show date E show receiver (or boardname) F show BBS of origin

- G don't show read mails
- H show R:-Header (excludes the option P)
- I show BID
- J show headlines
- K show mail status behind number, see HELP DIR
- L show lifetime
- M show target address (H-address)
- N only show mails, who's writer hasn't set MYBBS to this BBS
- O show target address (only first component of the H-address)
- P show mail flags

Q show mails (without range) since last QUIT command

- S show subdirectories
- T show time
- U mails are not listed as HTTP link
- V show erased mails (see HELP UNERASE)
- W show title
- X output of extra space before title
- Y show year at the date
- Z show number of lines in the mail

See also HELP ALTER

## **OPTION.FORWARD**

These are all possible S&F options:

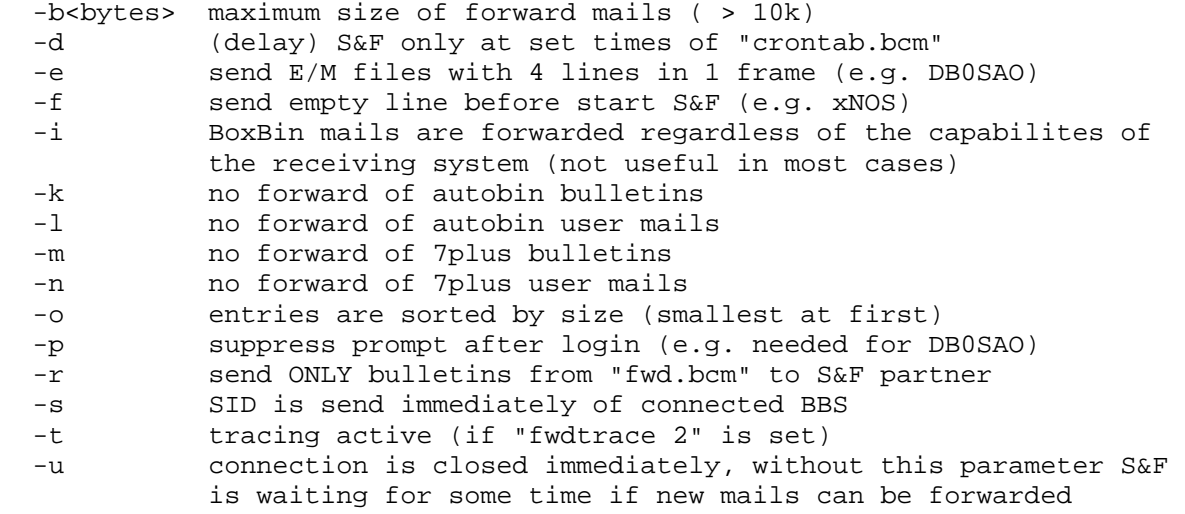

Note: You should use option "-l" in that case, if S&F partner can't handle 7plus or autobin mails, like shortwave gateways. Don't restrict user mails without reason!

Parameter "-b" makes only sense, if S&F partner only supports ASCII S&F protocol (from WA7MBL). Internally BCM limits the size of one mail at the moment to 10 MBytes. Every option must be separated through spaces, if you use more than one.

See also HELP FWDTIMEOUT, HELP FWDTRACE and HELP FWDSSID.

### **OPTION.GREP**

Following options are possible with GREP functions (e.g. TGREP, SLOG):

- -q quick (simple string compare instead of regular expression)
- -i ignore case sensitive (default set, use "-i-" for not ignore)
- -v match invert
- -r show pattern
- -n show line number
- -c only count lines
- -x don't show line number

"-x" can only be used in combination with "-c", while "-c" is made recessionary (lines are counted, but result isn't shown).

## **OPTION.HEADER=OPTION.READ**

# **OPTION.KOPF=OPTION.READ**

# **OPTION.LIST=OPTION.DIR**

## **OPTION.LOG**

LOG command can handle following options:

Connects: -f shows also entries of S&F connects -g shows only entries of S&F connects -s shows only entries of sysop logins -u shows only entries of user S&F connects -p shows all user logins but no TCP/IP POP3 connects -h shows all user logins but no TCP/IP HTTP connects -e shows all user logins but no TCP/IP SMTP connects -n shows all user logins but no TCP/IP NNTP connects -t shows all user logins but no TCP/IP telnet connects Time: -w searches back to one week (=7 days) -m searches back to one month (=30 days) -q searches back to one quarter (=90 days) -y searches back to one year (Note: options m,q and y may be slow) Output: -c counts only amount of logins -a shows ALL found entries (not only max. 20) -z shows a summary A combination of options is possible. See also HELP LOG EXAMPLE for some examples!  **OPTION.PATH=PATH.DETAILS OPTION PS** Following options are allowed with PS command: -A shows wait event and processor type -B shows background process -C shows transfered rate per task -K shows task timeout -M shows MYCALL (like u \*) -N shows name of user -R shows current active board -S shows stack and queue -T shows flexnet layer2 channel number -U shows uplink digi -W "wide output", output isn't cut after 80 chars  **OPTION.READ**  Following options are available with READ command (see also HELP ALTER): A show sender of the mail B show size in bytes C continous, switch off linestop D show date E show address (or boardname) F show BBS of origin (frombox) G don't save the read status for the message (only with own messages) H show R:-Header and flags of the message (excludes the option P) I show BID J show filename of the message K show mail status behind number, see HELP DIR L show lifetime M show target address (H-address) N ask "Delete message?" after reading the message O show target address (only first component of the H-address) P show mail flags Q (quiet) show only the BIN-part of the message R show calls who read the mail S output of complete mailfile with AutoBIN (only board mails)

 T show time U show uplink line W show title X shows only the text-part, no BIN-part of the message Y show year at the date Z show number of lines in the mail  **OPTION.RUNUTILS**  Runutils are defined in file "runutil.bcm". Format of this file: <command> "<program>" <options> ; <comment> <command> .. BBS command associated with runutil <program> .. program which should be executed <options> .. options needed for runutil <comment> .. description Options are: -a interactive (only use single!) -s only sysop -f only available in filesurf mode -q no creation of file "rundat.bcm" -c no line parameters to runutil -i no interactive user input to runutil (Linux/Win32) -p only available for user with AX25 password set -d (only Linux/Win32) path parameters are set like DPBox (for runutils 7get, 7mail, bsget from DPBox) -t chars like "|",">" and "<" are sent to runutil (only Linux) See also HELP RUNUTILS  **ORM**  (only sysop, only Linux/Win32) Syntax: ORM <filename> Deletes a file at filesystem. See also HELP OCP, HELP OMV and OMD  **OSHELL**  (only sysop) Syntax:  $O(SHEL)$  <operating system command> Executes a operating system command. If OSHELL is entered without command, operation system shell is started until you type "EXIT". If you change directory while in OSHELL mode, BBS is setting the directory back to "/bcm" after EXIT. If you are running Linux, shell sh is started. Parameter DOSINPUT don't care running Linux. Following restrictions must be noticed when running DOS: Command interpreter is used from system variable COMSPEC, if COMSPEC is undefined command.com is started. The execution depends on parameter DOSINPUT, if DOSINPUT is set to 0 you must expect following: As usual DOS command system calls can only write to standard output (no direct screen output). Command isn't allowed to wait for ANY user input. If a program waits for user input, BBS watchdog will hopeful reset PC and reboot.

If DOSINPUT is set to 1, user input for dos commands are allowed. For example it's possible to use "o time". So it's recommented to use this setting for remote sysop.

- outputs must write to standard output (no direct screen output) - input must be "normal" letters incl. CTRL-chars; function keys,
- ALT keys, cursor keys etc. CANNOT be used for input
- if DOS command is running, the whole BBS is stopped (no multitasking), this happens also if dos programs is waiting for input; the watchdog resets PC after 30 minutes
- the program SHROOM for swapping BCM and getting more memory isn't working with DOSINPUT 1
- while a dos program is running, the input queue is permantly tested; this can lead to the "nice" behaviour that after sending dos command one letter is cut; a command like "o dir;d dl8mbt" is not working, because "d" in buffer is cut bei DOS; this effect only happens when using DOSINPUT 1

NOTE: In both cases the BBS is stopped while DOS commands are executed, because external programs can't be executed through multitasking of BBS. So you should only start small programs. After 30 minutes the watchdog resets PC. There are some problems with DOS 7.0 and higher reported.

### **P=PATH**

 **P.D=PATH.DETAILS** 

 **P.O=PATH.DETAILS** 

### **PA=PARAMETER**

 **PA.D=PARAMETER.DEFAULT** 

### **PACLEN**

(only sysop, init.bcm) Syntax: PAC(LEN) [<br/>bytes>] (default: 0)

Sets maximum global paclen. The default value is 0 (means 256 bytes). Parameter range is between 40-255 (and 0). Sysop can set for each user a different paclen with command "setuser <call> pac <n>".

See also HELP ALTER PACLEN and HELP SETUSER

### **PAGEBREAK**

In order to prevent that the output brims over the screen, you can set a number of lines after which the BBS stops the output until you send <ENTER>. You can set the pakebreak with:

A(LTER) L(INES) <lines>

If you want to switch off the pagebreak you have to set "ALTER LINES 0". When the output is stopped, the BBS displays "+?>" at the end of the last line. You can cause several actions at this prompt:

<ENTER> continues the output C continues the output, but does not interrupt the output anymore S quits output Q or B leaves the BBS (disconnect) anything else aborts the output.

At the command DIR, LIST, READ and CHECK you can switch off the pagebreak

with the option -C.

If the pakebreak is switched off with "ALTER LINES 0" or with C at the pagebreak prompt, you can abort the output by typing <ENTER>. But you may not specify another command. Currently it is better to disconnect the BBS, because the BBS can be reconnected more quickly.

### **PARAMETER**

Syntax: PAR(AMETER) <search string>

You can view configuration of BCM with this command. File "init.bcm" is shown. If you use <search string> only lines matching to this string are shown.

Example: par sysopcall -> shows call of sysop

For default settings have a look at HELP PARAMETER DEFAULT

### **PARAMETER.DEFAULT**

(only sysop) Some parameters are only available, if options therefor in config.h enabled.

Default setting of file "init.bcm":

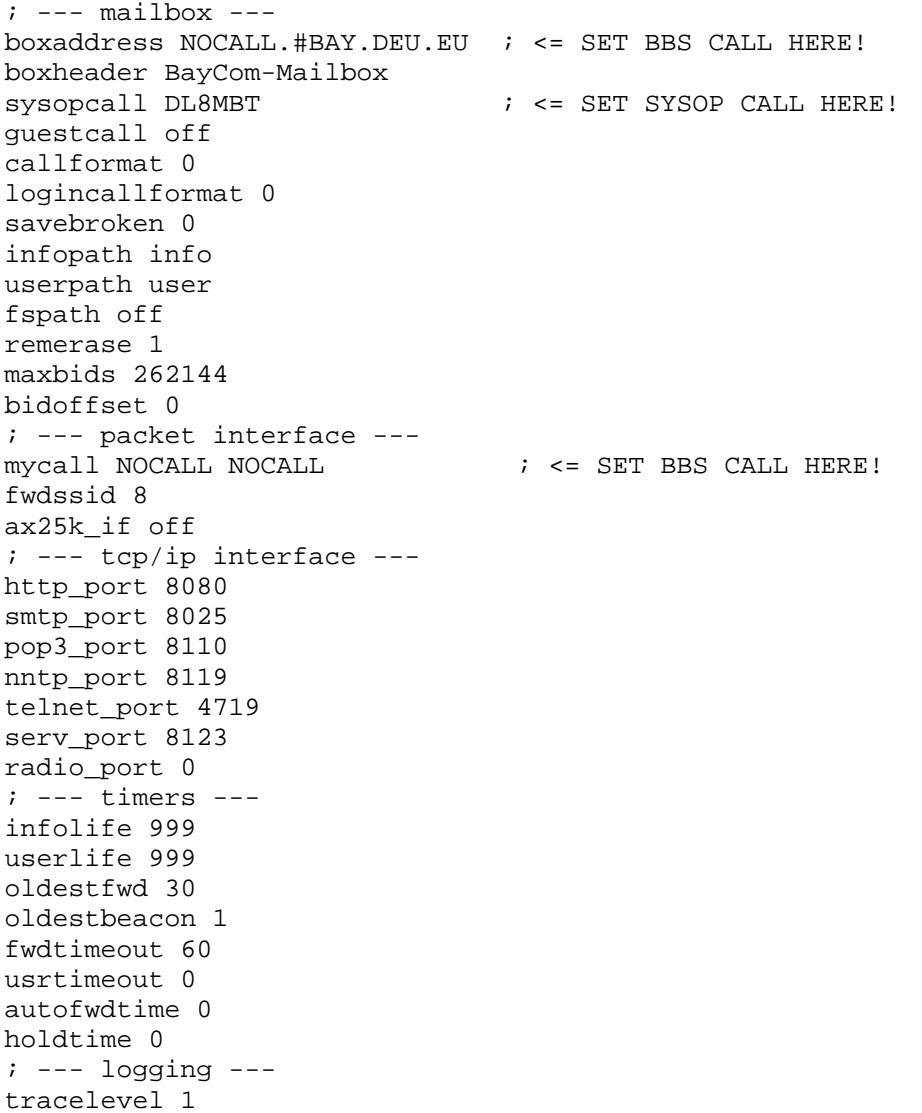

fwdtrace 0 eraselog 0 hadrstore 2 ; --- system -- disable 0 sfonly 0 usvsense 0 watchdog 6 timeslot 2 ttymode OFF ttydevice 0 dosinput 0 autotrcwin 0 sysopbell 0 crtsave 0 pciutc 0 stimeoffset 1 scrolldelay 1 ; --- user constraints -- paclen 0 userquota 0 maxlogins 0 userpw 2 readlock 0 createboard 1 nopurge 0 ltquery 0 m\_filter ; --- server -- maillistserv 0 pocsaglistserv 0 tellmode 2 oldumail 0 ; --- user defaults -- defprompt (%b)--> defcmd D defhelp 2 deflines 0 deflf 0 defidir ADEKLMWYZ defudir ADKLMTWYZ defilist ABDJQTWXY defulist ABDJQTWXY defiread ABDEILMPRTUWYZ defuread ABDEILMPRTUWYZ defcheck ABDEJLMWY --------------------------------------------

## **PASSWORD**

If sysop enable password support, each user can setup an own AX25 password. To use HTTP and POP3 the own name is used as password. If you login via other nets sysop must setup ttypassword for those users.

#### Overview: ---------

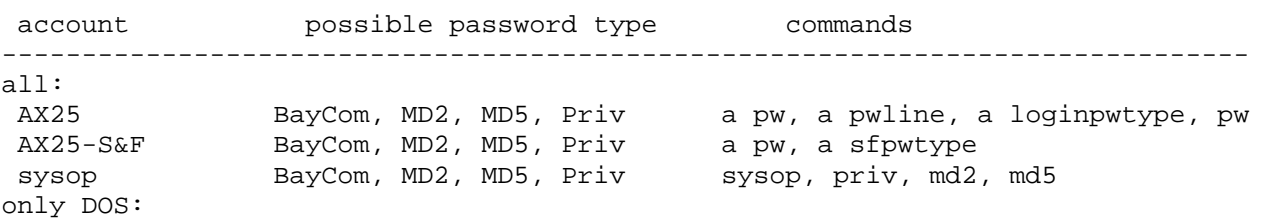

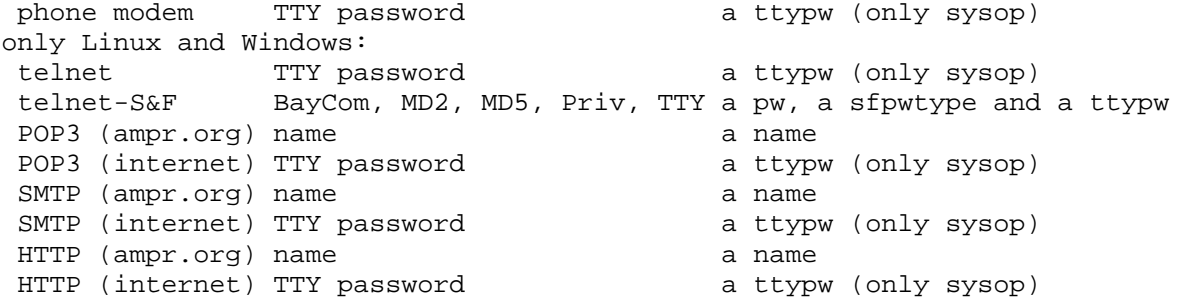

Command "PRIV" can be used if a file "<call>.bcm" or "priv.bcm" exists. Sysop passwords must be setup in file "passwd.bcm".

When using an AX25-Password, normally HTTP/POP3/NNTP can't be used, because there should be no security hole for call misusage. If AX25-Password contain the string "DUMMY" (in capital letters) this restrition is disabled, and HTTP/POP3/NNTP can be used.

When using SMTP, normally POP3 is needed before SMTP. It's not needed if you set "alter unsecuresmtp 1".

See also HELP ALTER PW, HELP USERSF PASSWORD, HELP ALTER PWLINE, HELP MD2, HELP ALTER TTYPW, HELP ALTER SFPWTYPE und HELP ALTER LOGINPWTYPE

# **PATH**

Syntax: P(ATH) <address>

Shows the direction in which <address> will be forwarded. There will be all neighbour BBS displayed to which <address> will be forwarded. This is valid for BBS addresses (for user mails) as well as for distribution addresses (for bulletins).

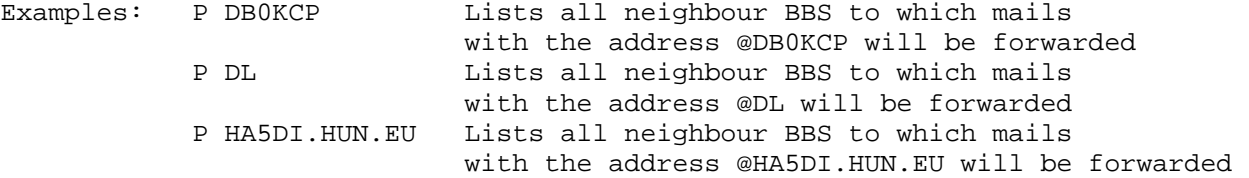

You can test correct setting of "fwd.bcm" with this command.

See also HELP PATH DETAILS

## **PATH.DETAILS**

Syntax: Path [<options>] [ <address> | <string> ]

 p -a <addr> shows all data of <adr> provided that at least one mail arrived from this BBS. The following information will be displayed: H-Addr: complete H-address at the last update R-Header: infoline of the R:-Header Last BID: BID of the last mail from this BBS Last Board: board of the last mail Last User: user the last mail of this BBS is from Bulletins: number of bulletins which arrived from this BBS Usermails: number of user mails which arrived from this BBS Then there follows a list of up to 5 neighbour BBS, when how many (Count) mails with what runtime (Delay) via how many BBS (Hops) arrived. Using this information you possibly can suggest a suitable way back for the mails.

 p -ar <addr> same like "p -a <addr>", but also the WPROT routing infos are shown if available

p -f <addr> shows if mail can be forwarded to <addr>

- p -s <string> searches a string in the list of all BBS. This string can be part of the H-address or the info part of the R:-header. e.g. p -s #bay searches for all bavarian BBS p -s bcm searches for all BCM There will be shown the total number of mails of the respective BBS, the time when this information has been updated last, the H-address and the R:-infoline.
- p -sh <string> only searches in the header lines, not in the addresses
- p -sp <string> only searches in the H-addresses, not in the headers
- p -sc <string> only counts the number of found lines, but does not display them.
- p -saf <addr> compares settings of "fwd.bcm" with local H-address database ("hadr4.bcm")
- p -sfn shows all BBS with path errors

See also HELP PATH EDIT

## **PATH.EDIT**

(only sysop) Syntax: Path -E<subcommand> <parameter>

To make changes in local H-address database "hadr4.bcm".

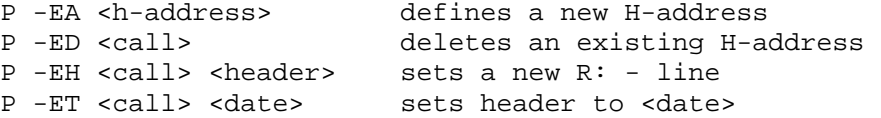

Note: you can setup a receive header in "future", to define a single H-address to a fix value for some time.

# **PCFLEX=FLEXNET**

### **PCISUTC**

(only sysop, init.bcm, only DOS) Syntax:  $PC(ISUTC)$   $[0 \mid 1]$ (default: 0)

Defines if CMOS clock of PC is running UTC or local time. If clock is set to local time, BCM automatically sets winter/summer time.

Linux and Windows systems get the information about the timezone from the operating system itself. That's why this command is only available for the DOS version.

See also HELP STIMEOFFSET

## **PING**

Syntax: PI(NG) <br/>boxcall>

Tests if <boxcall> can be reached via mail.

## **PO=POSTFWD**

 **POCSAGSERVER** 

(only when enabled by sysop) Syntax: POCSAGS(ERVER) <command> <servname> [parameter]

Notifying function for POCSAG user.

If a new mail for a POCSAG user arrives a mail for his POCSAG server will be created. The user gets information that a new mail has arrived at his MYBBS. This mail is transported in BBS board "P". If "P" does not exist, it will be created as mainboard (not readable for users).

For using POCSAG function there must be a list of server created (similar to mailserv) with its users. Following commands are possible:

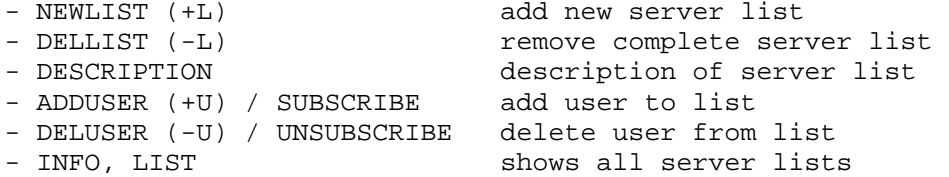

In addition to that there is the possibility to write a mail directly to a POCSAG user:

POCSAGS(ERVER) PAGE <callsign> <short text>

<short text> is only allowed to be as long as one input line.

The sysop can enable/disable pocsagserver with command "pocsaglistserver".

See also HELP POCSAGLISTSERVER

#### **POCSAGLISTSERVER**

(only sysop, init.bcm, option DF3VI\_POCSAG in config.h) Syntax: POCSAGL(ISTSERV) [ 0 | 1 ]

To switch on/off POCSAGSERVER.

### **POCSAGSERVER.+L**

(only sysop) Syntax: POCSAGS(ERVER) +L <servname>

If you are sysop you can create a new POCSAG server with name <servname>. Max. amount is 20 characters for the name.

### **POCSAGSERVER.+U**

(only sysop) Syntax: POCSAGS(ERVER) +U <servname> <call> [<call> ...]

If you are sysop you can add one or more callsigns to <servname>.

#### **POCSAGSERVER.-L**

(only sysop) Syntax: POCSAGS(ERVER) -L <servname>

If you are sysop you can remove <servname> with all callsigns included.

### **POCSAGSERVER.-U**

(only sysop)

Syntax: POCSAGS(ERVER) -U <servname> <call> [<call> ...]

If you are sysop you can add or remove callsigns from <servname>.

#### **POCSAGSERVER.ADDU=POCSAGSERVER.+U**

 **POCSAGSERVER.DELL=POCSAGSERVER.-L** 

 **POCSAGSERVER.DELU=POCSAGSERVER.-U** 

# **POCSAGSERVER.DESCR**

(only sysop) Syntax: POCSAGS(ERVER) DESC(RIPTION) <servname> <description>

If you are sysop you can add a description for <servname>. Max. amount is 60 characters for the description.

#### **POCSAGSERVER.HELP=POCSAGSERVER**

### **POCSAGSERVER.INFO**

Syntax: POCSAGS(ERVER) I(NFO) [<servname>]

Shows informations about <servname>. If no <servname> is added an overview of all POCSAG server is shown.

### **POCSAGSERVER.LIST=POCSAGSERVER.INFO**

### **POCSAGSERVER.NEWL=POCSAGSERVER.+L**

### **POCSAGSERVER.SUBS**

Syntax: POCSAGS(ERVER) SU(BSCRIBE) <servname>

Adds the own usercall for <servname>.

### **POCSAGSERVER.UNSU**

Syntax: POCSAGS(ERVER) U(NSUBSCRIBE) <servname>

Removes the own usercall from <servname>.

#### **POP3=SMTP**

#### **POP3LOG**

```
(only Linux/Win32) 
Syntax: POP3L(OG) ["<search string>"]
```
Shows all lines of file "trace/pop3log.bcm" which contains the search string. You must only use " " if <search string> should contain spaces. If you don't add <search string> the last 2 kBytes of the file are shown. The <search string> can be a date or call.

# **POP3\_PORT**

```
(only sysop, init.bcm, only Linux/Win32) 
Syntax: POP3(_PORT) [<n>] 
(default: 8110)
```
Defines port number of TCP/IP POP3 connects, "0" disables the port. Example: POP3\_PORT 8110

See also HELP PORTNUMBER

### **PORTNUMBER**

(only Linux/Win32) The current port number for TCP/IP connects can be shown with "info" command.

Port numbers can be set with commands SMTP\_PORT, POP3\_PORT, NNTP\_PORT, HTTP\_PORT, TELNET\_PORT, SERV\_PORT and RADIO\_PORT.

Default settings are: 8021 FTP port 8025 SMTP port 8110 POP3 port 4719 Telnet port 8080 HTTP port 8119 NNTP port 8123 Service port 0 Radio port (only Linux)

If you change port number setting you have to restart BBS.

### **POSTFWD**

(only sysop) Syntax: PO(STFWD)

This command resend user mail to @MYBBS. All not forwarded user mails are searched and resend, if they are stick to this BBS.

Mails can be stuck to BBS and resend through "postfwd" command, if

- a disconnect or BBS shutdown appears during their arrive in this BBS
- the H-address was unknown when mail arrives
- the mail was addressed wrong, but right MYBBS is known by BBS
- if mail was addressed wrong and MYBBS is unknown, but in the meantime a mail of recipient was arrived where his MYBBS can be calculated from

"postfwd" resend also mails to forward trigger file which are in this file. This means, that some mails are added more than one time, so forward file grews up bigger than needed, if neighbour BBS can't be reached for some time. But forward file is very small, so harddisk space isn't wasted too much through this procedure.

"postfwd" should be entered once a day. Use an entry in file "crontab.bcm" to do this automatically:

file: crontab.bcm

;--------------------

;minute hour day month weekday command 5 2 \* \* \* postfwd ; calls postfwd each day at 2.05 ;--------------------

# **PRIV**

Syntax: PR(IV) [password]

Shows logindate and time.

See also HELP PASSWORD

#### **PS**

Syntax: PS [<options>]

"Process status". A list of all current processes. Every logged-in user and

every active screen window gets an own process. There are also background processes, which control the system. All active processes are marked with "\*" in front of the command line. Active means, that they are running in time slice mode (i.e. full blast) or that they are waiting for free Flexnet/Layer2 buffers, i.e. that they output something. All waiting processes are not marked with "\*". Logins with sysop mode are marked with "s". If PS is used without options, only active mail processes are shown.

See also HELP OPTION PS, HELP PS EXAMPLE and HELP PS PROCESS

#### **PS.EXAMPLE**

Example: PS -AB

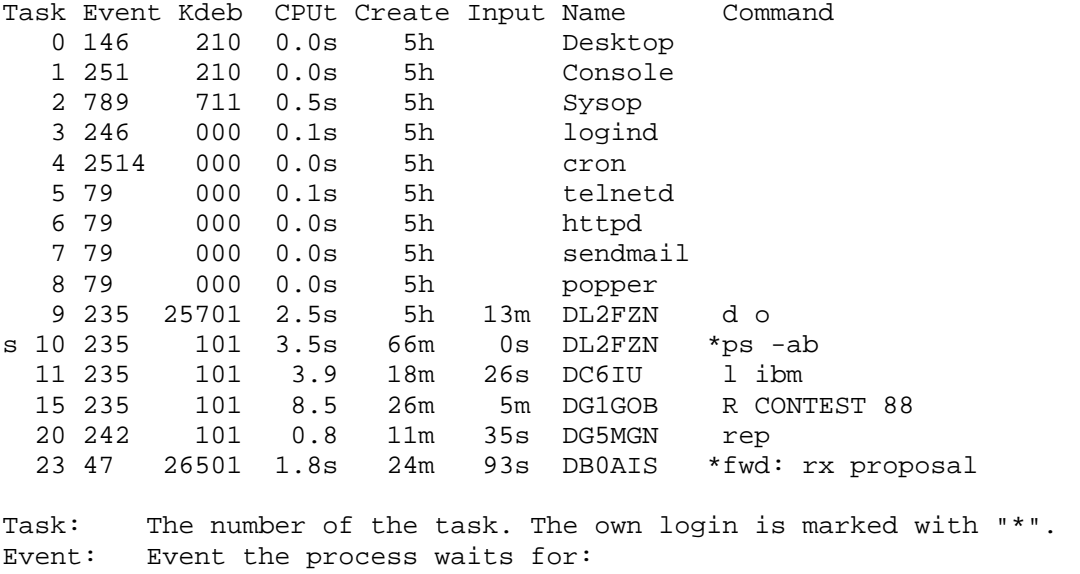

 kbhit: keyboard putf: free TNC send buffer getv: sign arrived from the TNC slice: interrupted because the task exceeded the process time, i.e. this task works with full blast <number>: wait time in milliseconds, how long a running process is interrupted. As the timer (DOS ticker) has a granularity of 55ms, the exact value is used for the identification of the calling position. Insiders can see the reason for the interruption out of this figure. Kdeb: process type. Kd:bit-field with task e:screen windows b:BBS CPUt: time since the beginning of the process Create: time, how long the process exists<br>Input: time, how long the user has not set time, how long the user has not send something Mycall: connected call Uplink: uplink digi or TCP/IP address Bytes: transmitted data per task Board: active board Name: process name or call of the user Command: the last command of the task Wait: sequence of all processes in the queue-up

Stack: maximal stack size of all processes

# **PS.OPTION=OPTION.PS**

#### **PS.PROCESS**

The following processes are running permanently or cyclically:

Desktop the mainscreen, the father of all running processes

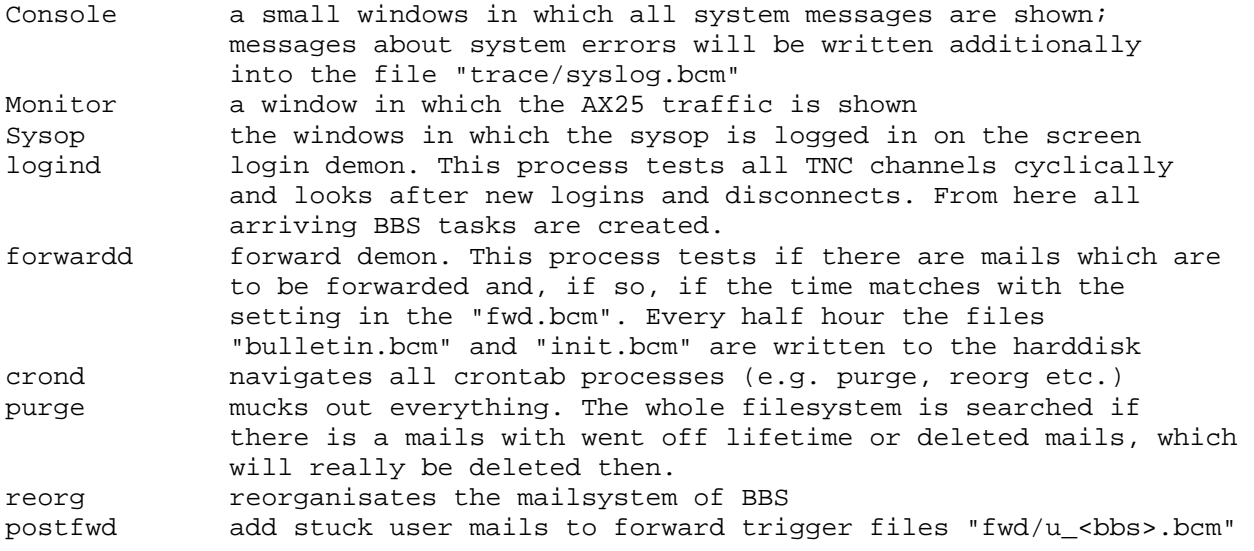

## **PURGE**

Syntax: PU(RGE)

If you delete a mail with ERASE, the mail only will be marked as erased, but it will not really be erased. The PURGE command removes all erased mails from the harddisk. If the PURGE command is executed, the mail-numbers will change. After PURGE you can not use the UNERASE command anymore.

PURGE is only running, if sysop hasn't disabled this feature with "nopurge 1".

See also HELP PURGE A

# **PURGE.A**

(only sysop) Syntax: PU(RGE) A

Starts purge process for whole BBS. This command normally must only run once a day and should be set through "crontab.bcm" file.

During purge process all marked mails for erasing and mails whos lifetime is done are being deleted. Purge really deletes, this means NO possiblity with UNERASE to undelete those mails. Also all empty subdirectories are deleted. Sysop can disable purge process with parameter "NOPURGE 1" (See HELP NOPURGE).

The purge process may be running long time if PC is slow and mail database is big. Purge is done in about 1 minute with modern computers. All other processes can be proceed during the purge process, maybe only some commands are a bit slower.

After purge is done, a notice is add to file "trace/syslog.bcm": format: mbpurge: 10 era, 20 lt, 234 all where era: number of mails being purged because of erase lt: number of mails being purged because of lifetime all: all proceeded mails

If PURGE detects a broken "list.bcm" file, this file is being deleted, PURGE is stopped and REORG is executed. If PURGE detects a broken CHECK file, this file is being generated again automatically after purge job.

PURGE <board> processes only one board. If no parameter is added the command is accessable for each user, and is purging his user mailboard.

To disable a purge for a special user mailboard, use ALTER NOPURGE 1. This can only be done by sysop. So other silly users can't delete mails anymore. (sysop should use: "setuser <call> nopurge  $[0 \mid 1 ]$ ") If PURGE is used for bulletins, the generation of checknumbers are processed in the background.

See also HELP PURGE CMDS

#### **PURGE.CMDS**

PURGING of mails can be affected by following commands: PURGE............starts purge process NOPURGE..........configurates PURGE (see HELP NOPURGE) ALTER NOPURGE....disable PURGE of one user board (see HELP ALTER NOPURGE)

#### **PW**

Syntax: PW If sysop has set "userpw 2" you can use "pw" for password athentification. After sending "pw", BCM sends password request depending on setting of "a loginpwtype" and waits for a correct answer (user PW, not sysop PW). If "userpw" is not set to 2, BCM is using the same password procedure as you send "sysop". The result is logged in file "trace/pwlog.bcm".

See also HELP USERPW, HELP ALTER PW, HELP ALTER LOGINP, HELP SYSOP and HELP PASSWORD

#### **PWGEN**

(only sysop) Syntax: PWG(EN) <filename>

With command "PWG(EN) <filename>" you can calculate a random PRIV password. Note: Don't use this procedure anymore, because it's very unsecure. Use MD5 password or BayCom password type instead!

The command "pwg" generates a file "userpw.bcm" with 81 random passwords. With "setpw <call> <n>" the sysop can then set passwords for users.

See also HELP SETPW

## **PWLOG**

Syntax: PWL(OG) ["<search string>"]

Shows all lines of file "trace/pwlog.bcm" which contains the search string. You must only use " " if <search string> should contain spaces. If you don't add <search string> the last 2 kBytes of the file are shown. The <search string> can be a date or call.

All events around password processes are save in "PWLOG":

- user changes his user password
- user returns wrong user password
- sysop return right or wrong sysop password
- a wrong password is used for tty port (serial or telnet)
- S&F password is wrong
- HTTP access with correct cookie
- SMTP without POP3 usage before
- Time, call and uplink digi are saved with all these events.

# **PWONLY**

(only sysop, init.bcm, only with option \_BCMNET in config.h) Syntax: PWONLY [ 0 | 1 ] (default: 0) This is only used in german cb network with BCMNET login-concept. See also HELP BCMNET

#### **Q=QUIT**

 **QT** 

Syntax: QT

Sets new quit time without leaving the BBS.

### **QUIT**

Syntax: Q(UIT)

The QUIT command ends the current BBS session. If you choose QUIT, your last-quit-date will be set. If you only cut the link or if you leave the BBS with the BYE command, your last-quit-date will not be changed.

# **QUOTA**

Syntax: QUO(TA)

Shows, how many bytes of data you have read until now and how many you can still read, if the sysop has limited the bytes you can read every day.

### **R=READ**

#### **RADIO\_PORT**

(only sysop, init.bcm, only Linux) Syntax: RA(DIO PORT) [<n>] (default: 0)

Defines port number for radio interface (Net-CMD interface) for Linux. This interface is used by Wampes or TNT, there is a TCP/IP socket existing for use to connect.

Example: "telnet localhost 8134" connects with radio interface. Then a "CONNECT AX25 OE1XLR OE3DZW-12" can be used to connect to "oe1xir" as "oe3dzw-12".

Interface of wampes and TNT is a bit different, implementation of BCM interface uses the TNT definition:

--- TNT documentation:

The Netcmd-server works compatible to Wampes. So after connect to the socket, the server is in command mode and accepts three commands: ASCII, BINARY and CONNECT. Any other input or wrong arguments lead to a closing of the connection.

ASCII selects a translation from line feed to carriage return before transmitting data on the AX25 side and vice versa. This is the default mode.

BINARY selects a transparent connection without any character translation.

CONNECT starts an AX25 connection (..). It needs additional parameters, the syntax is:

CONNECT <transport mode> <destination callsign> [source callsign]

The only valid value for "transport mode" is AX25, other modes will lead to a closing of the connection. The destination callsign must not contain any digipeaters. (...)

After a successful link setup the server will switch to data mode, all received data will be sent to the socket, all data from the socket will be transmitted on the AX25 side.

When the link setup was not successful, the socket connection will be simply disconnected without any further information. ---

The connect the paths defined in file "netpath.bcm" are used. ------ l2path.bcm ; comments are ignored (start with ;) ; format: <to\_call>: <path> db0clx: db0clx oe1xlr ha5dxx: ha5dxc oe1xlr oe3xpr ------

The interface can be used with port number "radio port". If "0" is used, the interface is disabled (default). If you change settings, the BBS must be restarted. Example: RADIO\_PORT 4718

### **RANGE**

You can specify a range everywhere a number of mails (e.g. at the commands DIR, LIST, READ and ERASE) can be choosen. You can specify a board in front of the range. If a board is missing, the board is used you worked on last. If you specify a range, only the mails in this range will be processed. The current board can be displayed at the prompt (see HELP MACROS).

The range is specified with the mail numbers, which are displayed at the DIR and LIST command. The newest mail has the largest number. The oldest mail has number one.

You can select the range in the following ways:

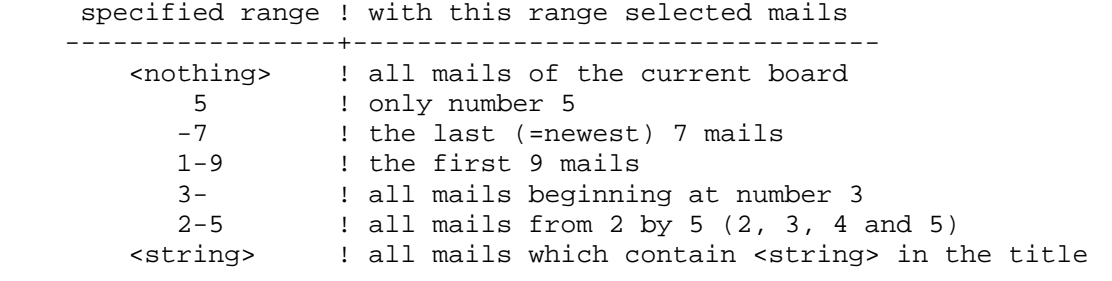

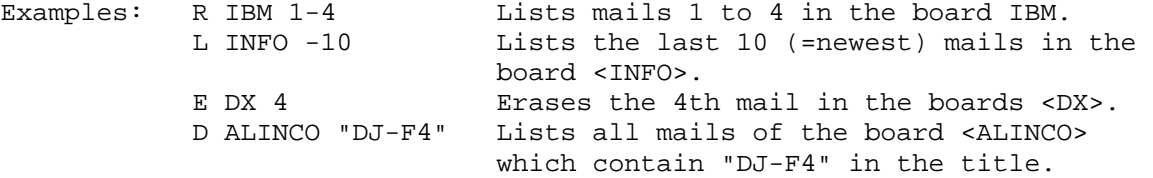

A specified string will be searched in the list file. Because in the list file also the BID of a mail is saved, it is possible that a "wrong" mail is displayed. Depending on the settings of your options after LIST, DIR, CHECK and READ more or less information about a mail will be displayed.

## **RBIN=RPRG**

#### **RDIDADIT**

(only sysop)

Syntax: RD(IDADIT) [<filename>]

BBS is sending <filename> with DIDADIT transfer protocol.

See also HELP DIDADIT

#### **READ**

Syntax: R(EAD) [<options>] [<br/>board>] [<range>] ["<string>"]

With the READ command you can read mails. If you do not specify a board, the command will be related to the board you have used last. To get the mail numbers use the DIR/LIST command. To get the available options type HELP OPTION READ.

<range> specifies the mails you want to read. If it is not specified, the last (that is the newest) mail will be displayed.

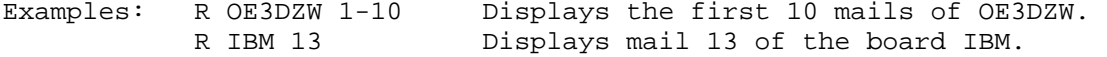

See also HELP READ DETAILS, HELP RANGE and HELP OPTION READ

#### **READ.BINAER=BINARY**

#### **READ.DETAILS**

Syntax: R(EAD) [<options>] [ <call> | <br/> <br/> <br/> <br/> <br/> <br/> <br/> <br/> $\begin{bmatrix} \text{if } x \text{ and } y \text{ and } y \text{ are } y \text{ and } y \text{ are } y \text{ and } y \text{ are } y \text{ and } y \text{ are } y \text{ and } y \text{ are } y \text{ and } y \text{ are } y \text{ and } y \text{ are } y \text{ and } y \text{ are } y \text{ and } y \text{ are } y \text{ and } y \text{ are$ 

Example:

R -h dl8mbt 1-5 Displays the first 5 mails of DL8MBT and shows the header lines of all BBS the mails went through.

With ALTER UREAD <options> (for usermails) or ALTER IREAD <options> (for bulletins)

you can choose options, which will take effect everytime you use the READ command. The options specified at the READ command have priority over the options at ALTER UREAD/IREAD. If you want to switch off an option specified at ALTER UREAD/IREAD, you have to type an '-' after the option  $(e.g. READ - C- 1).$ 

The binary part of a mail can be displayed with option -q ("quiet"). The output has no leadin or leadout. With this option binary files can be extracted (sysop only), e.g.: export -b demo.lzh read -q baybox 123

If READ is used with "<string>", only mails with this search string will be displayed.

See also HELP OPTION READ

# **READLOCK**

(only sysop, init.bcm) Syntax: READL(OCK) [ 0 | 1 ] (default: 0)

This activates the LIST/READ readlock of user mails.

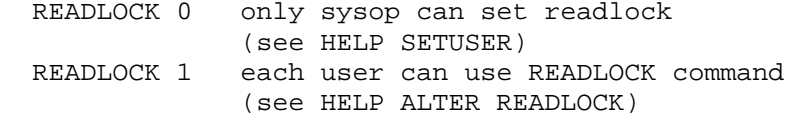

User who use READLOCK for their user mails can be searched with "u  $-r$ " command. Default setting for each user is, that everybody can read the mails.

## **REDIT**

(only sysop, only DOS version) Syntax: RED(IT)

Short command, same as "EDIT REJECT.BCM".

Don't forget to do a NEW after editing "reject.bcm" with REDIT. If internal editor is not compiled, REJECTEDIT is executed.

See also HELP REJECTEDIT

#### **REGULAR\_EXPRESSIONS**

"Regular expressions" are signs used for searching purposes. They are used in BCM in files "convert.bcm", "reject.bcm" and most search.

sign describtion

- finds beginning of line at beginning of string
- \$ finds end of line at end of string
- . finds any sign
- after string finds every search string followed with any sign (or no sign), e.g.: "bo\*" finds "bot", "bo" and "boo" etc but not "b"
- after string finds every search string followed with any sign but no further signs, e.g.: "bo+" finds "boo" and "booo", but not "bo" and "be"
- means to use following sign as search string, e.g.: " $\$ "" finds " $^"$ " and didn't search for beginning of line
- finds every single sign, e.g. [bot] finds b, o or t
- [^] this means negation, e.g. [^bot] finds all signs but no b, o or t [-] means a rangs of letters, e.g. [b-o] finds every letter between
- b and o

Examples:

 ^[WE][WU]\$ finds as search string "WW", "WU", "EW" or "EU" ^S\: finds "S:" only at beginning of search string

 **REJECT** 

Syntax: REJ(ECT) [ -a | <string> ]

With option "-a" the whole file "reject.bcm" is shown. If you use <string> (regular expression) all lines containing this <string> are shown.

The file "reject.bcm" defines which mails are saved in BBS and which are being rejected or hold. To add comments use a ";" at the beginning of the comment.

Every line contains a reject rule with following format: <action> [<from] [>to] [\$bid] [@at] [ .B | .P ] ;comment

The first argument <action> defines what should happen if right expression match:

R = Message must be rejected

 G = Message must be rejected, if entered locally without AX25-PW E = Message must be rejected, if entered locally without AX25-PW/TTYPW

F = Message must be set on hold, if forwarded without Forward-PW

H = Message must be set on hold

L = Message must be set on hold, if entered locally

P = Message must be set on hold, if entered locally without AX25-PW

 O = Message must be set on hold, if entered locally without AX25-PW/TTYPW Actions E and O are only possible with Linux/Windows version!

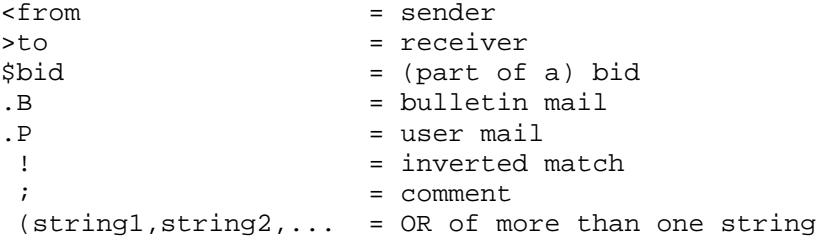

There may be more than one expression each line, all expression must be matched to do <action>. The strings are handled as regular expressions, see also HELP REGULAR.

Some examples: ; reject citizen-band calls R <CB?CB ; reject BASAR mails R >BASAR\* ; rejct worldwide OPINION mails R >OPINIO\* @WW ; df0ar is only allowed to send mail to oe3dzw R < ^DF0AR\$ >! ^OE3DZW\$ ... ; reject some bids of citizen-band bbs

- R \$\*DBO123\* R \$\*NL3DGH\* ; hold all bulletins send without ax25 password (holdtime must be set!) P .B
- ; reject all bulletins send without ax25 password G .B
- ; reject all bulletins send without ax25 password, only mails from ; calls beginning with DB0 or the call DH8YMB is always accepted G .B <!(^DB0,^DH8YMB

See also HELP REJECTEDIT

#### **REJECTEDIT**

(only sysop, option DF3VI\_REJ\_EDIT in config.h) Syntax: REJECTEDIT <command> [parameter]

You can easily change "reject.bcm" with this command. There are following subcommands: REJECTEDIT LIST <search string><br>REJECTEDIT ADD <reject line> REJECTEDIT ADD REJECTEDIT DELETE <search string>

If internal editor is not compiled, REDIT is executed.

See also HELP REJECTEDIT <command>.

## **REJECTEDIT.LIST**

(only sysop) Syntax: REJ(ECTEDIT) L(IST) <search string>

Search <search string> in file "reject.bcm". If you don't add any <search string>, the whole file is displayed.

See also HELP REJECT DELETE

## **REJECTEDIT.ADD**

(only sysop) Syntax: REJ(ECTEDIT) ADD <reject line>

Add <reject line> as new reject entry to "reject.bcm".

Example: REJECTED A G <!DB0ZWI .P

See also HELP REJECT

### **REJECTEDIT.DELETE**

(only sysop) Syntax: REJ(ECTEDIT) DELETE <search string>

Deletes first line in file "reject.bcm", where <search string> is matching.

See also HELP REJECT

### **REMERASE**

(only sysop, init.bcm) Syntax: REM(ERASE) [<n>] (default: 1)

The command REMERASE defines if remote erases are possible and how they are handled. BCM and DPBox can exchange remote erase information. At BCM a remote erase can be done with "ERASE -F" command.

There are following options:

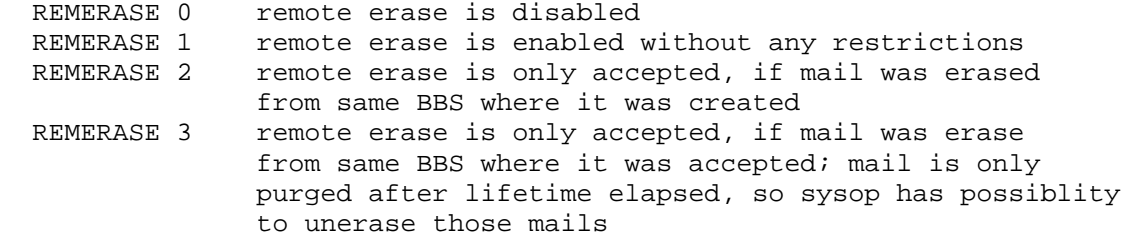

You can list remote erased mails with "CHECK -R". If you set "REMERASE 3" and want to really erase those mails you have to do a "unerase <mail>" and then do a "erase <mail>" again.

## **REORG**

(only sysop) Syntax: REO(RG) [<subcommand>]

Starts reorganisation of all mail informations. Files "bid2.bcm"/"bid3.bcm", "bidh2.bcm", "checknum.bcm", "hadrhash.bcm", "userhash.bcm", "list.bcm" and "check.bcm" can be restored completly from mail files. For restoring process all mail files must be read, so if database is very big, this procedure can take a long time.

The reorg procedure can take between 10 minutes and 5 hours, but normal process of BBS is not disturbed. Reading operations can be done with any restrictions. If doing writing operations the save procedure can take about 10 seconds longer than normal. While CHECK list and BID database is rebuilt (around 1/3 part of whole reorg time) writing operations (SEND command) are not allowed. User gets a note about that.

REORG creates tempfiles during process ("list.\$\$\$" and "check.\$\$\$"), these files are renamed after finishing REORG. So, it's not critical if power fails during reorg. You need enough space on your harddisk to save a copy of "users4.bcm" (around 30-40 MBytes). Subcommands of REORG: REORG B only build new "list.bcm" for bulletins REORG C only build new "check.bcm" (from existing "list.bcm" files) REORG F create all "list.bcm" new, maybe add BIDs missing in BID database, then like reorg (without parameters) REORG H only H-address (build hash and do a check) REORG I rebuild BID database file (build hash and do a check) REORG L rebuild user database (build hash and do a check) REORG N creates new list of boardname ("checknum.bcm"), "reorg n" is included if you do a "reorg c" REORG P erase old entries from user database REORG U rebuild only "list.bcm" for user mails REORG X delete double existing bulletins REORG <without parameters> makes a default reorg which contains of: reorg b+c+h+i+u

REORG L, REORG P and REORG X must be called manuell if needed. While REORG is running you can look with PS command which part of reorg is running.

See also HELP REORG L, HELP REORG P and HELP REORG X

### **REORG.L**

(only sysop) Syntax: REO(RG) L

To check the call list it's necessary to create a copy of this list. That's the reason why a lot of hdd space is needed to run "reorg l". In addition to that the "reorg l" process may take a long time, so you should only call that command if there are errors in call list. During "reorg l" a check is done, if user settings makes sense. If an entry has errors, a line with note is added to "trace/syslog.bcm".

### **REORG.P**

(onyl sysop) Syntax: REO(RG) P

Deletes all user entries from user database "user4.bcm", which hasn't defined a MYBBS at this BBS, has no name specified or if entry is older than double userlifetime (min. 180 days). This means, all learned entries of received mails are deleted. You should only use this command if user database is to big. If you use a harddisk > 1GB it really don't make sense of doing a "reorg p" to save harddisk space!

## **REORG.X**

(only sysop) Syntax: REO(RG) X

The command renames existing BID files, reads all existing bulletin mails, deletes double found and than copies files back. You should not disturb this process, if doing so (e.g. power fail) try to copy manuell files bids2.reo and bidh2.reo back to \*.bcm files.

The BID files are smaller during "reorg x" process than normal. Note: don't copy those files during "reorg x" is running! This can lead to data loose!

During "reorg x" BBS is set to disable automatically, because the

execution is critical. Before starting, no other user/BBS should be logged in. During running no new mails should be received. If you follow above notes, the procedure is running with trouble and you have no risc. But don't use "reorg x" to often, because process is may running quite long (about 1-4 hours).

#### **REPLY**

Syntax: REP(LY) [ [<board>] <range> ] [<title>]

After having read a mail you can simply send an answer to the sender by using the REPLY command. All needed data of the recipient (call, forward address) will be taken from the read mail.

If you specify a board and a range, the command will be related to all specified mails. If you use "K" as dir/list option, all replied user mails are marked with "r" instead of "R" or ")". If you do not specify a title, the used title will be "RE:" plus the title of the original mail. If reply is used more than one time, "RE^n:" is used instead of "RE: RE: RE: RE:".

## **RLOG**

Syntax: RLOG ["<search string>"]

Shows the last 2 kBytes of file "rejlog.bcm". If you add a search string, all lines matching to the string are shown.

See also HELP REJECT

## **RMBOARD**

(only sysop) Syntax: RMB(OARD) <main boardname> <sub boardname>

Deletes a board. The board must be empty (use ERASE and PURGE before). If you want to delete a mainboard, you should delete all subboards before.

Example: RMBOARD software/baycom or RMBOARD software baycom

The file "bulletin.bcm" is updated automatically.

See also HELP ERASE and HELP PURGE

### **RMNC=FLEXNET**

## **RPRG**

(only sysop) Syntax: RP(RG) <filename>

BBS is sending <filename> with binary protocol. Format is autobin. Transfer datarate is shown. Output starts before string #OK# is received (so don't care).

See also HELP RTEXT

#### **RTEXT**

(only sysop) Syntax: RT(EXT) <filename> BBS is sending <filename> as textfile. See also HELP RPRG

### **RUBRIK=BOARDS**

#### **RUNUTILS**

Syntax:  $RUN(UTILS)$  [ -1 | -s | -ls ]

Shows all installed runutils.

Runutils are small external programs which can be called from BBS soft. In- and output to runutils is handled via BBS. If you are running DOS the BBS is being stopped while runutil is running. If you are running Linux or Win32, BBS is running same time runutil is executed (multitasking).

Note: if a runutil is defined as "interactive" in "runutil.bcm" they can only be called once and not in combination with other commands!

RUNUTILS -l: shows detail information of runutils RUNUTILS -s: shows runutils which can be executed only as sysop

The configuration of runutils is done in file "runutil.bcm".

See also HELP OPTION RUNUTIL

#### **RYAPP**

(only sysop) Syntax: RY(APP) <filename>

BBS is sending <filename> with YAPP transfer protocol.

See also HELP YAPP

# **S=SEND**

 **S&F** 

Abbreviation for "Store and Forward".

See also HELP ADDRESS, HELP FORWARD and HELP UFWD

## **SA**

Syntax: SA

Sends a mail of type "acknowledge". Normally this makes no sense and it's only for internal usage.

#### **SAVEBROKEN**

```
(only sysop, init.bcm) 
Syntax: SAV(EBROKEN) [ 0 | 1 | 2 ]
(default: 0)
```
This command defines forward handling of 7plus bulletin mails: SAVEBROKEN 0 only correct 7plus files are accepted and saved SAVEBROKEN 1 if using FBB forward all bulletins with 7plus are accepted, if using unsecure ASCII forward protocol, only mail with correct CRC and lenght are accepted SAVEBROKEN 2 all bulletins are excepted

If 7plus mails are correct, a "(7+)" is add to title, if 7plus mails are corrupt, they are marked with "(7-)".

 **SB** 

Syntax: SB <board> [@<address>] [#<lifetime>] [<title>]

Sends a bulletin mail.

See also HELP SEND and HELP SEND DETAIL

### **SCMDLIST**

(onyl sysop) Syntax: SC(MDLIST)

Shows all sysop commands.

## **SEMAPHORES=STATUS.SEMAPHORES**

# **SEND**

Syntax:  $S(END)$  [ <call> | <br/> <br/> <br/> <br/> (@<address>] [#<lifetime>] <title>

SEND is used to send a mail to the BBS.

- <call/board> Call for which the mail is destined, or boardname in which the mail is to be saved. A list of all board can be seen with "DIR BOARDS". Do not use self made abbreviations!
- <address> The S&F address for the mail. If the mail is not to be forwarded or if the the BBS knows the address, you can leave it out. For user mails, the call of the home BBS is specified here. This should be (especially to foreign countries) the complete hierarchical address (e.g. DB0AAB.#BAY.DEU.EU or OE5XBL.AUT.EU). For bulletins a distribution address is used in which the mail is to be forwarded. Possible distribution addresses are @DL or @EU, for example. See HELP ADDRESS and HELP FORWARD.
- <lifetime> Time in days how long the mail is to be kept (max. 999). This information will be forwarded to the other BBS. Due to this the mail should be deleted after this time in all BBS. For mails which are of interest only for a certain period of time the lifetime should absolutely be used (see also HELP LT).
- <title> This should be a short, but CLEAR hint, which the mail is about. Empty phrases like "PSE READ!" or "HELP!" will have the result that nobody reads the mail, because of the daily flood of mails.

Examples:

>S BAYCOM @ DL #10 New version 1.70 >Hello! >.... >73 de OZ1KUZ >nnnn

>S OE3DZW @ OE3XSR.#OE3.AUT.EU Hi Dietmar >Hallo OM! >Kommst Du heute vorbei? >73 de Reiner! >nnnn

If the specified hierarchical address is unknown the BBS will display an error message. You can send the mail anyway, but it only will stay in the BBS and it will not be forwarded.

If you want to send one mail to more than one user, it makes sense

to write this mail to your call one time and then use TRANSFER command to deliver to others. Or you try to use mailserv (see also HELP MAILSERV).

The mail can be ended with nnnn, \*\*\* $END$ , /EX or  $\Delta Z$  (Ctrl-Z). You can abort entering of a mail with  $^{\wedge}$  X (Ctrl-X).

See also HELP SEND BINAER, HELP BOARD, HELP ADDRESS, HELP SEND ACK, HELP LT, HELP FORWARD and HELP SEND ATTACH

#### **SEND.ACK**

If a mail contains "/ACK" or "/ack" an acknowledge is sent from target BBS to sender call to tell that the mail has received its target. Such acknowledge mails have "ACK:..." in the title and don't contain any R:-header lines. An acknowledge is sent after first read. Only if the mail is read with option "-G", no acknowledge is sent. /ACK is not working with BIN or 7+ mails.

### **SEND.ATTACH**

(only sysop) Syntax: .attach <filename>

You can attach as sysop any file existing on BBS PC to a mail as autobinary attachment. You have to write ".attach" in small letters and it can't be shortend.

Example: s dl8mbt @ db0aab Leseutility Anbei neuestes Util util.tgz .attach src/util.tgz

In this example the file "util.tgz" in bcm-subdirectory "src" is attached to the mail.

You can automatically add binary files into an import file:

os BS -2 file.zip s board file.b01 .attach file.b01 s board file.b02 .attach file.b02 -------------------

-------------------

Nevertheless it's not possible to import a BS upload file, because those files include special binary characters which import can't handle. Filenames have to be less than 50 characters, if they are longer they will be truncated, but filename ending will be kept.

### **SEND.BINAER=BINAER**

### **SERV**

(only sysop, only Linux/Win32)) Using Linux, a simple service interface is available outside of BBS. Four commands are possible:

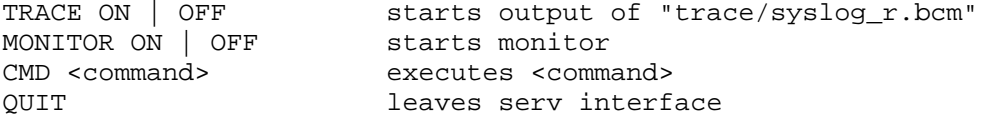

You can login via telnet. The interface is only working if host, where telnet is started, is added to "rhosts.bcm" file.

Example: telnet localhost 8123

See also HELP SERV\_PORT

#### **SERV\_PORT**

(only sysop, init.bcm, only Linux/Win32) Syntax: SER(V\_PORT) [<n>] (default: 8123)

Defines the port number of the service interface. "0" disables the port. Example: SERV\_PORT 0

See also HELP PORTNUMBER and HELP SERV

#### **SETLIFETIME**

Syntax: LT or SET(LIFETIME) <br/>board> <range> [#] <days>

Sets the lifetime of one or more mails. A period of time has to be specified in days beginning at the current day. The lifetime only can be changed by the owner of the mail (sender or recipient). You can specify the "#"-sign, but it is not necessary (only because of the compability to Thebox). If no range is specified, SETLIFE relates to the last read mail. The range is allowed between 0 and 999.

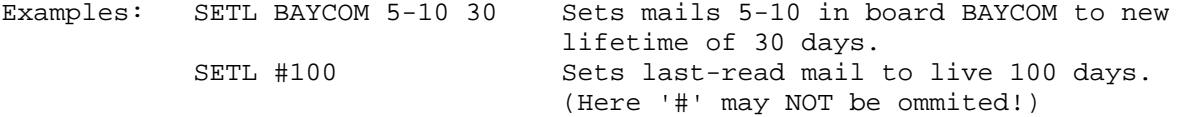

## **SETPW**

(only sysop) Syntax: SETP(W) <call> <n> Sysop can set a password for an user. Passwords must be generated with "pwg". See also HELP PWG

# **SETUSER**

(only sysop) Syntax: SETU(SER) <call> <command> [<parameter>]

The command is the same like ALTER, but you have to add a call.

Example: SETU DG3MFW F DB0AAB is same like CALL DG3MFW;A F DB0AAB

Other examples: SETU DG3MFW NAME Matthias SETU DL8MBT TTYPW xyzxyz

There are some ALTER commands, which can only be set sysop: DELETE, FHOLD, RLIMIT, STATUS and TTYPW.

See also HELP SETUSER FHOLD, HELP SETUSER RLIMIT, HELP SETUSER STATUS, HELP SETUSER TTYPW and HELP ALTER SYSOP

# **SETUSER.FHOLD**

(only sysop) Syntax: SETU(SER) <call> FH(OLD)  $[0 \mid 1]$ (default: 0)

If set to "1" all bulletins from that user are holded and did not become
forwarded to other BBS. User mails are forwarded. The bulletins are not purged but only holded. They can be send through sysop to other BBS with FORWARD command. Sysops should only use this function in single caused cases!

See also HELP SETUSER

## **SETUSER.RLIMIT**

(only sysop) Syntax:  $SETU(SER) RLI(MIT)$  [ 0 | 1 ] (default: 0)

Similar to ALTER READLOCK, but user can not change it.

## **SETUSER.STATUS**

(only sysop) Syntax: SETU(SER) <call> STATUS [<n>] (default: 0)

SETU <call> ST 0 to set user to normal mode SETU <call> ST 1 to deactivate USERQUOTA for this call SETU <call> ST 2 to reject a user All other values than above have no meaning.

See also HELP SETUSER and HELP USERQUOTA

## **SETUSER.TTYPW**

```
(only sysop) 
Syntax: SETU(SER) <call> T(TYPW) <password>
(default: off)
```
To set a password for TTY (TTY login and TTY S&F), max. 8 characters.

See also HELP TTY

 **SPEECH=ALTER.SPEECH** 

## **SF**

Syntax: SF [ <call> | all ]

Starts forwarding to <call>. <call> may be a S&F partner or a user S&F call. You may only use this command for testing purpose, because the S&F connect is normally done automatically. If a connection to <call> exists, command is ignored. With "sf all" you can start forward daemon, this means a connect to all S&F partners are being started.

#### **SFHOLD**

Syntax: SFH(OLD) ["<search string>"]

If a mail is hold this mail is added to "trace/sfhold.bcm". This command shows this file and you can search for a string.

## **SFONLY**

```
(only sysop, init.bcm) 
Syntax: SFO(NLY) [ 0 | 1 ]
(default: 0)
```
SFONLY 0: normal BBS usage SFONLY 1: only S&F BBS usage, the sysop call can connect, other user only if they know sysop password

 **SHUTDOWN** 

```
(only sysop) 
Syntax: SHU(TDOWN) [-r]
```
Overview of basic SID:

Exit BBS. If sysop is working at console he can use <ctrl>-x instead of "shutdown". If you add option "-r" and running DOS the computer is also rebooted.

## **GTD**

After a forward connect the two mailbox system are exchanging some characters which are called SID (System IDentifier). This SID is used for defining the forward protocol.

- the SID has following structure: "[f1-f2-f3]" - (-) defines the end of first field and the beginning of the next field.Felds. - f1, f2 and f3 does not contain the characters "[" or "]".

- f1 is the identifier of the software.
- f2 contains software specific data, e.g. the version number of the software.
- f3 is a string of alphanumeric characters and defines the set of features the mailbox know. Every character defines one feature. numbers can be added after each character to define a revision number of that feature. if a number is missing, revisionnumber 0 is used be default.

OpenBCM mailbox is sending the following SID: [OpenBCM-1.03-AB1D1FHMRW\$] ^known features ^version number ^name of the software

Following features are known at the moment:

- A: ACK-Mails are generated and send
- B: compressed forward like F6FBB
- B1: Resume mode when doing forward like F6FBB
- D: DieBox extensions
- D1: block CRCs when doing forward like F6FBB
- F: batch forward like F6FBB
- H: hierarchical address can be handled
- M: MIDs can be handled (BIDs for personal mails)
- R: reject messages can be handled
- W: WPROT like OE3DZW
- Z: "BCMNET Loginkonzept" is handled (german citizen band)
- \$: BIDs (Bulletin-IDs) can be handled

The Feature D is defined as following: - boardnames up to 8 characters are supported.

- lifetime are send to partner mailbox system.
- AutoBIN mails are supported and forwarded.
- forward of Erase-/MyBBS-mails (E/M-Mails)

The character D was defined by DL8HBS and means "D"L8HBS or "D"ieBox. The D-extensions are used at the moment by following systems:

- BayCom/OpenBCM-Mailbox (DL8MBT, OE3DZW, DG9MHZ, DH3MB, DK2UI, DH8YMB)
- Digi-Point-Mailbox (DL8HBS)
- DieBox (DF3AV, DL1BDY) jedoch derzeit teilweise ohne "D" im SID
- WinGT-Mailbox (DG8NDL)
- MCuT-Mailbox (DG6VJ, DG4IAD)

The existens of a SID, implicated that the system can change the forward way and can handle OK/NO-commands.

OpenBCM mailbox passes each received SID and searches for \$ character. If

the \$ character is not included into SID, forward will be disconnected by OpenBCM mailbox, because systems without BID are not supported. The SID of other mailbox system can also contain: - A (F6FBB): ACK messages are known (forward command SA) - B (F6FBB): only in addition with F: Huffman-compressed S&F - B1 (F6FBB): as B, but with CRC at beginning of each mail; resume-mode added - C (CBBS): automatic clock setting (obsolet) - D (DL8HBS): boardnames up to 8 characters, CRC-16, in addition with B also compressed, in addition with B1 also better CRC - D1 (DL8HBS): as D plus block CRC-mode in compressed forward - F (F6FBB): Batch forward like F6FBB, use F6FBB syntax - H (W0RLI): system can handle hierarchical address - I (WORLI): system can handle "zero command", a line beginning with (;)<br>- L (G1NNA): compression like G1NNA (obsolet) compression like G1NNA (obsolet) - M (W0RLI): can handle MIDs (BIDs for personal mails) - R (AA4RE): reject messages can be handled - X (W0RLI): X-Forward - Y (WA7MBL): forward with YAPP protocol - \$ (WA7MBL): Bulletin IDentifier can be handled; the dollar character must be the last sign in field f3! Some examples of known SIDs: [RLI-17.5-HIX\$] w0rli V17.5, using BID, H-Adr., Null-commands and X-Forward. [CBBS-5.1-\$] ag3f Version der rli/gyq cbbs. [MSYS-1.16-H\$] wa8bxn V1.16, using BID and H-Adr. [MBL-5.14-H\$] wa7mbl V5.12, using BID and H-Adr. [4RE-2.3-MH\$] aa4re V2.3, using MID, BID, and H-Adr. [DP-4.10-AB1DFHMR\$] DigiPoint V4.10, F6FBB & DieBox options are used.  **SLEEP**  Syntax: SLE(EP) <seconds> Command "sleep <seconds>" makes only sense if you use it inside of importfiles. If an importfile calls another importfile you can use sleep to wait until second importfile has finished (if you know the time). test.imp: --------- o copy send.txt+weather.txt+end.txt newmail.imp imp newmail.imp sleep 10 o del newmail.imp ---------- ST.OG Syntax: SL(OG) ["<search string>"] This command shows file "trace/syslog.bcm" where all system messages

are logged. If you add <search string> only those lines matching to search string are shown. You need to add " " if search string should contain spaces. You can use a date or call as search string. If you don't use <search string> the last 2 kBytes are shown.

See also HELP TRACELEVEL and HELP SLR

#### **SLR**

(only sysop) Syntax: SLR ["<search string>"]

This command shows file "trace/syslog r.bcm" where all system, user and S&F activities are logged. If you add <search string> only those lines matching to search string are shown. You need to add " " if search string should contain spaces. You can use a date or call as search string. If you don't use <search string> the last 2 kBytes are shown.

See also HELP TRACELEVEL and HELP TG

## **SMOOTHHEADER**

(sysop, init.bcm) Syntax: SMOOTHHEADER [ 0 | 1 ] (default: 0)

If SMOOTHHEADER is set to "1" only a short mailheader is shown: - no "Subj." - "From:" and "To:" are in one line - no "Reply to:" line

These informations are shown in mailheader if value is set to "0". This should be the normal setting, because a lot of mail programs can't handle the short header syntax (e.g. mailspy programs).

## **SMTP**

(only Linux/Win32)

BCM has a TCP/IP mail interface since version 1.39n. This means that email can be sent via TCP/IP-SMTP to packet radio network. Mails are automatically converted to packet radio conditions. To read mails via TCP/IP use POP3 protocol (see HELP POP3).

- \* To connect to SMTP server use port number 8025 (default, ask sysop if he set to other portnumber). To send mails via SMTP you have to use a correct mail address, e.g. dg9mhz@db0aab.#bay.deu.eu. You can send mail to other user with valid call or to boardnames. SMTP server supports 100 different recipients for each mail.
- \* To read mail, use POP3 protocol (default port number is 8110). To connect use same login and password as for HTTP server (see HELP HTTP). Binary and 7plus files are automatically converted to Base64 format.

See also HELP SMTP CONFIG

## **SMTP.CONFIG**

This is a configuration example for SMTP user clients (this example is made for Netscape Communicator's v4.01 and db0aab BCM server).

Add a new profile with program "User Profile Manager". Use following configuration:

 Add your name at field "name": Deti Fliegl

Add your email address:

 dg9mhz@db0aab.#bay.deu.eu Add name of profile: BayBox Again add your name and email address. Use db0aab-bbs.ampr.org:8025 as SMTP Server. The "Mail Server User Name" is: dg9mhz Define "Incoming Mail Server": db0aab-bbs.ampr.org:8110

 That's all. Start your communicator and go to "Edit/Preferences", select "Mail&Groups/Mail Server". Under line "POP3" there is a checkbox "Leave Messages on server after retrieval". Click on it if you want that your mails are available later via "normal" packet radio access to BBS. If you don't want to store mails, uncheck this checkbox.

One other general hint: If your TCP/IP server doesn't support any nameserver (DNS) you have to use IP address instead of hostnames or you add those IP address to your hosts file on your client system:

\* using windows you can find this file under "\windows\hosts"

- \* using winNT look for "\winnt\system32\drivers\etc\hosts"
- \* using Linux/Unix use "/etc/hosts"

## **SMTPLOG**

(only Linux/Win32) Syntax: SMTPL(OG) ["<search string>"]

Shows all lines of file "trace/smtplog.bcm" which contains the search string. You must only use " " if <search string> should contain spaces. If you don't add <search string> the last 2 kBytes of the file are shown. The <search string> can be a date or call.

## **SMTP\_PORT**

(only sysop, init.bcm, only Linux/Win32) Syntax: SM(TP\_PORT) [<n>] (default: 8025)

Defines port number for TCP/IP SMTP access. With "0" port is switched off. Example: SMTP\_PORT 8025

See also HELP PORTNUMBER and HELP SMTP

## **SP**

Syntax: SP <call> [@<address>] [#<lifetime>] [<title>]

Sends a user mail for <call>.

See also HELP SEND

# **SPEAK=ALTER.SPEECH**

## **SSID**

SSID is the number after a callsign. Used for separation purposes.

# **STATUS**

Syntax: ST(ATUS) <subcommand>

Shows statistical data.

See HELP STATUS <subcommand>

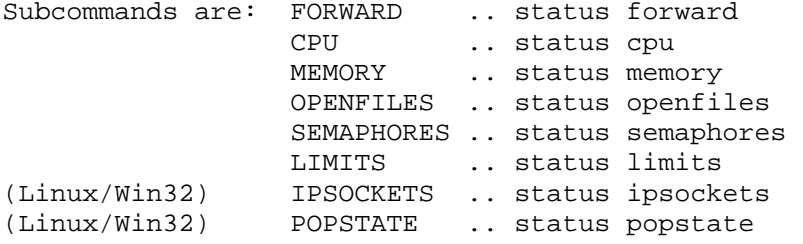

Example: HELP STATUS CPU Shows help for STATUS CPU.

## **STATUS.CPU**

Syntax: ST(ATUS) C(PU)

Shows the average loading of the BBS. The loading of the BBS is meassured in 5 seconds intervals and is saved over 8 meassure periods. So the loading of the last 40 seconds is shown. The loading will be shown in percent. There will be distinguished between:

 Running: The time the BBS CPU works. This is normally BBS service. Screen: The time the BBS writes on the screen. If nobody sits at the BBS computer, you see how much the monitor window needs. Idle: The time the computer either does nothing or he is busy with scheduling. If the loading is high, this will be a low value. The sum of all 3 values always results 100%.

Running Linux or WinNT the calculation is a bit unaccurate. Value "screen" has no meaning. Example: STATUS CPU

## **STATUS.FORWARD**

Syntax: ST(ATUS) F(ORWARD) [<br/>boxcall>]

Lists statistics for forward. If no <br/> <br/>koscall> is added, a statistic about all forward partners is shown.

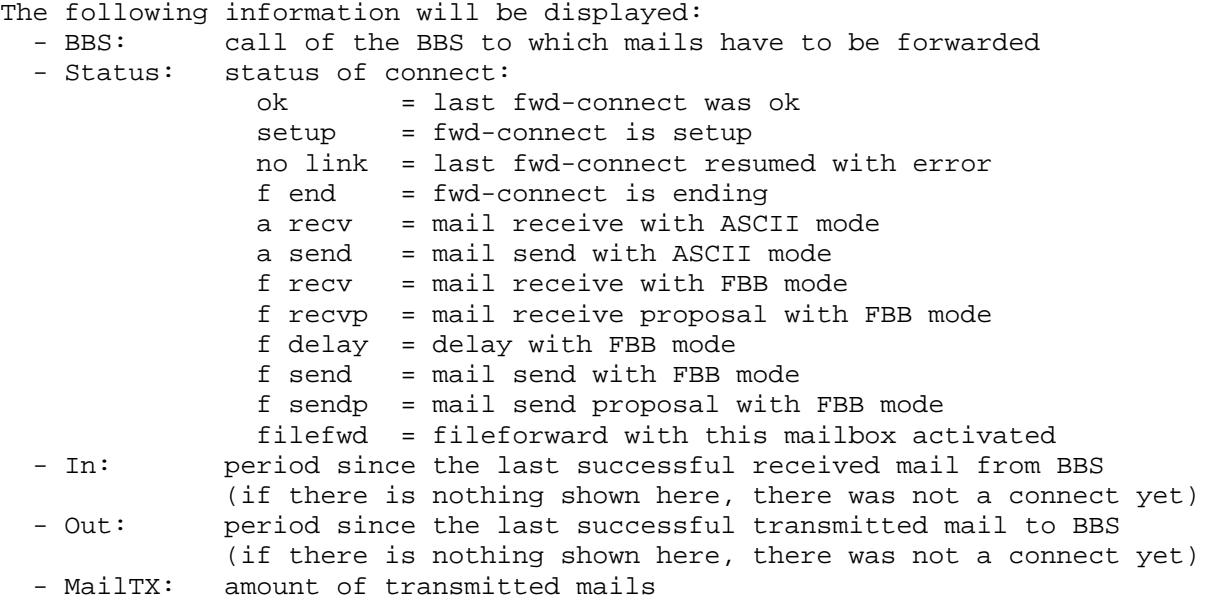

- MailRX: amount of received mails
- RTT: needed time for connecting
- User: number of user mails not yet forwarded
- Info: number of bulletins not yet forwarded
- WP/EM: number of WP/Erase/MYBBS informations not yet forwarded
- Bytes: amount of data volume not yet forwarded

Total adds the amount of all not yet forwarded mails of all s&f partners. All data display the results since last BBS restart or BBS initialisation with NEW command.

Example: ST F DB0AAB

See also HELP NEW.

# **STATUS.IPSOCKETS**

Syntax: ST(ATUS) I(PSOCKETS)

Shows current used IP sockets.

## **STATUS.LIMITS**

Syntax: ST(ATUS) L(IMITS)

Shows information about system usage and limit values. DOS, Linux and BCM32 have different limit values. The max. amount of bulletin mails is calculated from free disc space.

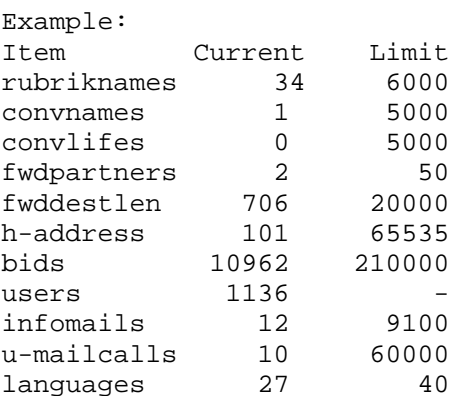

### **STATUS.MEMORY=MEM**

## **STATUS.OPENFILES**

Syntax: ST(ATUS) O(PENFILES)

Shows information about opened files.

## **STATUS.POPSTATE**

Syntax: ST(ATUS) P(OPSTATUS)

Shows who has used which IP address for POP3 logins (file "popstate.bcm").

### **STATUS.SEMAPHORES**

Syntax: ST(ATUS) S(EMAPHORES) (debugging command, practically of no use, you may use SEM(APHORES) instead)

Lists the files which are current processed. There is shown the filename and the number of the processes, depending on its state: Rd read (process ends in the forseeable future) LRd long read (i.e. process may last any period of time)

Ap append LAp long append Wr write LWr long write Op options (if file is deleted when closed or disconnect)

As write processes exclude each other at multiuser operation, the calling process will depending on the access time either be suspended or the call will be rejected.

# **STIMEOFFSET**

(only sysop, only DOS, init.bcm) Syntax: STI(MEOFFSET) [<hours>] (default: 1)

Defines the different between local and utc time. Use "1" for western europe. The summer time is calculated automatically depending on the date. If you don't won't to use summer time (e.g. US), set also the parameter "summertime" to value "0".

There are two configurations which make sense: a) PC runs with UTC -> pcisutc 1, stimeoffset 1 b) PC runs local time -> pcisutc 0, stimeoffset 1 (western europe)

If you have case b) the cmos clock is set automatically.

Linux and Windows systems get the information about the timezone from the operating system itself. That's why this command is only available for the DOS version.

See also HELP PCISUTC and HELP SUMMERTIME

## **SUMMERTIME**

(only sysop, only DOS and Windows, init.bcm) Syntax: Summertime [ 0 | 1 ] (default: 1)

Defines if the automatic summer time function of OpenBCM should be used or not. A value of "1" is normally used in western europa. If the system is used in a country that has no summer time, a value of "0" is the best choice.

Note: this value is not intended to be used to switch between summer and winter time manually - that does the system itself, if summer time is set to the value "1"!

Linux systems get the information about summertime from the operating system itself. That's why this command is not available for the linux version.

## **SWAPLOG**

(only sysop) Syntax: SW(APLOG) ["<search string>"]

This command shows all lines of file "trace/swap.bcm", which include <search string>. This file is used to log all mails where "FROM" and "TO" fields are not similar to mail header or the BID are changed (means those mails are swapped by another mailbox system). These mails are set to a lifetime of 2 days, while sysop can do examines and may set lifetime to a higher value.

The <search string> can include a special date or call. If <search string> is not added the last 2kB of file are shown. You only need " " if <search string> contains spaces. Upper/lower case is of no matter.

The <search string> is handled as a regulary expression.

See also HELP REGULAR\_EXPRESSIONS and HELP DEFSWAPLF

#### **SYSOP**

(only sysop) Syntax: SY(SOP)

Password authentification for sysop (file "passwd.bcm").

See also HELP PASSWORD

## **SYSOPBELL**

```
(parameter, only DOS) 
Syntax: SYSOPB(ELL) [ 0 | 1 ] 
(default: 0)
```
Defines a beep at each connect and disconnect if you use value "1".

Example: SYSOPBELL 0 -> disable beep sounds

## **SYSOPCALL**

(only sysop, init.bcm) Syntax: SYSOPC(CALL) [<call>]

Defines the sysop call. This call is used if you login with dot (.) at console. There are no other meanings for this call. You can also define BBS call as sysopcall. Users can look for sysopcall with "par sysop". If a user sends a mail to "SYSOP" without areacode, this mail is send to the call which is defined through sysopcall.

Example: SYSOPCALL DL8MBT

# **T=TALK**

 **TAIL**  (only sysop) Syntax: TAI(L) [-f] <filename>

TAIL without option F shows last 2 kBytes of <filename>.

Example: TAIL stat.imp

If you use option -f (follow) only those is shown which is current added to that file. Running DOS you can only use this option -F if you have loaded SHARE.EXE in autoexec.bat. Some runutils may not run when using SHARE.EXE.

Examples: TAIL -f trace/syslog\_r.bcm TAIL -f log/log41109.bcm

See also HELP BEGIN

## **TALK**

Syntax:  $T(ALK)$  [  $A(LL)$  |  $\le$  call> ]  $\le$  text> (You may use CHA(T), CO(NVERS), M(SG) or W(RITE) instead)

Sends <text> to <call>. The specified user must be connected with the BBS if you want to use this command.

T <call>

Everything you type after this command will be sent to <call>. Type "/q" if you want to leave this mode. T ALL <text> Sends <text> to all stations connected with the BBS (the same as WALL). Instead of TALK you also may use the commands CHAT, CONVERS, MSG and WRITE. So everybody may use the command he likes. Note: There exists one buffer for text transmissions. If the user reads a long mail the buffer may run over. In this case an error message will be displayed. While in convers mode following command are possible: /Quit /Bye /User /Who /Talk /Msg /Chat /Send !<cmd> Quit, Bye: quit convers mode User, Who: shows userlist Talk, Msg, Chat, Send: - you can send another test with /T <call> <text> to another user - you can change convers partner with /T <call> !<command>: The command is executed as at BBS prompt. Examples: T DL8MDW Hi Chris

WALL The BBS will be shut down in 5 minutes! M DG3RBU

## **TCPIPTRACE**

(only sysop, init.bcm, only Linux/Win32) Syntax: TCPIPTRACE <n> (Default: 0)

This parameter defines if TCPIP tracing should be activ or not. These tracefiles may be interessting in searching bugs in tcpip protocoll.

 tcpiptrace 0 -> no tracing of any TCPIP sessions tcpiptrace 1 -> tracing of HTTP sessions in trace/httplog.bcm activ tcpiptrace 2 -> tracing of NNTP sessions in trace/nntplog.bcm activ tcpiptrace 3 -> tracing of POP3 sessions in trace/pop3log.bcm tcpiptrace 4 -> tracing of SMTP sessions in trace/smtplog.bcm tcpiptrace 5 -> tracing of FTP sessions in trace/ftplog.bcm tcpiptrace 8 -> tracing of all TCPIP sessions (means NNTP, HTTP, POP3, SMTP, FTP)

# **TELL**

(only if enabled by sysop) Syntax: TELL <br/>boxcall> <command>

Each user can use TELL command like in Thebox to execute a command at target BBS. The result is send back as user mail. All commands which change a something (e.g. ALTER, ERASE) or need an input (e.g. SEND) can't be used. The READ command is limited to ONE mail with 530 lines. Output of binary mail is not possible.

See also HELP TELLMODE

## **TELLMODE**

```
(only sysop, init.bcm) 
Syntax: TELLM(ODE) [0 \mid 1 \mid 2](default: 2)
```
TELLMODE 0: BBS doesn't support TELL TELLMODE 1: tell commands are allowed but not executed TELLMODE 2: input and execution of tell commands are allowed

 **TELN=TELNET\_PORT** 

#### **TELNET**

BCM offers a telnet login via TCP/IP.

You can reach BBS via telnet from command line if route to <br/>boxcall> is set:  $$ > telnet   
 <sub>2</sub> box calls 4719$ <boxcall> may be also "localhost".

It doesn't make sense to use telnet via air, but if you are using BCM with wired lan this is the best possiblity to reach BBS. The portnumber of the telnet server can be set with TELNET PORT command, default value is 4719. You can also setup portnumber with command line parameter "bcm -t [port]".

Example: \$ > telnet server 4719 Trying 172.16.1.1... Connected to server.local.net. Escape character is '^]'.

BayCom-Mailbox V1.40 (Linux) DG9MHZ login: dg9mhz password:

BayCom-Mailbox V1.40 (Linux) - Silly Valley - 01:10 Servus Deti, Helplevel=0, Zeilen=0, letzter Login 24.07.97 12:12 Inhaltsverzeichnis fuer DG9MHZ @DG9MHZ: 1296) DG9MHZ 24.07.97 11:03 13 #999 @DG9MHZ BayBox Demo (12:13 DG9MHZ)-->

If you have to use a password is caused by following:

"rhosts.bcm" - all trusted hosts are saved in this file; if there is a telnet connect from one of these computers, no password is asked. After login the user has sysop status and can use "connect" command! Be careful! All other logins have to use TTY password (see HELP ALTER TTY) set by sysop. After login the user has no sysop status.

See also HELP TELNET FORWARD and HELP TELNET\_PORT

## **TELNET.FORWARD**

(only sysop, only Linux/Win32) S&F via a telnet connection.

Format for path definition in "fwd.bcm" if using telnet forward is: "telnet:44.143.48.2:4719"

You have to add the portnumber in any case! TTY password is used for active and passive S&F.

## **TELNET\_PORT**

(onyl sysop, init.bcm, only Linux/Win32) Syntax: TELN(ET\_PORT) [<n>] (default: 4719)

Defines port number for telnet logins. With "0" port is switched off. Example: TELNET\_PORT 4719

See also HELP PORTNUMBER and HELP TELNET

## **TEST**

```
(only sysop) 
Syntax: TE(ST) [S | V | W | <macro> ]
```
S = quit BCM V = reboot computer W = watchdog test <macro> = test macro

## **TGREP**

```
(only sysop) 
Syntax: TG(REP) ["<search string>"] <br/>boxcall>
```
Shows last 2 kBytes of file "trace/t\_<br/>boxcall>.bcm" where all S&F commands are logged in detail. If you add <search string> only those lines matching to <search string> are shown. You need to add " " if search string contain spaces. You can use a date or call as <search string>.

## **TIME**

Syntax: TI(ME) [-a]

Shows the current time and date. To avoid problems with summer and winter time you should use UTC. TIME -A shows current time in different formats.

## **TIMEOUTWARNING**

(only sysop, init.bcm) Syntax: TIMEOUTWARNING [ 0 | 1 ] (default: 1)

Short time before usertimeout has reached, a warning note is shown to user if this parameter is set to "1". If parameter is set to "0" no warning note is shown before timeout.

See also HELP USRTIMEOUT

## **TNC**

(only sysop, only DOS, option \_TNC in config.h) Syntax: TNC <pcflex command>

You can configure PC/Flexnet with this command (change parameters). Not all PC/Flexnet commands can be used. If you don't run node (flexdigi) the changed parameters are not saved, this means they are only used until next reboot. So you should better use a batch file before starting BBS and edit FSET lines there. While BBS is normally connected via wire to node flexnet parameters have only minor importance with exception of baud rate. If running flexdigi, you should better use direct connect to setup parameters.

See also HELP TNC TRACE

## **TNC.TRACE**

(only DOS, option \_TNC in config.h) TNC TRACE -1 shows all monitor channels TNC TRACE <channel> shows only <channel> TNC TRACE don't show monitor Only if BBS monitor is switched off, the TRACE function of flexnet node can be used.

## **TR=TRANSFER**

 **TRACELEVEL**  (only sysop, init.bcm) Syntax: TRACEL(EVEL) [<n>] (default: 1) Without parameter the setting is displayed. The parameter defines which system messages are added to "trace/syslog  $r.bcm"$ Following values for <n> are possible: 0 All system and error messages (#R, #L, #S, #F, #A) are saved (this may be very much, don't use it for long time). 1 All messages except #R are logged. 2 All error messages are logged (#S, #F, #A). 3 Only fatal error messages are logged (#F and #A). 4 Only messages are logged that cause a watchdog abort (#A) (only if watchdog is set from 4 to 7) 5 No system messages are logged (don't use this). Explanation: #R (REPORT) all report messages (user inputs, etc.) #L (LOG) system messages (start, stop, etc.)

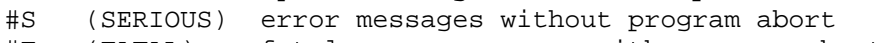

#F (FATAL) fatal error messages with program abort

#A (ABORT) error messages with a watchdog program abort

(only if watchdog is set from 4 to 7)

System messages (#L, #S, #F, #A) are always added to file "trace/syslog.bcm". The error messages are for programmers to find the bugs. You can use SLR and SL commands for viewing system messages. You can delete "trace/syslog.bcm" and "trace/syslog r.bcm" if they are grown and take a huge part of harddisk.

See also HELP SLOG and HELP SLR

### **TRANSFER**

Syntax: TR(ANSFER) <call | board> <range> [>] <target> [@<boxcall>] [#<lifetime>] [<title>]

Moves a mail into another board or to another user board. It is possible to specify a new lifetime and/or a new address for S&F. If no range is specified, the last read mail is used.

Using TRANSFER to a bulletin board the old mail will be deleted, to a call, the old mail will not be deleted. The BBS will insert a line "X-Transfer: <date> by ..." and "CP <call>:" to title. If you are the writer of mail or sysop the "CP <call>:" addition to title is not done. The ">" sign can be specified, but is not necessary (only for compability). A mail can only be transfered by the owner (you have to be recipient or sender of that mail) or by sysop, like ERASE command. It is not possible to duplicate a bulletin to a board. While transfering a mail from one board to another, the date of the mail will be the same. In the target board the transfered mail will be placed at the end of the board listing (also if the date of the latest mail before is younger) until a REORG (REORG B) is done. If source and target board is the same, the date of the mail will be changed to the current date. This can be used to "sort" mails in the board listing.

Attention: If you want only change the forward address use the FORWARD command. If you want only change the liftime use the SETLIFE command.

```
Examples: TR BAYCOM 5-6 SOFTWARE Moves the mails 5-6 from the
                                            board BAYCOM to the board 
                                             SOFTWARE 
            TR DL8MBT 1- > DG3RBU @ DB0RGB Sends all mails from DL8MBT to 
                                            DG3RBU and forward to DB0RGB 
            TR DJ0AB 2-3 DG0ABC #4 Copies the mails 2-3 from 
                                             userboard dj0ab to userboard 
                                             dg0abc and sets the lifetime 
                                             to 4 days 
           TR ALL "Solar News" SOLAR Sends all mails from ALL
                                             containing "Solar News" in the 
                                             title to SOLAR
```
## **TTYDEVICE**

(only sysop, init.bcm, only DOS, option \_TTY in config.h) Syntax: TTYDEVICE [<n>] (default: 0)

Configurates the used modem for TTY port.

See also HELP TTYFWD

# **TTYDIAL**

(only sysop, only DOS, option \_TTY in config.h) Syntax: TTYDIAL <call> <nummer>

Starts S&F via TTY port.

See HELP TTYFWD

## **TTYFWD**

(only sysop, only DOS, option \_TTY in config.h)

TTY S&F via telephone, settings -------------------------------

You can use telephone S&F easily with BCM. Knowledge about AT commands of phone modems and parameters of "init.bcm" and "fwd.bcm" are provided. You need a telephone modem and a serial port with free IRQ. It's also possible to use a ISDN card with modem emulation.

 First you have to setup serial port. There are two parameters in "init.bcm": TTYMODE is used like in older BCM versions. TTYDEVICE configures the modem.

 To use TTY S&F you have to set parameter of TTYDEVICE min. to value "2". S&F via nullmodem is possible, but you should better use S&F via KISS if using nullmodem cable. The last four parameters of TTYMODE should be "N,8,1,E".

## TTYDEVICE <value>

- 0 terminal device (default)
- 1 nullmodem link (master, use 0 for slave)
- 2 telephone modem: if a modem is connected, it's initalised after every login cyclus; if a RING signal is detected, BCM takes the line; after successful "CONNECT" message TTY behaviour is same like normal terminal; if "NO CARRIER" is detected login is stopped; if a login is stopped (with "quit", "exit"... or "NO CARRIER") modem sets DTR line to low; this is also done after three logins with wrong TTY password
- 3 telephone modem with check: same as parameter 2, but "getty" is

 automatically terminated if modem is not responding any more or if no hangup is possible via DTR line In the next step the configuration of file "inittty.bcm" must be done: comadr 0 dezimal address (not HEX!) of serial port, if set to 0, port number defined in "init.bcm" is used and address is set automatically comirq 0 interrupt (IRQ) of serial port, if set to 0 the default IRQ or serial port defined in "init.bcm" is used cmdatz ATZ command for modem initialisation cmdata ATA command for modem to take off cmdatd ATD command for modem dialing ringindicator RING modem code if ringin connectindicator CONNECT modem code if connect success dailprefix dailing prefix code dailsuffix dailing suffix code<br>
ringtimeout 30 waiting time in sec waiting time in seconds between takeoff and CONNECT dailtimeout 40 waiting time for dialing process until abort, e.g. if target station not available (in seconds) daildelay 0 waiting time until next dailing try (in seconds) connectdelay 0 waiting time in seconds until next successful connect maxcontime 0 time for "maxcons", if set to 0 it's inactive (in seconds) maxcons 0 amount of dailing tries during "maxcontime", if set to 0 no limit (in seconds)

 Hint: use "0W" if you have not a direct telephone line as "dailprefix", for further informations look at your modem/telephone documentation. Use commands "maxcontime" and "maxcons" to configure dialing tries. If you want to start only one S&F connect per hour, set "maxcontime" to 3600 and "maxcons" to 1.

 Now you can use telephone modem for S&F and user login. If you want to do S&F via tty do following:

 - tty passwords must be the same at both S&F partners and also both normal ax25 S&F passwords must be the same

 - use following entry for automatic S&F in file "fwd.bcm": instead of connect call and digi use "<call> TTY <nummer>"; use call without SSID, e.g. "DBO812 AAAA...............AAAAA DBO812 TTY 2356"; the BBS is dialing automatically if S&F parameter is "D"; if there is only an "A", BBS is only sending if it's connected by others; Example: DBO812 AADDAAAAAAAAAAAAAAAAAAAA DBO812 TTY 7823456 - if the BBS is called, BBS is take off automatically, if you don't

want this, use a timeclock for modem.

Start S&F with "TTYDIAL <call> <nummer>". If tty S&F is configured in "fwd.bcm", command "SF <call>" is also working and BBS is dailing at all configured times defined in file "crontab.bcm" automatically if "maxcontime" and "maxcons" are set. You may use command "TTYSTATUS" to show process status. TTY is always using RTS/CTS.

 If you use a slow computer (e.g. 486SX), using of FBB S&F may be slow down S&F, because compressing takes more time than using uncompressed ASCII S&F and send some more data. So use ASCII protocol in those cases, most modems use a hardware compression anyway.

TTY S&F via telephone, usage ----------------------------

 All inputs and outputs can be shown with command "monitor" at "getty" task. Here only login screen is visible, if another user or S&F partner is logging in, you have to monitor the equivalent task. "TTYSTATUS" shows status of serial port "TTYWIN" shows outputs in own window Following parameters are possible: TTY mode of tty port POS 0 wait for ring (waits for "RING", sends after that "ATA")<br>1 busy (tty-port is used at the moment, e.g. hang 1 busy (tty-port is used at the moment, e.g. hangup)<br>2 ring, wait connect (waits for "CONNECT" message from modem) (waits for "CONNECT" message from modem) 3 dialup, wait connect (waits for "CONNECT" message from modem)<br>4 wait for login (waits for input of call and password) (waits for input of call and password) 5 eingeloggt (new task is opening) /0 /1 dialup (BBS is called or is dailing at the moment) CALL call, logged in at tty port TASK number of task, using tty port CMD shows if modem is in command mode RX shows how much rx bytes are in serial buffer, use > for stopping input TX shows how much tx bytes are in serial buffer, use > for stopping output LINE baud rate of telephone line (taken from "CONNECT" message) ECH echo mode 0 no echo 1 normal echo 2 "\*" are send back (password query) Also online time, some variables and tty port errors are shown. You can hangup immediately with "kill" of S&F task or use command "TTYHANGUP". DTR line is set to LOW at this moment. Modem must be set to hangup if getting a DTR Low signal. If this is not set in this way, BBS shows a error message and fries or stops "getty" until error is solved. Use command "TTYCMD" to send modem commands. This is only possible if modem is in command mode. TTY S&F via telephone, solutions -------------------------------- - BBS doesn't dial, but can handle dailin's: Check parameters "maxcons", "maxcontime" and S&F time in file "crontab.bcm"! - BBS doesn't allow any logins: You need a password for tty port, check if it's set! - modem is doing nothing: check port parameters, or check if modem is running with normal terminal program! Also use command "TTYSTATUS" for some hints. - BBS takes off but disconnects immediately: modem isn't allowed to take off itself, because BBS is sending this command to modem, check documentation of modem to change this behaviour.  **TTYINIT**  (only sysop, option FEATURE\_SERIAL (Linux) or \_TTY (DOS) in config.h) Syntax: TTYI(NIT)

Initialize a serial port which is defined with TTYMODE. See also HELP TTYMODE

```
 TTYMODE 
(only sysop, init.bcm, option FEATURE_SERIAL(Linux) or _TTY(DOS) in config.h) 
Syntax: 
Linux: TTYM(ODE) [ off | /dev/tty<n> ] 
DOS: TTYM(ODE) [ off | <comnr>:<speed>,<parity>,<dbits>,<sbits>, [ E | L ] ]
(default: off) 
Defines parameters used for serial port. 
Example for DOS: ttym 1:9600, n, 8, 1, e
         for Linux: ttym /dev/tty9 
You can switch off TTY port with "ttym off" (default).
The base address of serial port is taken from BIOS (DOS only). 
See also HELP TTYFWD and HELP TTYINIT 
  TTYSTATUS 
(only sysop, only DOS) 
Syntax: TTYSTATUS 
Shows status of serial port. 
See HELP TTYFWD 
 TTYWIN 
(only sysop, only DOS) 
Syntax: TTYWIN 
Shows outputs in own window. 
See HELP TTYFWD 
  TWIN 
(only sysop, only DOS) 
Syntax: TW(IN) [options] 
This command creates a new window if running DOS where all tasks are shown. 
The window is refreshed every second. 
See also HELP PS 
  U=USER 
  UFWD 
Comments about S&F for user 
--------------------------- 
Every user can send/deliver his mails from and to his own BBS system via 
user S&F feature of BCM. To use this feature you have to setup following: 
- MYBBS must be set to that BBS that sends mails to user, 
  do not set MYBBS to your own BBS! 
- to activate forwarding use command 
     ALTER UFWD <call> [<digi>]
```
and add a valid connect path.

Forwarding to user is started each time when a new mail is received. If his BBS can not be reached, no further connect tries are done until another new mail for that call is received.

User BBS can connect everytime to BCM, but BBS call must be connected with S&F SSID (see also HELP PAR MYCALL).

See also HELP ALTER UFWD and HELP UFWD PASSWORD

# **UFWD.PASSWORD**

If user has set a login password this is also needed for user s&f. The function is same as normal login but the place after SID is used.

Example: [BayCom-1.38-DH\$] 21 34 22 12 3 > [BayCom-1.38-DH\$] sajkdhfeufhndjffjdshfsdf  $\ddotmark$ 

You can change password type with command ALTER SFPWTYPE.

See also HELP ALTER SFPWTYPE

## **UIMPORT**

(only sysop, option in config.h) Syntax: UI(MPORT) If you install BCM, there is no user database existing. If you have run Diebox/Thebox system before you can use "uimport" to import a user database from Thebox system. That are files "user3.dat" and "user3.idx".

## **UNERASE**

Syntax: UN(ERASE) [ <call> | <br/> <br/>board> ] [<range>]

Makes erased mails visible again. Only with the PURGE command the mails really will be erased. After PURGE you can not make the mail visible again. With the ERASE command mails only are marked to be erased and made invisible. To make the mails readable again you have to use the UNERASE command. You can specify a range like at the commands DIR, LIST, ERASE, etc.

You can list erased mails with "DIR -KV". After the mail number there will be shown why the mail has been deleted.

- E erased with ERASE command or at the "Erase mail?" prompt
- F mail has been forwarded to a other BBS and is therefore deleted
- K erased by the sysop with remote erase
- L erased by a remote erase
- S mail is erased by local sysop
- T mail has been transfered to another board and is therefore deleted

Example: UN DL8MBT 1- all erased mails of DL8MBT are visible again

### **UNKNOWN**

Syntax: UNK(NOWN) ["<search string>"]

Shows last 2 kBytes of file "trace/unknown.bcm" where all mails are added that can't be forwarded. If you add <search string> only those lines matching to search string are shown. You need to add " " if search string should contain spaces. You can use a date or call as search string.

See also HELP SFHOLD and HELP RLOG

## **UNREAD**

Syntax: UNR(EAD) [ <call> | <board> ] [<range>]

Marks mail as UNREAD. If a user use this, the R flag of mail is removed.

If a sysop is using this command, also the calls from READ line of mail is removed.

## **UNSECURETTYPW**

```
(only sysop, init.bcm) 
Syntax: UNSECURETTYPW [ 0 | 1 | 2 ]
(default: 0)
```
This parameter defines how to handle ttypw passwords:

- 0 only sysops and user with ttypw already set are allowed to change or delete TTYPW.
- 1 as 0, and users who have logged in with password are also allowed to change their TTYPW.
- 2 everybody can change his TTYPW (be careful: other user may can set TTYPW for everybody when misusing callsigns! use this only in special cases!)

See also HELP TTYPW

## **USERFORWARD=UFWD**

#### **USERLIFE**

(only sysop, init.bcm) Syntax: USERL(IFE) [<days>] (default: 999)

Sets default lifetime for user mails. Sysops should define a value corresponding to BBS harddisk space. Value 0 makes no sense and leads automatically to a setting of 999. 999 is the max. value and means no deletion anyway.

Example: USERLIFE 365

See also HELP OLDU

## **USERPATH**

(only sysop, init.bcm) Syntax: USERPA(TH) [<directory>] (default: "/bcm/user/")

Same like INFOPATH, but only for user mails.

See HELP INFOPATH

## **USERPW**

(only sysop, init.bcm) Syntax: USERPW [ 0 | 1 | 2 | 3 ] (default: 1)

This command switches the input of user passwords on or off. In most BBS the input of user passwords is switched off, because there are some people who misuse this and others set unknown passwords for users.

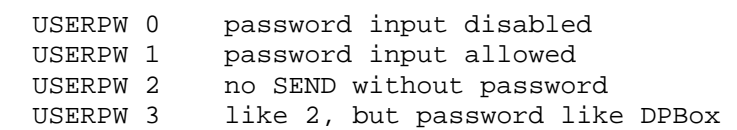

Existing passwords are always asked at login. When "USERPW 0" is set, sysops can handle new passwords and users can disable password with "A PW OFF".

See also HELP PASSWORD

## **USERQUOTA**

(only sysop, init.bcm) Syntax: USERQ(UOTA) [<kBytes>] (default: 0)

This parameter defines the max. amount of output data per day and user. If this amount is reached, no further reading or sending is allowed until next day. Only personal mails are allowed. USERQUOTA 0 disables this function, which is the default setting and is the best setting for most cases.

If you set "maxlogins" to another value than 1, the quota function is not running correctly. So sysops who want to use this feature, have to set "maxlogins 1".

User can examine with command QUOTA who much data he has transmitted this day and who much data may left.

See also HELP MAXLOGINS and HELP QUIT

### **USERS**

Syntax:  $U(SERS)$  [\*] | [<call>]

Lists the users of the BBS. There will be shown what the users are just doing:

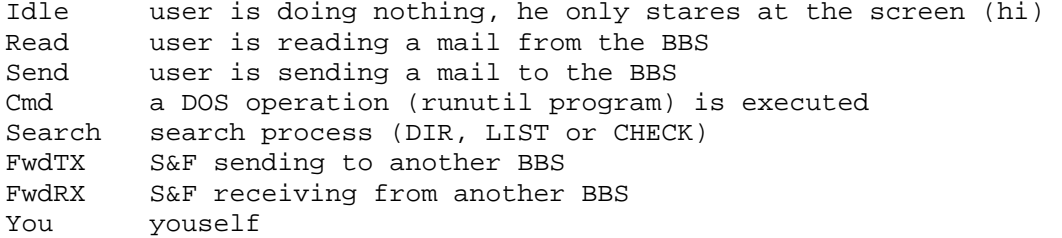

If a user is shown as "Idle" you can send him a message with TALK command.

u \* shows also the connected call u <call> shows all settings for <call>

See also HELP USERS SEARCH and HELP PS

## **USERS.DETAIL=USERS.SEARCH**

#### **USERS.SEARCH**

Syntax: U(SERS) [<options>] [<search criteria>]

Shows the current settings of a user in a short format.

Available options for user search: -a shows all entries (only useful if no other options are specified) -c shows number of matching entries, not the entry itself -d user has set FHOLD -f shows the first matching entry, then stops searching<br>-h shows users who set their helplevel to 0 shows users who set their helplevel to 0 -l shows users who logged on for at least once -m shows users who set their MYBBS by themselves -n shows users whose MYBBS was extracted from a mail -o shows users who have not logged on to this BBS up to now -p shows users who have set a password -q shows users with newcall

-r shows users whose user files are protected (not public available) -s shows users whose user state is larger than 0 -t shows users who set a TTY password -u shows users whose MYBBS is unknown -w user has set FORWARD -y user has set NOPURGE Search criteria: <call> c=<call> n=<name> q=<qth> z=<zipcode> @=<BBS> v=<via> s=<language> l=<date> An entry will be displayed only if ALL specified criteria match. The criteria l=<date> means, that all users will be displayed who logged on to the BBS after <date>. Examples: U -LH @=AAB Lists users who logged on to the BBS for at least one time, who have set help-level 0 and whose MYBBS call includes the string "AAB". U MBT Lists users whose call includes the string "MBT". U -C DL Lists number of users, whose call includes "DL". U -L N=John Lists users who logged on for at least one time and whose name is John. Output format: Call Mybbs Name 6 OTH 2IP Logs Last via PTHRSUNAFSP DGT274 @DBO274 Markus Oelde 59302 24 8s Console 010000001DL The displayed information have the following meaning: Call: Call of user Mybbs: MYBBS of user (@:set, ?:presumed) Name: Name of user OTH: OTH of user ZIP: ZIP-Code of user Logs: number of the users logins Last: time since last login in seconds, minutes, hours or days (s/m/h/d) via: uplink digi at the last login P: user password: 0=no password, 1=user has set a password, 2=password disabled T: TTY password: 0=no password, 1=user has set a password H: the users current help level R: Readlock: 0=all visible, 1=only read mails visible, 2=not visible S: Status: 0=normal user, 1=user without download quota, 2=no access U: Userforward: 0=no User-S&F, 1=User-S&F enabled N: Nopurge: 0=purge enabled, 1=purge disabled A: Away: 0=disabled, 1=enabled F: FHold: 0=disabled, 1=enabled SP: speech/language: e.g. DL (for german), GB (for english) The name of the user has been specified by himself or has been extracted from

a received mail or bulletin.

## **USERSF=UFWD**

## **USRTIMEOUT**

(only sysop, init.bcm) Syntax: USR(TIMEOUT) [<minutes>] (default: 0)

If a user hasn't transmit anything since <minutes>, the connection is closed. If set to 0 the function is disabled.

Example: USRTIMEOUT 180

See also HELP TIMEOUTWARNING

 **USVSENSE** 

(only sysop, only DOS) Syntax: USV(SENSE) [ 0 | 1 ] (default: 0)

If the BBS computer is connected to a USV, the BBS can be switched off via pin 15 of LPT1 port through alarm line of USV: pin 15 high (TTL, 5 V) -> BBS is running pin 15 low (TTL, 0 V) -> BBS is shutdown

If USVSENSE is set to 1 the function is activated, if set to 0 the USV function is disabled.

## **IWTN**

```
(only sysop, only DOS, only via console) 
Syntax: UW(IN)
```
This command open a new small window where all loggedin user are listed. You can change windows size and position with ALT-R.

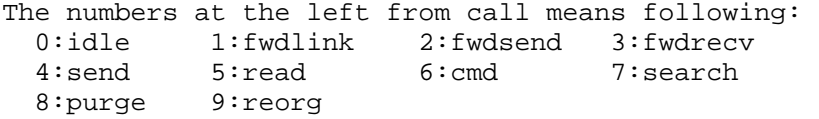

## **VERSION**

Syntax: V(ERSION)

Displays version number and date, free memory and free harddisk space.

Example:

Date: 10.09.2002 17:41:18z OpenBCM V1.00 (Linux) (CB) (c) GNU GPL 1992-2002 Florian Radlherr, DL8MBT et al. http://www.baycom.org/baybox/ CB-Version, Support only by DJJ812/DO1MJJ - http://www.dbo812.de Compiled Sep 10 2002 17:27:39 with support for: filesurf mailserver pocsagserver servif radioif md serial guest ax25k autofwd runutils macro yapp filefwd telnetfwd didadit convert userLT fwd-edit redit tell extract Uptime: 00:02 CPU: 5(GenuineIntel) 61120547536561 ticks BogoMips: 199.88 OS: Linux version 2.4.16 PR-Interface: BayCom-L2 200 ports, Linux Kernel AX25 Available Memory / Used Swap : 35656 kB / 18976 kB Info-Path: /bcm/info : 7448 MB (12024 MB) User-Path: /bcm/user : 7448 MB (12024 MB) BCM-Home: /bcm : 7448 MB (12024 MB) "Support" shows all compiled options of the running version. "Uptime" shows, how long the software runs without interruption (days.hours:minutes). "CPU" indicates an approximate comparative figure of the speed of the

 computer. The measurement is very inexact and should not be overrated. "Available Memory" shows the free RAM. "Swap" is only correct at Linux version of the BCM BBS. At DOS there is a "-". The other items show the directories of the BBS harddisk and the available

(total) harddisk memory.

## **VERZEICHNIS=BOARD**

#### **W=TALK**

#### **W2**

(only DOS, only via console) Syntax: W2

Shows a new BBS window at console for a new login. You can switch between the different windows with ALT-<window number>. The window number is shown at frame right above. The current active window is shown in other colors. You can also press CTRL-F3.

### **WAT.T.**

Syntax: WA(LL) <text>

Sends a text to all logged-in users.

Example: WALL The BBS will be shut down in 10 minutes

Also see HELP TALK

## **WATCHDOG**

(only sysop, init.bcm) Syntax: WAT(CHDOG) [<n>] (default: 6)

0 watchdog is disabled

- 1 hardware watchdog enabled: pin 2 of lpt1 port use D0 with 10 Hz (only DOS)
- 2 software watchdog enabled: BCM watches himself and if a error is detected the watchdog is executed after 1 minute; if using oshell, the time is set to 30 min; if watchdog is executed, a cold reboot of pc is done
- 4 debug mode: before doing any watchdog reset, a syslog entries is tried to perform; this may cause the watchdog to stuck, because filesystem have to live (#A in file "trace/syslog.bcm").

You can calculate the single values, this means "watchdog 7" activates all possibilities. Sysops who want to have a stable software running and don't use a hardware watchdog should use "watchdog 2".

## **WBIN=WPRG**

#### **WDIDADIT**

(only sysop) Syntax: WD(IDADIT) [<directory>]

Writes file with DIDADIT transfer protocol. The filename is set automatically by DIDADIT protocol. If <directory> is not existing no file is saved.

See also HELP DIDADIT

## **WHOAMI**

Syntax: WH(OAMI)

Shows own name and call. It is the same like Linux command "whoami".

#### **WLOG**

Syntax: WLog <call>

Shows some informationen of an ACTIVE ROUTING target.

See also HELP ACTIVE

## **WPRG**

(only sysop) Syntax: WP(RG) <filename>

Writes <filename> with autobin transfer protocol. The header string #BIN# and date is ignored. Transfer datarate is shown. If file is small, the shown value may be to big because of tnc buffers. While upload is running the received data are saved to a temp file, after completition the file is renamed to <filename>.

### **WRITE=TALK**

# **WTEXT**

(only sysop) Syntax: W(TEXT) <filename>

Writes <filename> as textfile to disc. You can end upload with CTRL-Z.

Example: wt msg/ctext.dl  $\qquad \qquad$  to send a new connect textfile

Note: The used filename is every time seen from BCM home directory.

#### **WWW=HTTP**

## **WX**

(only sysop, only Linux, init.bcm, option \_WXSTN in config.h) If the WXSTN module is compiled into linux version of OpenBCM, a wx station of type "Peetbros Ultimeter 2000" (see http://www.peetbros.com) can be used directly with OpenBCM.

The WX module was developed in 1998 by OE3DZW. It can't be used with DOS or Windows, only with Linux version!

After starting OpenBCM with WX module the sysop has following new commands:

- wxtty
- wxstnname
- wxpath
- wxsensoraltitude
- wxqthaltitude

See also HELP WXPATH, HELP WXQTHALTITUDE, HELP WXSENSORALTITUDE, HELP WXSTNNAME" and HELP WXTTY"

## **WXPATH**

(only sysop, only Linux, init.bcm, option \_WXSTN in config.h) Syntax: WXPATH <path>

Defines the path for the wx data, e.g. "wxpath /bcm/wxdata".

See also HELP WX

#### **WXQTHALTITUDE**

(only sysop, only Linux, init.bcm, option \_WXSTN in config.h) Syntax: WXQTHALTITUDE <n>

Defines the altitude <n> in meters of the WX station.

See also HELP WX

#### **WXSENSORALTITUDE**

(only sysop, only Linux, init.bcm, option \_WXSTN in config.h) Syntax: WXSENSORALTITUDE <n>

Defines the altitude <n> in meters of the WX station sensor.

See also HELP WX

## **WXSTNNAME**

(only sysop, only Linux, init.bcm, option \_WXSTN in config.h) Syntax: WXSTNNAME <name>

Defines the name of the WX station (max. 30 characters).

See also HELP WX

### **WXTTY**

(only sysop, only Linux, init.bcm, option \_WXSTN in config.h) Syntax: WXTTY <device>

Defines the serial port for the WX station, e.g. "wxtty /dev/ttyS0".

See also HELP WX

## **WYAPP**

(only sysop) Syntax: WY(APP) <filename>

Writes <filename> with yapp transfer protocol.

See also HELP YAPP

## **YAPP**

"Yet Another Protocol" is a comfortable protocol to transmit binary files via packet radio. It's less known as autobin, but more powerful. User can use YAPP protocol to up/download files in filesurf mode. Sysops also can up/download any other files with YAPP protocol.

See also HELP FILESERV YGET, HELP FILESERV YPUT, HELP RYAPP and HELP WYAPP